# FNWO

# MONITOR CON RECEPTOR DVD **KVT-827DVD MANUAL DE INSTRUCCIONES**

Kenwood Corporation

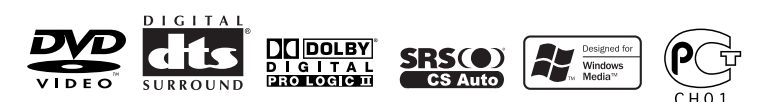

© B64-3179-00/00 (EV)

## **Indice**

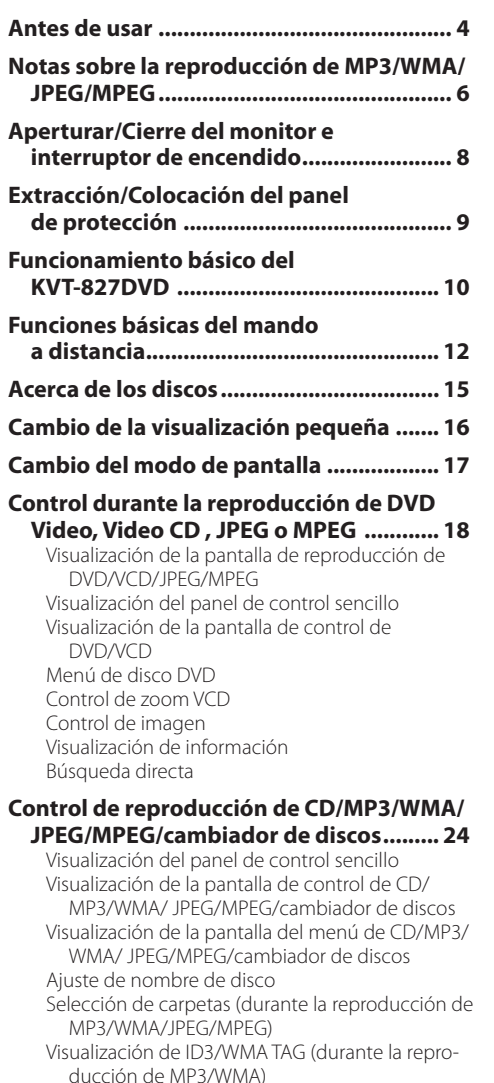

Selección de discos (durante la reproducción en el cambiador de discos) Búsqueda directa

**Control de sintonizador ............................ 32** Visualización del panel de control sencillo Visualización de la pantalla de control de sintonizador Visualización de la pantalla de menú de sintonizador Modo de búsqueda Memoria automática Memoria manual Selección de preajustes Búsqueda directa Información de tráfico Busque el tipo de programa Texto de radio

## **Control de TV/ Vídeo ................................. 38**

Visualización de la pantalla de imagen de TV Visualización del panel de control sencillo Visualización de la pantalla de control de TV Visualización de la pantalla de menú de TV Modo de búsqueda Memoria automática Memoria manual Selección de preajustes Ajuste del nombre de emisora

## **Control de sintonizador DAB .................... 44**

Visualización del panel de control sencillo Visualización de la pantalla de control de sintonizador DAB Visualización de la pantalla de menú de sintonizador DAB

Modo de búsqueda

Memoria automática de conjunto

Memoria de preajuste de servicios

Selección de servicios

Filtro de idiomas

Búsqueda por tipo de programa

Información DAB

Anuncio DAB

## **Introducción de caracteres ....................... 50**

Uso de la pantalla de introducción de caracteres

## **Selección de fuente ................................... 51** Visualización de la pantalla de control

Visualización de la pantalla de selección de fuente

## **Ajuste de la posición y calidad de visualización del monitor ................................ 52**

Visualización de la pantalla de control de visualización

Visualización de la pantalla de control de ángulo

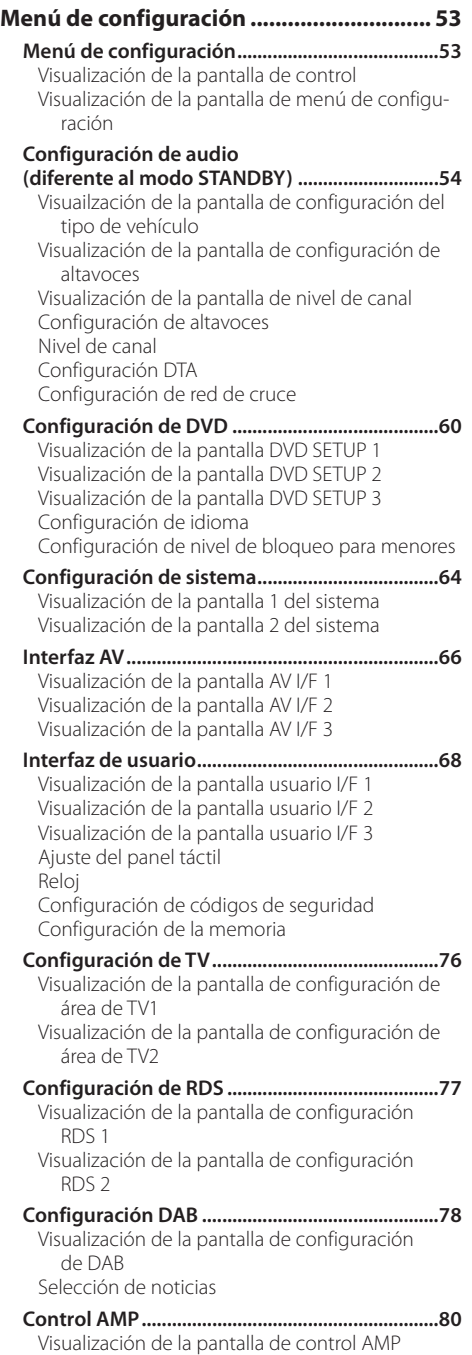

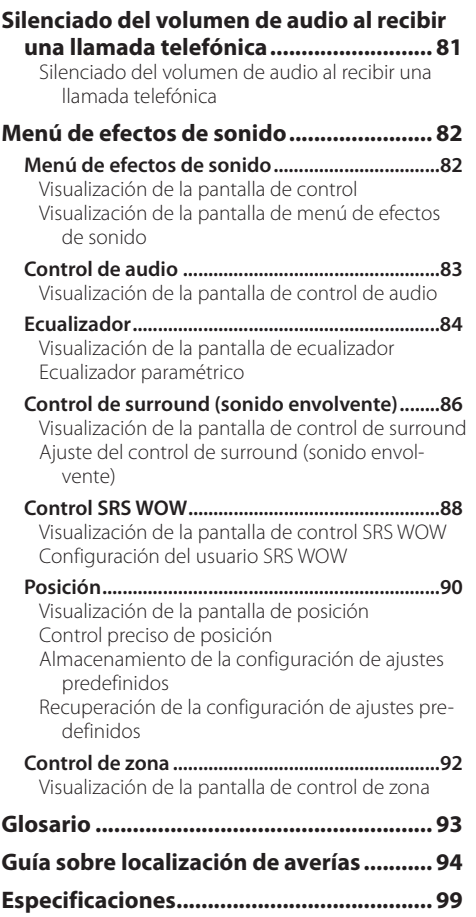

## 2**ADVERTENCIA**

## **Para evitar lesiones o incendios, adopte las siguientes precauciones:**

- Para evitar que se produzca un cortocircuito, no introduzca o deje objetos metálicos (tales como monedas o herramientas metálicas) dentro de la unidad.
- Si se daña o rompe la LCD debido a un golpe, no Toque nunca el fluido de cristal líquido contenido en su interior. El fluido de cristal líquido podría ser perjudicial e incluso fatal para su salud.

 Si el fluido de cristal líquido entrara en contacto con su cuerpo o vestimenta, lave inmediatamente con agua y jabón.

## 2**PRECAUCIÓN**

## **Para evitar daños en la unidad, tome las siguientes precauciones:**

- Asegúrese de utilizar para la unidad una fuente de alimentación de 12V CC con masa negativa.
- No instale la unidad en un sitio expuesto a la luz directa del sol, o excesivamente húmedo o caluroso. Asimismo evite los lugares muy polvorientos o sujetos a salpicaduras de agua.
- No coloque la placa frontal o su carcasa en lugares expuestos a la luz solar directa o excesivamente calientes o húmedos. Asimismo evite los lugares muy polvorientos o sujetos a salpicaduras de agua.
- Para evitar el deterioro, no toque los bornes de conexión de la unidad o de la placa frontal con los dedos.
- Evite aplicar golpes fuertes a la placa frontal, dado que se trata de un componente de precisión
- Cuando reemplace un fusible, utilice únicamente un fusible nuevo del régimen prescrito. El uso de un fusible de régimen incorrecto podría ocasionar un funcionamiento defectuoso de la unidad.
- No utilice sus propios tornillos. Utilice únicamente los tornillos suministrados. Si utiliza tornillos erróneos, podría dañar la unidad.
- No es posible ver imágenes de vídeo mientras el vehículo está en movimiento. Con el fin de disfrutar de imágenes de vídeo/televisor, encuentre un lugar seguro para aparcar y ponga el freno de estacionamiento.

## **NOTA**

- Si tiene problemas durante la instalación, consulte con su distribuidor Kenwood.
- Si la unidad no funciona correctamente, pulse el botón de reinicio para restaurar los ajustes de fábrica.

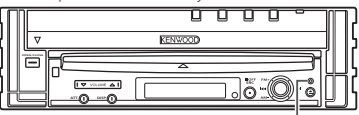

Botón de reinicio

## **Brillo de la pantalla en bajas temperaturas**

Cuando la temperatura de la unidad decae, como durante el invierno, la pantalla del panel de cristal líquido se volverá más oscuro de lo normal. El brillo normal volverá después de utilizar el monitor por algún tiempo.

## **Unidades de audio que pueden controlarse con el Receptor KVT-827DVD (a partir de junio de 2005):**

KTC-V500E, KTC-9090DAB, KHD-C710, KDC-CPS89, KDC-CPS87, KDC-CPS85, KDC-CPS82, KDC-C719, KDC-C717, KDC-C715, KDC-C712, KDC-C669, KDC-C667, KDC-C665, KDC-C662, KDC-C469, KDC-C467, KDC-C465, KDC-C462, KDV-C820, KDC-C719MP, KDC-D301, KDC-D300, KMC-D400, KMD-D401 (ajuste el interruptor "O-N" a la posición "N", si este se suministra.)

## **Unidades de navegación que pueden controlarse con el Receptor KVT-827DVD (a partir de junio de 2005):**

KNA-DV3200, KNA-DV2200

## **Carga y cambio de la pila**

- 1. Utilice dos pilas de tamaño "R03"/ "AAA". Deslice la cubierta mientras presiona hacia abajo para extraerla, tal y como se muestra.
- 2. Inserte las pilas con los polos  $+$  $y \ominus$  alineados correctamente, siguiendo la ilustración del interior del compartimiento.

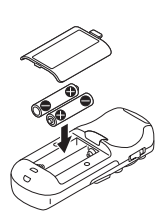

## **AADVERTENCIA**

Almacene las pilas nuevas fuera del alcance de los niños. Vea inmediatamente a su médico si una pila es ingerida accidentalmente.

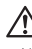

• No coloque el mando a distancia en lugares calientes tales como encima del salpicadero.

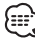

- Las baterías provistas con esta unidad están destinadas a la verificación del funcionamiento, por lo que la vida útil de éstas puede ser corta.
- Cuando la distancia de eficacia de control del mando a distancia se vuelva corta, reemplace las dos pilas por pilas nuevas.

## **Limpieza del panel y del monitor**

Cuando el panel del operador y los paneles del monitor estén sucios, límpielos utilizando un trapo suave (como los trapos recubiertos de silicio que se encuentran disponibles en el comercio). Cuando estos estén demasiado sucios, límpielos utilizando primero un trapo humedecido con un detergente neutro, y luego retire el detergente utilizando un trapo seco. No utilice un trapo áspero ni un químico volátil (como por ejemplo alcohol). Si se utilizan estos, la superficie del panel puede rayarse o las letras impresas se pueden borrar.

## **Limpieza de la ranura de disco**

Como el polvo tiende a acumularse en la ranura de disco, limpie de vez en cuando. Recuerde que sus discos compactos podrían rayarse si los pone en una ranura de disco donde haya polvo acumulado.

## **Empañamiento de la lente**

Inmediatamente después de encender el calefactor del automóvil en épocas de frío, se podría formar condensación o vaho sobre la lente de la reproductora de disco. Este empañamiento de la lente podría hacer imposible la reproducción de los discos compactos. En tal caso, retire el disco y espere hasta que se evapore la condensación. Si la unidad no opera de la manera normal después de un tiempo, consulte con su distribuidor Kenwood.

## **Códigos de región del mundo**

Como se muestra en el mapa siguiente, a los reproductores DVD se les da un código de región según el país o área en el que se comercializan.

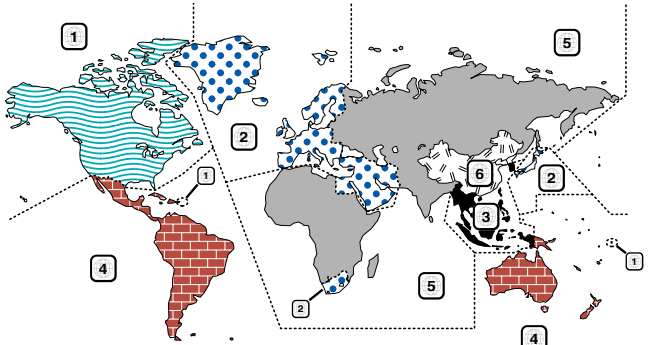

## **Iconos en los discos DVD**

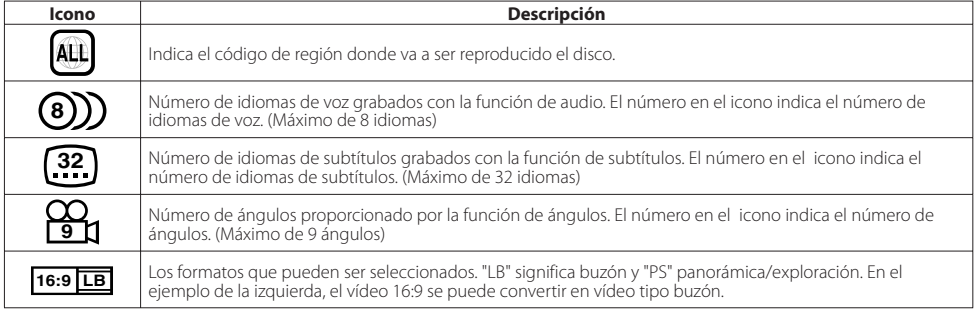

## **Discos que no pueden reproducirse**

Este reproductor no puede reproducir los discos siguientes.

- Discos DVD-ROM/DVD-RAM Discos HQ-VCD/SVCD
- 
- Discos Photo CD
- 
- Discos CDV (sólo se puede reproducir la parte de audio) Discos CD-G/CD-EG/CD-EXTRA (sólo se puede reproducir la parte de audio)

Además, no pueden reproducirse discos DVD-R/RW y DVD+R/RW si no se han grabado en el formato DVD-Video.

## **Restricciones debidas a diferencias entre discos**

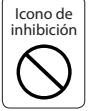

Algunos discos DVD y VCD sólo pueden reproducirse en ciertos modos de reproducción según las intenciones de los productores de los programas. Como este reproductor reproduce discos según sus intenciones, algunas de las funciones tal vez no funcionen como usted quiera. Asegúrese de leer las instrucciones suministradas con cada disco. Cuando se visualice una icono de inhibición en la pantalla del televisor conectado al reproductor, esto indicará que el disco que está siendo reproducido se encuentra bajo restricciones como se ha descrito arriba.

Las ilustraciones de la Pantalla y el panel que aparecen en este manual son ejemplos utilizados para explicar mejor cómo se utilizan los mandos. Por lo tanto, las ilustraciones de la pantalla que aparecen pueden ser distintas a las que aparecen realmente en la pantalla del equipo, y algunas de las ilustraciones de la pantalla puede que representen algo imposible durante el funcionamiento actual.

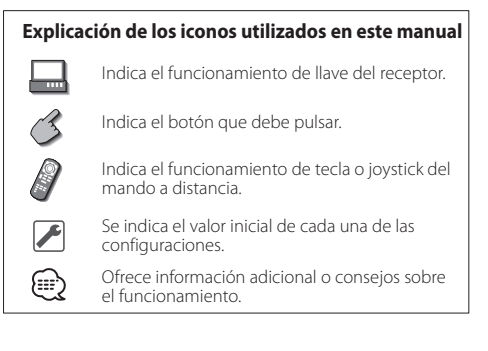

## **Notas sobre la reproducción de MP3/WMA/JPEG/MPEG**

Esta unidad puede reproducir MP3 (MPEG1 Audio Layer 3)/WMA/JPEG/MPEG (MPEG 1/MPEG 2). Tenga en cuenta, sin embargo que los medios de grabación MP3/WMA/JPEG/MPEG y formatos aceptables son limitados. Cuando se graben MP3/ WMA/JPEG/MPEG, preste atención a las restricciones siguientes.

## **Medios aceptables**

Los medios de grabación MP3/WMA/JPEG/MPEG aceptables para esta unidad son CD-ROM, CD-R, CD-RW,DVD-R/RW y DVD+R/RW.

Cuando utilice discos CD-RW, realice un formateo completo, no formateo rápido para evitar posibles fallos de funcionamiento.

## **Formatos de medio aceptables**

Los formatos siguientes están disponibles para los medios utilizados en esta unidad. El máximo número de caracteres utilizado para nombre de archivo incluyendo el delimitador (".") y extensión de tres caracteres está indicada entre paréntesis.

- $\cdot$  ISO 9660 Level 1 (12 caracteres)
- ISO 9660 Level 2 (31 caracteres)
- Joliet (64 caracteres)
- Romeo (128 caracteres)

Se pueden visualizar hasta 200 caracteres en el formato de nombre de archivo largo. Para conseguir una lista de los caracteres disponibles, consulte el manual de instrucciones del software escrito y la sección Introducción de nombres de archivos y de carpetas a continuación.

Los medios reproducibles en esta unidad tienen las siguientes limitaciones:

- Cantidad máxima de niveles de directorios: 8
- Cantidad máxima de archivos por carpeta: 255
- Cantidad máxima de caracteres por nombre de carpeta: 200 • Cantidad máxima de carpetas: 254

Es posible que los MP3/WMA/JPEG/MPEG escritos en formatos distintos a los mencionados anteriormente no se pueden reproducir con éxito y los nombres de archivos o nombres de carpeta no se visualizarán correctamente.

#### **Ajustes para el codificador de MP3/WMA/JPEG/ MPEG y grabador de CD/DVD**

Realice el siguiente ajuste al comprimir datos de audio en datos MP3/WMA con el codificador MP3/WMA. MP3/WMA

- Velocidad de transmisión de bits: MP3: 32 —320 kbps WMA: 48 —192 kbps
- Frecuencia de muestreo: MP3: 32, 44,1, 48 kHz WMA: 32, 44.1, 48 kHz

Realice el siguiente ajuste al comprimir datos de vídeo/audio en datos JPEG/MPEG con el codificador JPEG/MPEG. JPEG

## • Tamaño de la imagen:

 Formateo de línea de base: 5,120 (ancho) x 3,840 (alto) pixeles (tamaño máximo)\*1

 Formato progresivo: 2,048 (ancho) x 1,536 (alto) pixeles (tamaño máximo)\*2

#### M<sub>DEC</sub>

- Formato de vídeo: MPEG1, MPEG2
- Tamaño de imagen: MPEG1: 320 x 240, 352 x 240 (NTSC), 352 x 288 (PAL)

MPEG2: 640 x 480, 704 x 480 (NTSC), 704 x 576 (PAL)

- Formato de audio: MPEG1 Audio Layer2
- Velocidad de transmisión de bits: 32 384 kbps CBR
- Frecuencia de muestreo: 32, 44,1, 48 kHz

Cuando utilice su grabador de CD/DVD para grabar archivos MP3/WMA/JPEG/MPEG hasta llegar a la máxima capacidad del disco, desactive la grabación adicional. Para grabar en un disco vacío hasta la capacidad máxima de una vez, marque Disco Completo.

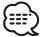

- Es posible que el modo de reproducción no funcione cuando se utilicen partes de las funciones del Windows Media Player 9 o versiones superiores.
- \*1 No se visualizará una parte de la imagen si el tamaño de esta excede el tamaño máximo permitido.
- \*2 No se visualizará una imagen cuyo tamaño exceda el tamaño máximo permitido.
- Cuando grabe datos en formato MPEG 2, asegúrese de utilizar medios de DVD.
- Cuando grabe datos en medios de DVD, asegúrese de ajustar la configuración de un grabador de DVD en "Disc at once".

## **Introducción de etiqueta de identificación ID3**

La etiqueta visible ID3 es ID3 versión 1.x. Para conocer el código de caracteres, consulte la lista de códigos.

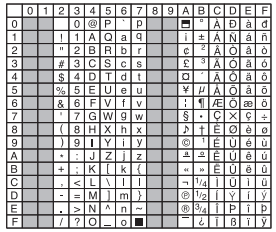

## **Introducción de nombres de archivos y carpetas**

Para el nombre del archivo y de la carpeta, solamente es posible utilizar los caracteres mostrados en la tabla de códigos. Si introduce algún otro caracter, los nombres de archivos y carpetas no se visualizarán correctamente. Estos puede que tampoco se visualicen correctamente dependiendo del grabador de CD/DVD utilizado.

Los archivos MP3/WMA/JPEG/MPEG deben tener la extensión MP3/WMA/JPEG/MPEG (.mp3/.wma/.jpg/.mpg).

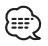

• Es posible que no se reproduzca en forma correcta un archivo cuyo nombre incluya caracteres que no esten en la lista de código.

## **Escritura de archivos dentro de un medio**

Cuando se carga un medio que contiene datos de archivos con formato MP3/WMA/JPEG/MPEG, la unidad verifica todos los datos del medio. Si el medio contiene muchas carpetas o archivos sin el formato MP3/WMA/JPEG/MPEG, por lo tanto, entonces, le tomará largo tiempo a la unidad para comenzar la reproducción de MP3/WMA/JPEG/MPEG.

Además, la unidad puede tardar cierto tiempo para pasar al siguiente archivo MP3/WMA/JPEG/MPEG o la búsqueda de archivos o carpetas puede que presente algún problema.

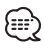

La carga de tales medios puede ocasionar fuertes ruidos que dañen los altavoces.

- No intente reproducir un medio que contiene archivos que no tengan el formato MP3/WMA/JPEG/MPEG y que tengan la extensión MP3/WMA/JPEG/MPEG. La unidad confunde los archivos que no son MP3/WMA/JPEG/
- MPEG para datos MP3/WMA/JPEG/MPEG si poseen la extensión MP3/WMA/JPEG/MPEG.
- No intente reproducir un medio que no contenga MP3/WMA/ JPEG/MPEG.

## **Orden de reproducción de MP3/WMA/JPEG/ MPEG**

Cuando se seleccionen para reproducción, búsqueda de carpetas, búsqueda de archivos o selección de carpetas, se accederá a los archivos y carpetas en el orden en el cual fueron grabados en el grabador de CD/DVD. Debido a esto, el orden en el cual se espera que sean reproducidos puede que no coincida con el orden en el cual se están reproduciendo actualmente. Es posible determinar el orden en el cual se van a reproducir los archivos MP3/WMA/ JPEG/MPEG, grabandolos en un medio, como por ejemplo en un CD-R con sus nombres de archivos comenzando con números de secuencia de reproducción, tales como "01" a "99", dependiendo de su grabador de CD/DVD.

**JPEG**  JPEG es un mecanismo de compresión de imagen estandarizado. JPEG es la abreviatura para Joint Photographic Experts Group, que es el nombre original del comité que elaboró el estándar. JPEG ha sido diseñado para la compresión tanto de imágenes a color como a escala de grises.

## **MPEG 1**

Las implementaciones más comunes del estándar MPEG 1 proporcionan una resolución de vídeo de 352 por 240 a 30 cuadros por segundo (fps). Esto produce una calidad de vídeo ligeramente inferior a la calidad que se obtiene con vídeos de VCR convencionales.

---------------

## **MPEG 2**

MPEG 2 ofrece una resolución de 720 x 480 y 1280 x 720 a 60 cps (NTSC), con audio con la calidad completa de un CD. Esto es suficiente para todos los estandares de TV más importantes, incluyendo NTSC, e incluso PAL. MPEG 2 se utiliza en DVD-ROMs. MPEG-2 puede comprimir un vídeo de 2 horas en unos pocos gigabytes.

## **Aperturar/Cierre del monitor e interruptor de encendido**

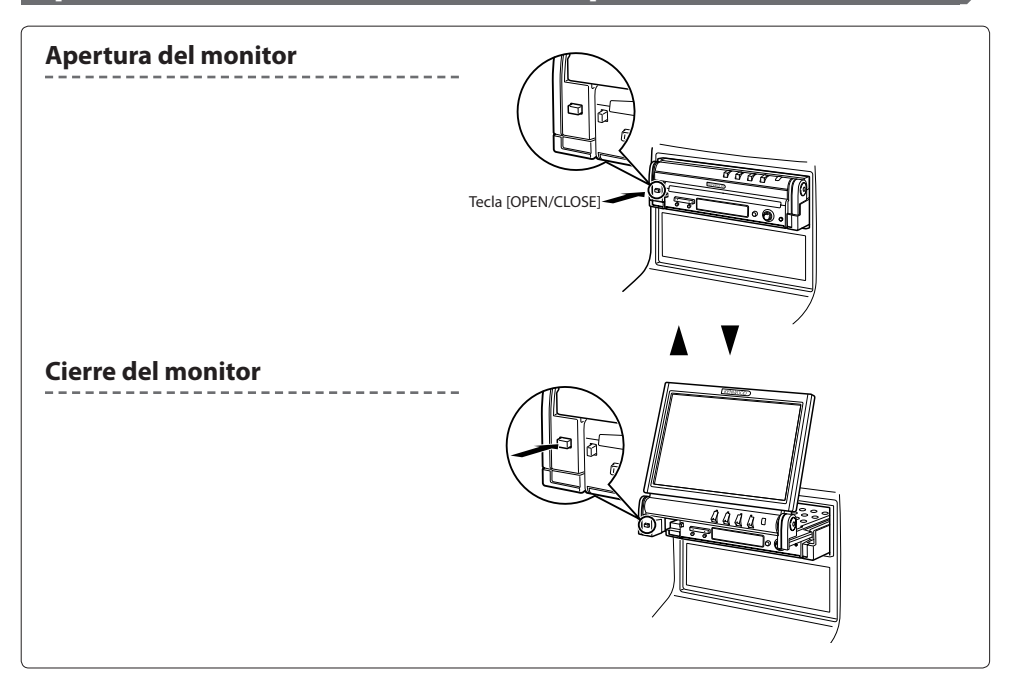

## **Encendido**

Mantenga pulsado el botón [SRC] durante más de

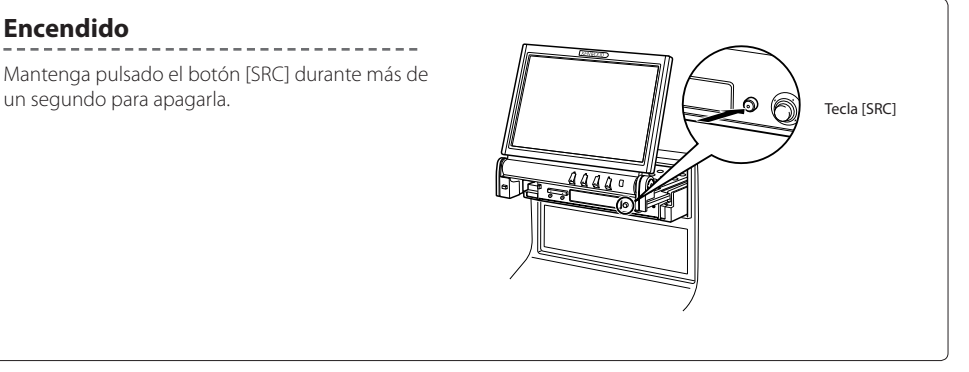

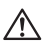

- No toque los componentes móviles cuando abra o cierre el monitor. Si toca los componentes móviles, puede herirse o puede dañarse el equipamiento.
- No intente abrir ni cerrar el monitor con la mano.

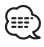

- Es posible abrir o cerrar automáticamente el monitor cuando active o desactive la llave de encendido (página 52).
- Si el movimiento del monitor es detenido por la palanca de cambios o cualquier otro obstáculo al abrir el monitor, el movimiento será cancelado por la función de seguridad. Si un obstáculo es atrapado por el monitor al cerrarlo, el movimiento del monitor también será cancelado por la función de seguridad. Si esto sucede, retire el obstáculo y pulse la tecla [OPEN/ CLOSE] otra vez.

# **Extracción/Colocación del panel de protección**

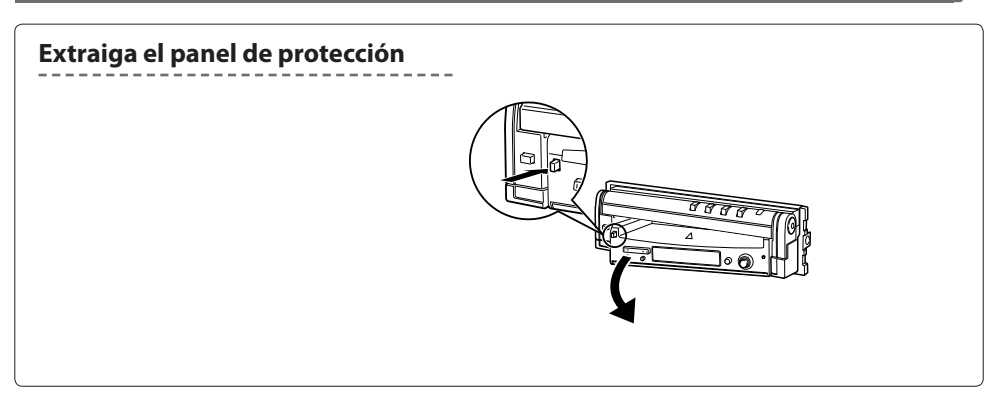

## **Coloque el panel de protección**

Coloque el extremo derecho del panel protector en los ganchos y empújelo hasta que haga clic y quede cerrado. Luego empuje el extremo izquierdo del panel para cerrarlo.

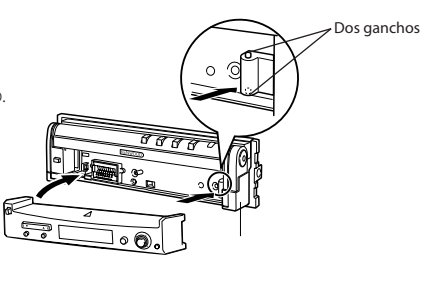

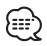

- Cierre el monitor en primer lugar y posteriormente extraiga o coloque el panel de protección.
- Después de extraer el panel de protección, no podrá hacer funcionar el receptor.
- Después de extraer el panel de protección, la lámpara de la alarma antirrobo parpadea (página 72).

## **Funcionamiento básico del KVT-827DVD**

## ■ **Cuando el monitor está abierto**

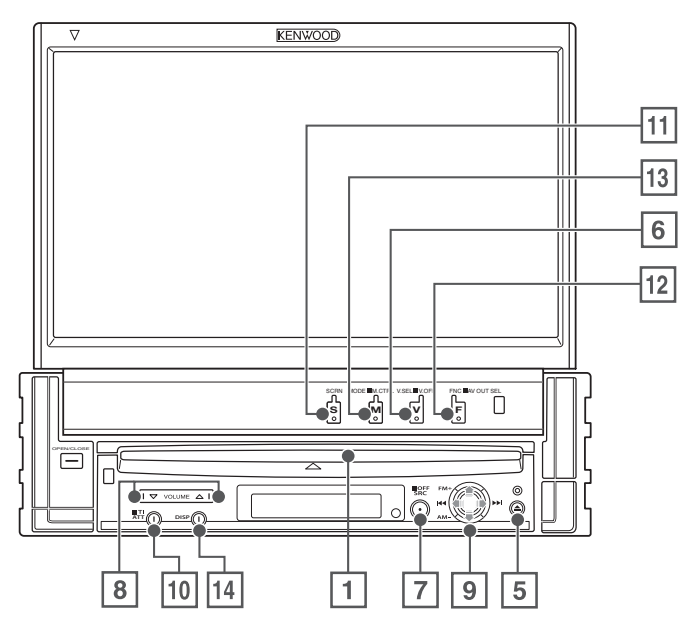

## ■ **Cuando el monitor está cerrado**

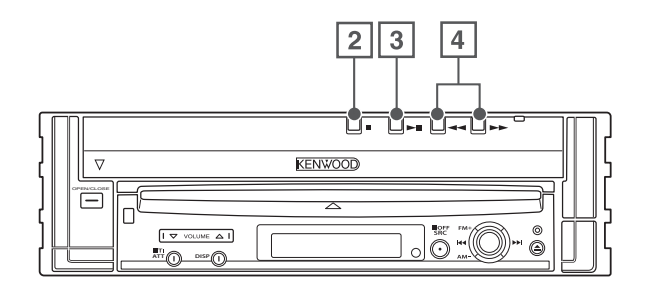

1 **Reproducción del disco [Ranura de inserción del disco]**

Un disco se reproducirá cuando lo inserte.

2 **Parada de la reproducción Tecla [**7**]**

Se detiene para reproducir.

3 **Reproducción/Pausa Tecla [**38**]**

Hace una pausa y vuelve a reproducir el disco.

4 **Selectores de búsqueda Tecla [**22**]/[**33**]**

Realiza la búsqueda de un disco hacia adelante o hacia atrás.

5 **Expulsión del disco Tecla [Eject]**

El disco es expulsado.

6 **Seleción de la fuente de vídeo /V.OFF Tecla [V.SEL]**

La selección de la fuente de vídeo cambia en el siguiente orden cada vez que pulsa la tecla.

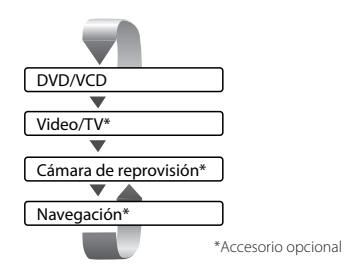

También puede apagar la pantalla de vídeo pulsando la tecla durante más de un segundo.

Cuando pulsa la tecla de nuevo, se vuelve a mostrar la pantalla de vídeo anterior.

#### 7 **Selección de la fuente de audio/fuente de alimentación Tecla [SRC]**

La selección de la fuente de audio cambia en el siguiente orden cada vez que pulsa la tecla.

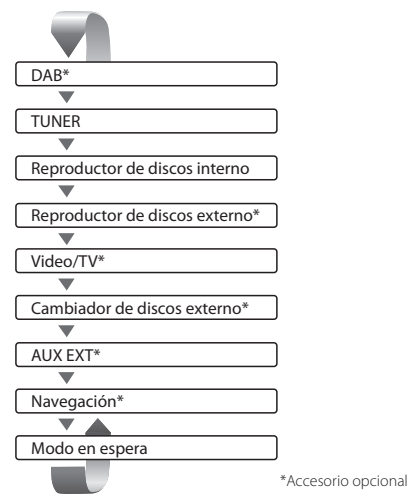

También puede apagar el equipo pulsando la tecla durante más de un segundo. Cuando pulsa la tecla de nuevo, se enciende el

equipo.

## 8 **Controles de volumen Tecla [**5**]/[**∞**]**

Ajusta el volumen.

## 9 **Joystick**

## **Selectores de pista/emisora Tecla [**4**]/[**¢**]**

Selecciona una pista o capítulo, pista o frecuencia.

## **Selectores de banda/carpetas Tecla [FM]/[AM]**

La tecla [FM] cambia a la banda FM1/2/3 o pasa a la siguiente carpeta o disco. La tecla [AM] cambia a la banda AM o pasa a la carpeta o disco anterior.

#### p **Atenuador Tecla [ATT]**

Atenua el volumen Vuelva a pulsarlo para cancelar el silenciamiento.

## **Tecla [TI]**

Mantengala pulsada durante más de 1 segundo para activar o desactivar la información de tráfico. (página 36)

## q **Configuración de la pantalla Tecla [SCREEN]**

Muestra la pantalla de configuración de pantalla o de configuración de ángulo. (página 52)

#### w **Función/AV OUT SEL Tecla [FNC]**

La función de la fuente de vídeo cambia en el siguiente orden cada vez que pulsa la tecla.

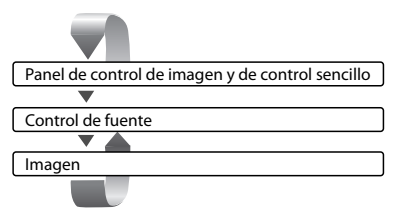

Cambia la fuente que se emite en el terminal AV OUTPUT cuando se pulsa este durante más de 1 segundo.

## e **Cambio de modo de pantalla/M.CTRL Tecla [MODE]**

Enciende el modo de pantalla. (página 17) Cuando mantiene pulsada la tecla durante más de 1 segundo, aparece la pantalla de menú de disco DVD. (página 22)

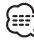

• El menú de disco DVD no está disponible cuando se muestra el menú superior del DVD.

## r **Visualización pequeña Tecla [DISP]**

Cambia a la visualización pequeña. (página 16)

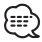

- Aparte del sistema de navegación, la pantalla se enciende cuando se aplica el freno de estacionamiento.
- Es necesario ajustar "Navigation Source" de <AV Interface> a "On" para agregar la navegación como una fuente de audio que pueda seleccionarse con la tecla [SRC]. (página 67)
- Es necesario seleccionar la marcha atrás "Reverse" del vehículo en la palanca de cambios para visualizar el vídeo de la cámara de retrovisión.

## **Funciones básicas del mando a distancia**

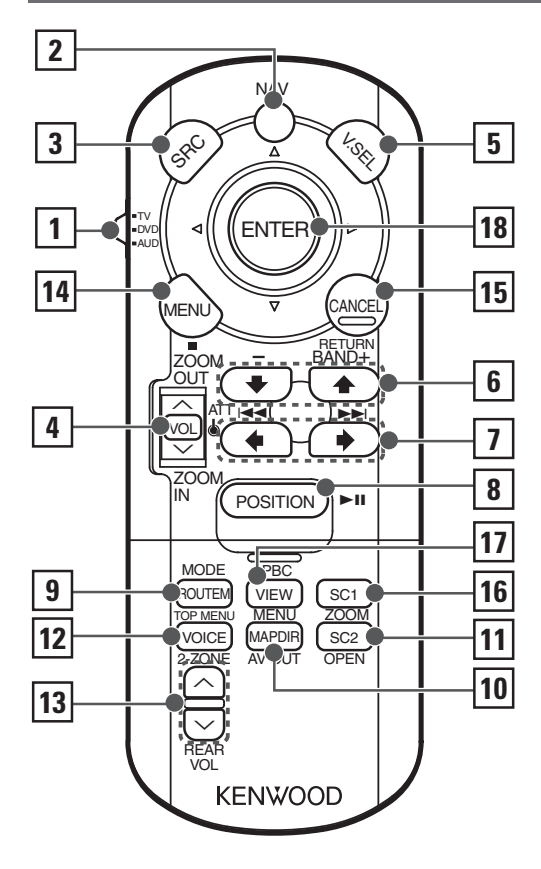

#### 1 **Interruptor del selector del modo del mando a distancia**

Seleccione uno de los siguientes modos del mando a distancia cuando pase a modo de control AV con el interruptor [NAV].

- TV: Fuente de TV
- DVD: Fuente del reproductor de DVD/VCD/CD/MP3/ WMA/JPEG/MPEG interno
- AUD: Fuente del sintonizador o fuente del cambiador de discos conectado

## 2 **Interruptor [NAV]**

Si se pulsa el interruptor hasta que se bloquee, se accede al modo de control del sistema de navegación. Si se pulsa el interruptor de nuevo, se vuelve al modo de control AV.

## 3 **Tecla [SRC]**

La fuente de audio cambia cada vez que se pulsa una tecla.

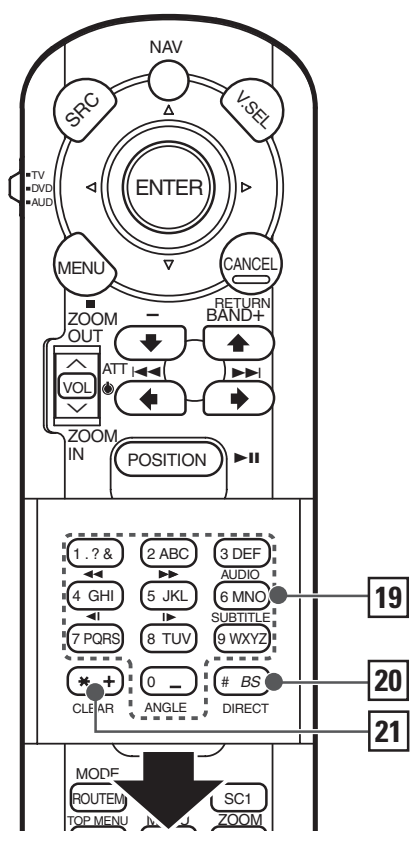

## 4 **Tecla [VOL]**

## **DISC TV TUNER**

Ajusta el volumen. Cuando pulsa la tecla, el volumen se atenúa.

Cuando pulsa la tecla de nuevo, el volumen vuelve al nivel anterior.

**NAV**

Se acerca o aleja el mapa de navegación.

## 5 **Tecla [V.SEL]**

La selección de la fuente de vídeo cambia en el siguiente orden cada vez que pulsa la tecla.

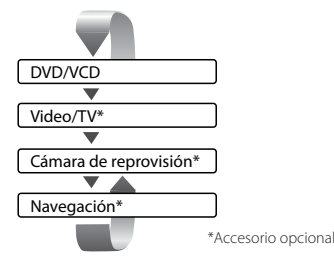

• Esnecesario seleccionar la marcha atrás "Reverse" del vehículo en la palanca de cambios para visualizar el vídeo (R-CAM) de la cámara de retrovisión.

## 6 **Tecla [BAND]**

**DISC** (Cuando 1 se ajusta a "DVD" o "AUD") Selecciona un disco y una carpeta.  $\blacksquare$  **TV** (Cuando  $\blacksquare$  se ajusta a "TV" o "AUD") BAND: Cambia a TV1, TV2, VIDEO1, o VIDEO2. **TUNER** (Cuando 1 se ajusta a "AUD") +: Pasa a la banda FM1, FM2, o FM3.

–: Pasa a la banda AM.

## **NAV**

Selecciona el icono.

## 7 **Tecla [**4**]/ [**¢**]**

**DISC** (Cuando 1 se ajusta a "DVD" o "AUD") Selecciona una canción. **TV** (Cuando 1 se ajusta a "TV" o "AUD") Selecciona un canal. **TUNER** (Cuando 1 se ajusta a "AUD") Selecciona una emisora.

#### **NAV**

Selecciona un icono o se desplaza horizontalmente.

## 8 **Tecla [**38**]**

**DISC** (Cuando 1 se ajusta a "DVD" o "AUD") Inicia la reproducción o hace una pausa. **TV** (Cuando 1 se ajusta a "TV" o "AUD") **TUNER** (Cuando 1 se ajusta a "AUD") Selecciona el modo de búsqueda. (véanse las páginas 34/41/46 respecto del <Modo de búsqueda>)

**NAV**

Muestra la posición actual.

## 9 **Tecla [TOP MENU]**

**DVD** (Cuando 1 se ajusta a "DVD") Recupera al menú superior del menú de disco DVD. **DISC TV TUNER**

Enciende el modo de pantalla. (página 17) (Cuando 1 se ajsuta a "TV" o "AUD") **NAV**

Muestra el menú de Opción de Ruta.

## p **Tecla [AV OUT]**

## **DISC TV TUNER**

Selecciona la fuente AV que va a ser emitida en el puerto AV OUTPUT.

#### **NAV**

Cambia entre la visualización del mapa de navegación hacia una dirección ajustada y hacia el norte.

## q **Tecla [OPEN]**

#### **DISC TV TUNER**

Abre o cierra el monitor cada vez que pulsa la tecla. **NAV**

Salta a la función registrada en el acceso directo 2.

## w **Tecla [2-ZONE]**

#### **DISC TV TUNER**

Enciende o apaga la función de zona cada vez que se pulsa la tecla. (véase la página 92 respecto del <Modo de búsqueda>)

### **NAV**

Reproduce la guía de voz.

## e **Tecla [REAR VOL]**

#### **DISC TV TUNER**

Puede ajustar el volumen del canal trasero cuando la función de zona se encuentra activada.

## r **Tecla [MENU]**

**DVD** (Cuando 1 se ajusta a "DVD") Detiene la reproducción del disco interno. **NAV** Muestra el menú principal.

## **TECLA [CANCEL]**

**DVD VCD** (Cuando 1 se ajusta a "DVD") Regresa a la pantalla anterior cuando se muestra el menú de disco de DVD/VCD.

## **NAV**

Muestra la pantalla anterior (igual que el botón [Return] en la pantalla de navegación).

## y **Tecla [ZOOM]**

**DVD VCD** (Cuando 1 se ajusta a "DVD") La proporción del zoom cambia cada vez que pulsa el botón. **NAV**

## Salta a la función registrada en el acceso directo 1.

u **Tecla [MENU]**

**DVD** (Cuando 1 se ajusta a "DVD") Da acceso al menú de disco DVD. **VCD** (Cuando 1 se ajusta a "DVD") Activa o desactiva la función PBC (controlde reproducción). **NAV**

Cambia entre la visualización en 2D y 3D del mapa.

## i **Joystick**

#### **DVD**

Introduce su selección del menú de disco DVD. **NAV**

Se desplaza por el mapa o mueve el cursor. También realiza la función seleccionada cuando pulsa el botón hacia abajo.

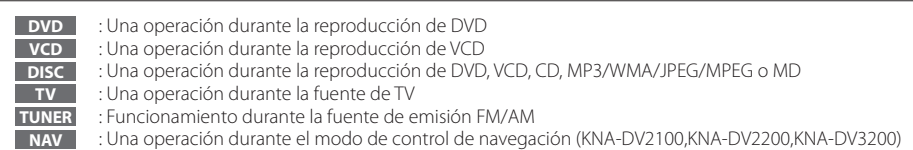

## o **Tecla [0] – [9]**

**TV** (Cuando 1 se ajusta a "TV")

**TUNER** (Cuando 1 se ajusta a "AUD")

 $\frac{1}{(1.78)}$  -  $\frac{1}{(1.78)}$  : Accede a las emisoras almacenadas en la memoria.

**NAV**

Puede introducir un carácter o número.

## **Tecla [SUBTITLE]**

**DVD** (Cuando 1 se ajusta a "DVD") 6 MNO : Cambia un idioma de subtítulo.

## **Tecla [AUDIO]**

**DVD VCD** (Cuando 1 se ajusta a "DVD") 3 DEF : Cambia un idioma de audio.

## **Tecla [**1**]/[**¡**]**

**DVD VCD CD** (Cuando 1 se ajusta a "DVD")

- 1: Retroceso rápido (Rebobinado). Cada vez que se pulsa cambia la velocidad.
- ¡: Avance rápido. Cada vez que se pulsa cambia la velocidad.

## **Tecla [ ]/[ ]**

**DVD VCD** (Cuando 1 se ajusta a "DVD")

- : Retroceso lento.
- $\blacktriangleright$ : Avance lento.

## **Tecla [ANGLE]**

**DVD** (Cuando 1 se ajusta a "DVD") <sup>0</sup> : Cambia el ángulo de visualización.

## ; **Tecla [DIRECT]**

 Selecciona el modo de búsqueda directa. (consulte las páginas 23/31/36 para <Búsqueda directa>)

## a **Tecla [CLEAR]**

**DVD** (Cuando 1 se ajusta a "DVD") Borra un valor numérico que se ha introducido durante la búsqueda directa en el reproductor de discos interno.

## **Acerca de los discos**

## **Manipulación de los discos**

• No toque la superficie de grabación del disco.

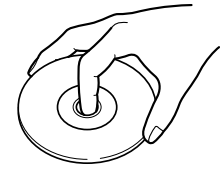

- Los discos CD-R/RW, DVD-R/RW, y DVD+R/RW son más propensos a daños que un CD normal de música. Utilice un CD-R/RW, DVD-R/RW, o DVD+R/RW después de leer atentamente las precauciones indicadas en el embalaje, etc.
- No pegue cinta, etiquetas adhesivas, etc, en el disco. Tampoco utilice un disco con dichos materiales adheridos a el.

## **Cuando utilice un disco nuevo**

Si el orificio central del disco o el borde exterior del mismo tienen rebabas, quítelas con un bolígrafo, etc., antes de utilizar el disco.

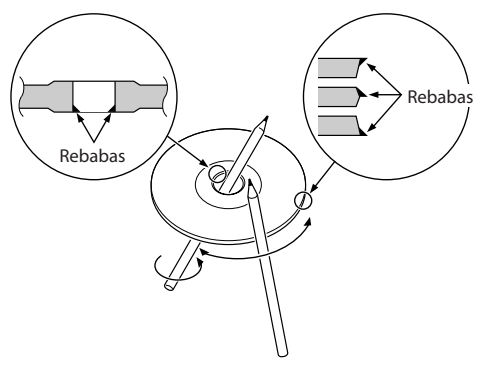

## **Accesorios en forma de disco**

No inserte un accesorio en forma de disco dentro de la unidad.

## **Limpieza de los discos**

Limpie desde el centro del disco hacia el exterior.

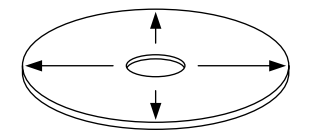

## **Extracción de discos**

Cuando extraiga discos de esta unidad, retírelos en sentido horizontal.

## **Discos que no se pueden utilizar**

• No es posible utilizar discos que no sean redondos.

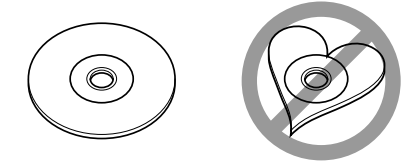

- No es posible utilizar discos que hayan sido coloreados en la superficie de reproducción o que esten sucios.
- Esta unidad sólo se puede reproducir CDs con una de las<br>etiquetas <sub>digge</sub> des des des .

 Es posible que no se puedan reproducir los discos que no tengan la etiqueta.

• No es posible reproducir un CD-R o un CD-RW que no haya sido finalizado. (Para obtener más información acerca del proceso de finalización, consulte la guía del usuario del software de grabación de CD-R/CD-RW y el manual de instrucciones de su grabador de CD-R/CD-RW).

## **Almacenamiento de los discos**

- No deje los discos en lugares expuestos a la luz solar directa (sobre el asiento o el salpicadero, etc) ni en lugares muy calientes.
- Guarde los discos en sus cajas.

# **Cambio de la visualización pequeña**

El modo de pantalla de visualización pequeña cambiará cada vez que se pulse la tecla [DISP].

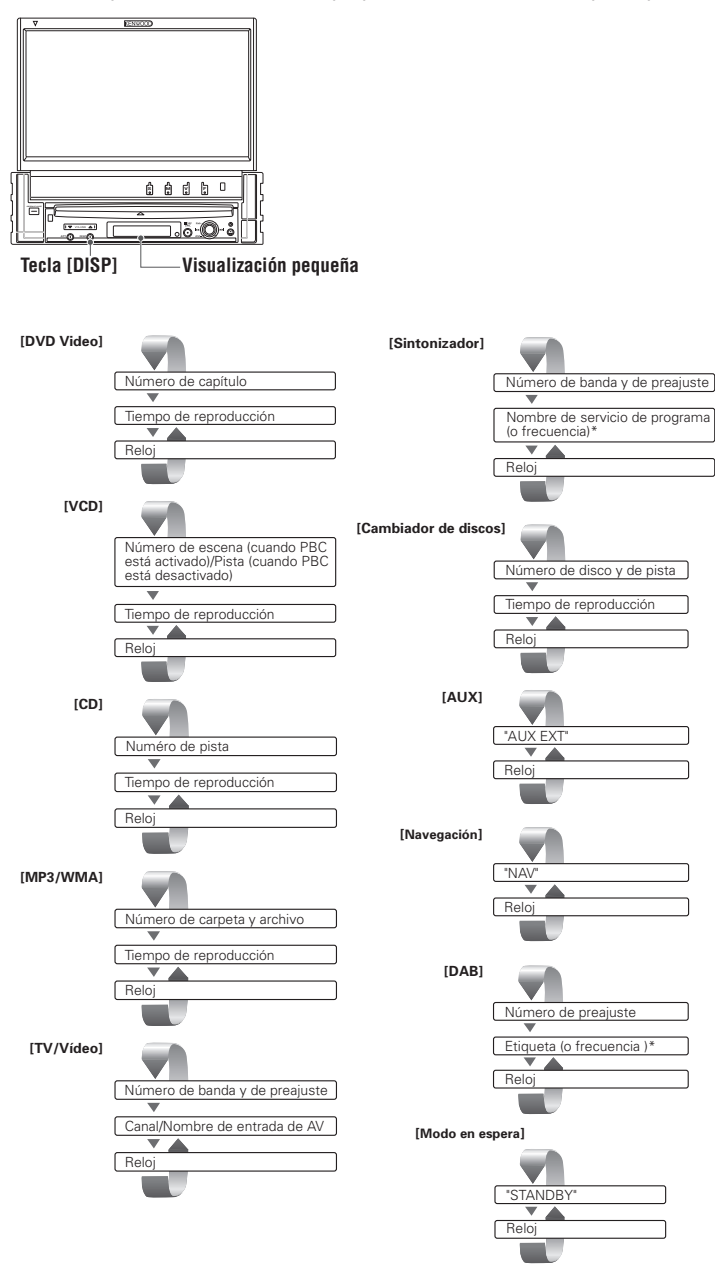

\* Mantenga pulsada la tecla [DISP] durante más de 1 segundo para cambiar la visualización de la frecuencia.

# **Cambio del modo de pantalla**

El modo de pantalla del monitor cambiará cada vez que se pulse la tecla [MODE].

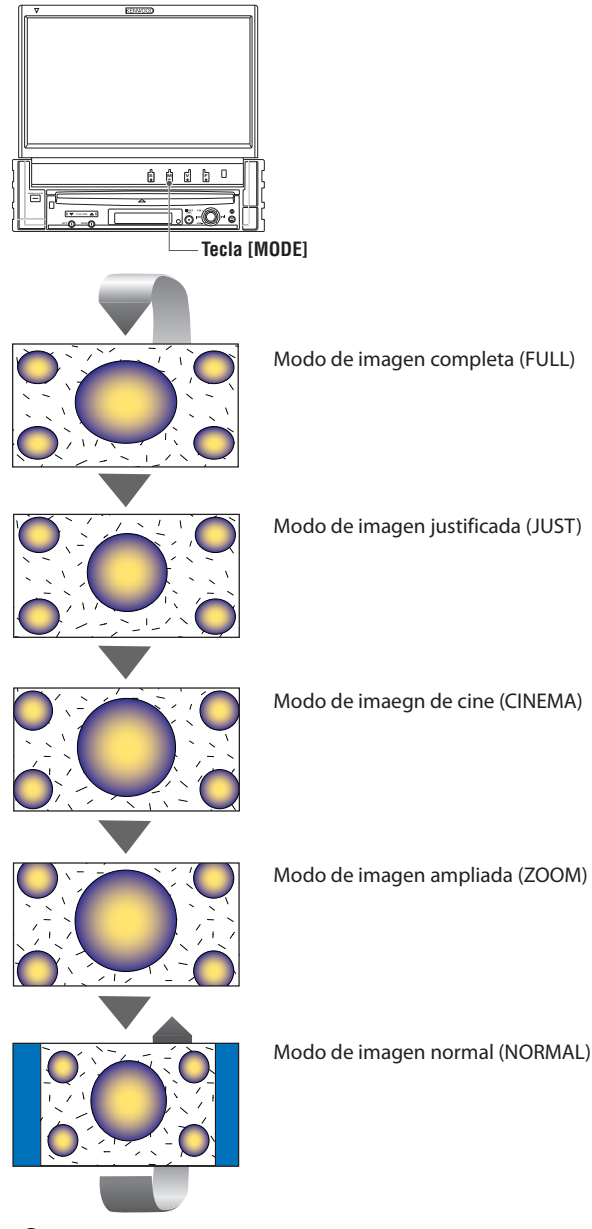

## /∷

- Cuando selecciona el menú, pantalla de control sencillo o navegación, se muestra la pantalla en modo de pantalla completa de forma automática. El modo de pantalla de estas visualizaciones no puede modificarse.
- El modo de pantalla se puede ajustar para cada una de las imágenes de DVD/VCD, TV y vídeo.

## **Control durante la reproducción de DVD Video, Video CD , JPEG o MPEG**

Cuando se reproduce un disco DVD Video (DVD), Video CD (VCD), un archivo JPEG o MPEG, aparecen varias pantallas de control.

## **Visualización de la pantalla de reproducción de DVD/VCD/JPEG/ MPEG**

Es posible utilizar las siguiente soperaciones cuando se visualicen imágenes de DVD/VCD/JPEG/ MPEG.

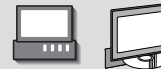

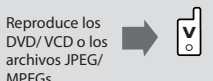

Pantalla de reproducción de DVD

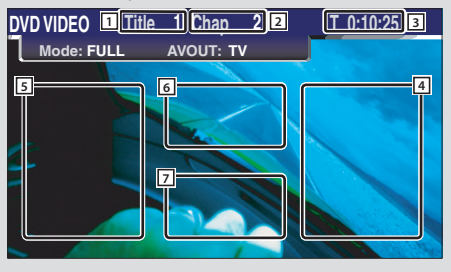

## Pantalla de reproducción de VCD

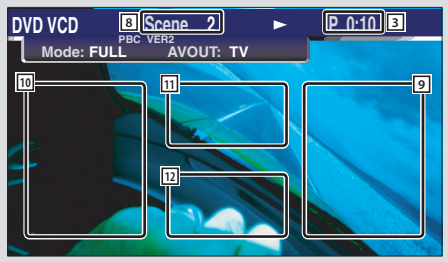

- $\Box$  Visualización de número de título
- 2 Visualización de número de capítulo
- 3 Visualización de tiempo de reproducción
- 4 Área de búsqueda de capítulo hacia adelante Selecciona el siguiente capítulo.
- 5 Área de búsqueda de capítulos en retroceso (página 22) Selecciona el capítulo anterior.

6 Área de los botones de control de menú de disco DVD (página 22)

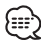

- Cuando se toca durante la visualización del menú de DVD, se pasará a la pantalla iluminada. (página 22).
- 7 Área de botones de visualización de información (página 23)
- 8 Pantalla de visualización de número de escena/ pista
- 9 Área de búsqueda de escena/pista hacia adelante Selecciona la siguiente escena (cuando PBC está activado) o siguiente pista (cuando PBC está desactivado).
- p Área de búsqueda de escena/pista hacia atrás Selecciona la escena anterior (cuando PBC está activado) o pista anterior (cuando PBC está desactivado).
- $\overline{11}$  Área del botón de control de zoom Muestralos botones de control de zoom (página 23).
- $\overline{12}$  Área de botones de visualización de información (página 23)

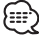

- Para obtener información sobre la reproducción de DVD/VCD, selección de imágenes de DVD/VCD, o sobre las operaciones claves del controlador, consulte <Funcionamiento básico del KVT-827DVD> (página 10).
- La visualización de información se borra automáticamente después de aproximadamente 5 segundos. Es posible también que la información se visualice automáticamente cuando se actualiza (página 68).

## Pantalla de reproducción de JPEG/MPEG

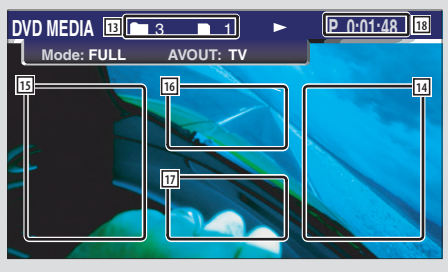

- [13] Visualización del número de carpeta/archivo
- 14 Área de búsqueda de archivo en avance Selecciona la carpeta o archivo siguiente.
- 15 Área de búsqueda de archivo en retroceso Selecciona la carpeta o archivo anterior.
- 16 Área de botones de control de imagen (página 23) Solamente reproducción de JPEG.
- $\overline{17}$  Área de botones de visualización de información (página 23)
- $\sqrt{18}$  Visualización del tiempo de reproducción

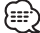

• Para obtener información sobre las funciones del panel de control sencillo, consulte la página 24.

## **Visualización del panel de control sencillo**

El panel de control se muestra en una posición flotante de la pantalla DVD/VCD.

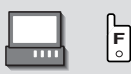

#### Visualización del panel de control sencillo

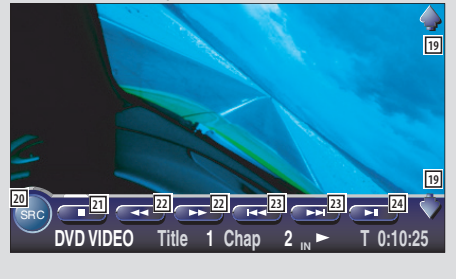

- 19 Ajusta el volumen.
- 20 Cambia la fuente.
- 21 Se detiene para iniciar la reproducción. Cuando se pulsa dos veces, el disco se reproducirá desde el comienzo la próxima vez que este se reproduzca.
- 22 Avance o retroceso rápidos.
- 23 Búsqueda de capítulos **DVD** Busca un capítulo.

## Búsqueda de escenas/pistas **VCD**

Selecciona una escena (cuando PBC está activado) o una pista (cuando PBC está desactivado).

[24] Inicia la reproducción o hace una pausa.

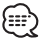

• El panel de control sencillo se encuentra escondido cuando toca el área central del monitor.

## **Visualización de la pantalla de control de DVD/VCD**

Reproduce un DVD/VCD mediante diversas funciones.

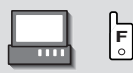

## Pantalla de control de DVD/VCD

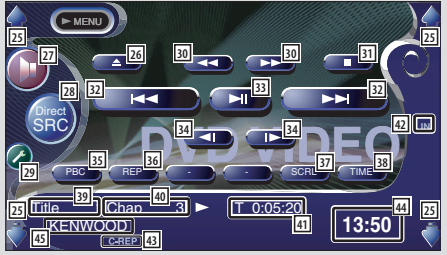

- 25 Ajusta el volumen.
- 26 Expulsa el disco del reproductor de discos interno.
- j Da acceso al menú de efectos de sonido. (página 82)
- 28 Muestra la pantalla de selección de fuente. (página 51)
- l Da acceso al menú de configuración. (página 53)
- 30 Avance o retroceso rápidos.
- 31 Se detiene para iniciar la reproducción. Cuando se pulsa dos veces, el disco se reproducirá desde el comienzo la próxima vez que este se reproduzca.
- 32 Selecciona un capítulo, una escena o una pista. Cuando se hace una pausa en el DVD/VCD, toque este botón para inciar el paso cuadro por cuadro.
- 33 Inicia la reproducción o hace una pausa.
- 34 Avance o retroceso lentos. **DVD**
- b Activa o desactiva la función PBC del VCD. (VCD Ver 2.0)
- 36 Cambia las operaciones de repetición de la reproducción en la frecuencia siguiente.
	- DVD: Repetición de título, repetición de pista, repetición desactivada
	- VCD: Repetición de pista, repetición desactivada (disponible cuando PBC está desactivado)
- 37 Recorre el texto de visualización.
- 38 Cambia la visualización del tiempo de reproducción en la secuencia siguiente. DVD: Titulo, capítulo, títulos restantes VCD: Pistas, discos, discos restantes (disponible cuando PBC está desactivado)
- . Visualización del número de título **DVD**
- 40 Visualización del número de capítulo/escena/ pista
- 41 Visualización del tiempo de reproducción
- [42] Aparece al insertar un disco.
- 43 Indicador de funciones
- R Visualización del reloj Cuando se toca, la visualización del reloj 1, reloj 2, y reloj 3 cambian una después de la otra.
- 45 Visualización de la etiqueta de volumen

## **Menú de disco DVD**

Selecciona una opción del menú de disco DVD.

**1 Visualice la pantalla de control de menú del disco**

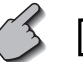

6

Área de los botones de control del menú del disco DVD (página 18).

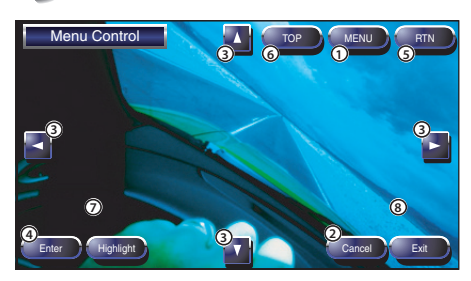

- 1 Da acceso al menú.
- 2 Regresa a la pantalla de control de menú de disco.
- 3 Selecciona una opción de menú.
- 4 Introduce la selección de menú que haya realizado.
- 5 Regresa a la pantalla de menú anterior.
- 6 Muestra el menú superior.
- 7 Control de iluminación.
- 8 Borra el control de menú de disco.

## **Control de iluminación.**

Es posible seleccionar un capítulo y un título para la pantalla de menú de DVD. Cuando se toca un capítulo y título, este se reproducirá.

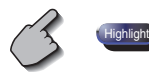

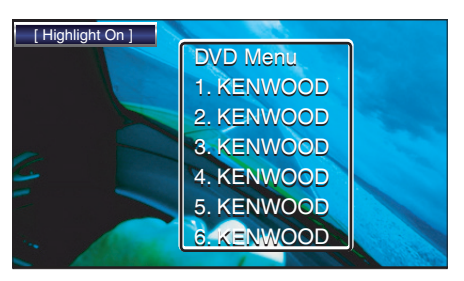

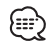

• Para cancelar el control de iluminación, pulse la tecla "MODE". (página 11)

**2 Seleccione las opciones del menú del disco**

 **Menú de disco (Menu Control)**

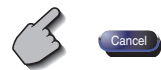

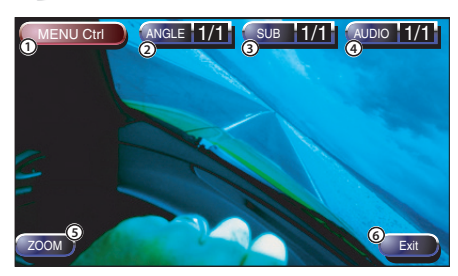

- 1 Da acceso al control de menú.
- 2 Cambia el ángulo de la imagen. (solo durante la reproducción programada)
- 3 Cambia el idioma de los subtítulos. (solo durante la reproducción programada)
- 4 Cambia el idioma de la voz. (solo durante la reproducción programada)
- 5 Muestra la pantalla de control de zoom.
- 6 Borra el control de menú de disco.

## **Control de zoom (Zoom Control)**

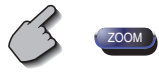

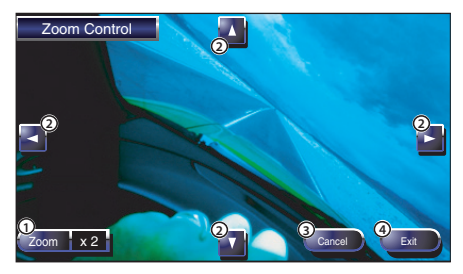

- 1 Cambia la relación de zoom en 4 niveles (2 veces, 3 veces, 4 veces, o desactivada) cada vez que se pulsa.
- 2 Mueve la pantalla en la dirección del toque aplicado.
- 3 Regresa a la pantalla de control de menú de disco.
- 4 Borra el control de menú de zoom.

## **Control de zoom VCD**

Muestra una pantalla VCD ampliada.

## **1 Visualice la pantalla de control de zoom**

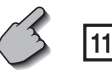

Área del botón de control de zoom (página 18)

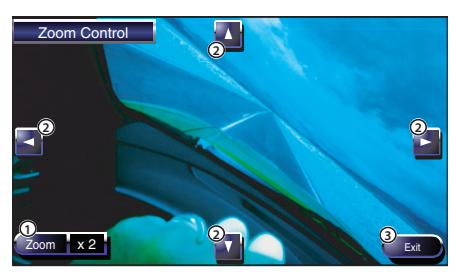

- 1 Cambia la relación de zoom en 4 niveles (2 veces, 3 veces, 4 veces, o desactivada) cada vez que se pulsa.
- 2 Mueve la pantalla en la dirección del toque aplicado.
- 3 Borra el botón de control de zoom.

## **Control de imagen**

Gira la imagen para los archivos JPEG.

## **1 Visualice la pantalla de control de imagen**

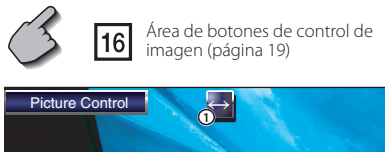

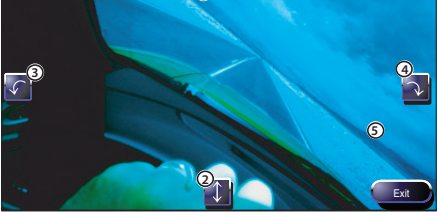

- 1 Voltea la imagen horizontalmente.
- 2 Voltea la imagen verticalmente.
- 3 Gira la imagen en el sentido contrario de las agujas del reloj.
- 4 Gira la imagen en el sentido de las agujas del reloj.
- 5 Borra el botón de control de imagen.

## **Visualización de información**

Indica la información de DVD y AV.

$$
\begin{array}{c}\n3 \\
\end{array}\n\begin{array}{|c|}\n\hline\n7\n\end{array}\n\begin{array}{|c|}\n\hline\n12\n\end{array}\n\begin{array}{|c|}\n\hline\n17\n\end{array}
$$

Área de botones de visualización de información (página 18,19)

La información se muestra durante 5 segundos.

## **Búsqueda directa**

Es posible buscar un capítulo, escena o pista de DVD/VCD introduciendo su número.

**1 Seleccione el modo de búsqueda directa**

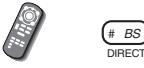

 Cada vez que se pulsa, pueden buscarse directamente los siguientes ítems. DVD: Título, capítulo, hora, número directo VCD (cuando PBC está activado): Escena, número directo VCD (cuando PBC está desactivado): Pista, hora Sin embargo, la búsqueda directa puede no ser compatible con algunos discos.

## **2 Introduzca un número u hora**

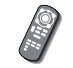

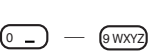

 Cuando se reproduzca un VCD, introduzca un número de pantalla PBC (si PBC está activado) o un número de pista (si PBC está desactivado).

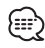

• Si se equivoca, pulse  $\bigoplus_{\text{max}}$  (CLEAR) para borrar.

## **3 Busque**

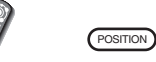

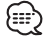

• La operación finaliza automáticamente si no la acciona durante 10 segundos.

## **Control de reproducción de CD/MP3/WMA/JPEG/MPEG/cambiador de discos**

Es posible acceder a diversas pantallas de control durante la reproducción de CD/MP3/WMA/JPEG/MPEG/ cambiador de discos.

## **Visualización del panel de control sencillo**

El panel de control de reproducción de CD/ MP3/WMA/JPEG/MPEG/cambiador de discos se muestra en una posición flotante de la imagen seleccionada.

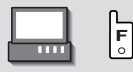

Visualización del panel de control sencillo Durante la reproducción de CD

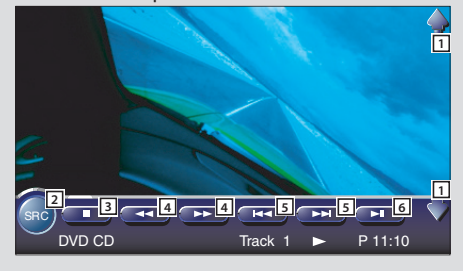

Durante la reproducción de MP3/WMA/JPEG/ MPEG

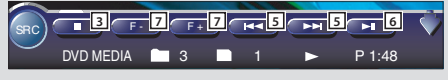

Durante la reproducción en el cambiador de discos

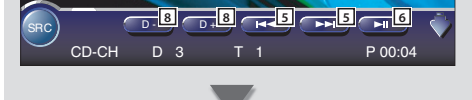

- 1 Ajusta el volumen.
- 2 Cambia la fuente.
- 3 Se detiene para iniciar el reproductor de discos interno.
- 4 Avance o retroceso rápidos (sólo cuando se reproduce un CD en el reproductor de discos interno)
- 5 Selecciona una canción o datos. Si continua tocando el botón: Avance o retroceso rápidos (desactivado cuando se reproduce un JPEG).
- 6 Inicia la reproducción o hace una pausa.
- 7 Selecciona una carpeta. (sólo cuando se reproduce un MP3/WMA/JPEG/MPEG en el reproductor de discos interno)
- 8 Selecciona un disco. (sólo cuando se reproduce un disco en el cambiador de discos)

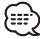

- Para obtener información sobre la reproducción de CD/MP3/WMA/JPEG/MPEG/cambiador de discos y las operaciones claves, consulte <Funcionamiento básico del KVT-827DVD>(página 10).
- El panel de control sencillo se encuentra escondido cuando toca el área central del monitor.

## **Visualización de la pantalla de control de CD/MP3/WMA/ JPEG/ MPEG/cambiador de discos**

Puede reproducir el CD/MP3/WMA/JPEG/MPEG/ cambiador de discos utilizando diversas funciones.

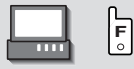

Pantalla de control de CD

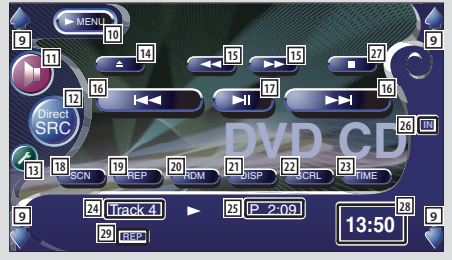

## Durante la reproducción de CD

- 9 Ajusta el volumen.
- p Da acceso al menú de CD.
- <sup>[11]</sup> Da acceso al menú de efectos de sonido. (página 82)
- 12 Cambia la fuente. Muestra la pantalla de selección de fuente. (página 51)
- 13 Da acceso al menú de configuración. (página 53)
- [14] Expulsa el disco del reproductor de discos interno.
- 15 Avance o retroceso rápidos
- 16 Selecciona una pista.
- 17 Inicia la reproducción o hace una pausa.
- 18 Inicia o detiene la reproducción de exploración (que reproduce el comienzo de cada canción una a continuación de la otra).
- 19 Repite la reproducción (la pista actual).
- ; Inicia o detiene la reproducción aleatoria (para reproducir las canciones en orden aleatorio).
- a Selecciona el modo de nombre del disco (consulte <Ajuste de nombre de disco>, página 29), texto de disco o texto de pista para la visualización de texto.
- 22 Recorre el texto de visualización.
- <sup>23</sup> Cambia la visualización del tiempo de reproducción entre pista, disco, y tiempo restante de disco.
- <sup>[24]</sup> Visualización de número de pista
- <sup>25</sup> Visualización de tiempo de reproducción
- [26] Aparece al insertar un disco.
- 27 Se detiene para iniciar el reproductor de discos interno.

Cuando se pulsa dos veces, el disco se reproducirá desde el comienzo la próxima vez que este se reproduzca.

#### 28 Visualización del reloj

Cuando se toca, la visualización del reloj 1, reloj 2, y reloj 3 cambian una después de la otra.

l Indicador de funciones

## Pantalla de control MP3/WMA/JPEG/MPEG

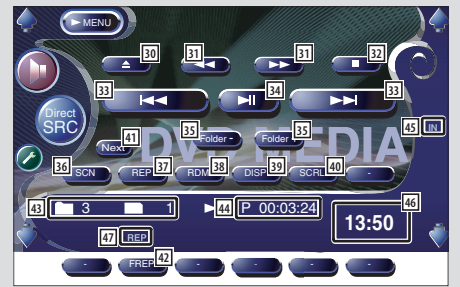

## Durante la reproducción de MP3/WMA/JPEG/MPEG

- 30 Expulsa un disco.
- 31 Avance o retroceso rápidos (desactivado cuando se reproduce un JPEG).
- 32 Se detiene para iniciar la reproducción. Cuando se pulsa dos veces, el disco se reproducirá desde el comienzo la próxima vez que este se reproduzca.
- 33 Selecciona una canción o datos.
- 34 Inicia la reproducción o hace una pausa.
- 35 Selecciona una carpeta.
- 36 Inicia o detiene la reproducción de exploración (que reproduce el comienzo de cada canción o dato uno a continuación del otro).
- 37 Repite la reproducción (la canción o dato actual).
- , Inicia o detiene la reproducción aleatoria (para reproducir las canciones de la carpeta actual en orden aleatorio).
- . Selecciona el nombre de carpeta, título (etiqueta ID3/WMA), nombre del artista (etiqueta ID3/ WMA), o nombre del álbum (etiqueta ID3) para la visualización de texto.
- **P** Recorre el texto de visualización
- <sup>41</sup> Cambia la visualización de botones.
- 42 Repite la reproducción de la canción o datos de la carpeta actual.
- $\sqrt{43}$  Visualización de número de carpeta y de archivo
- R Visualización de tiempo de reproducción
- [45] Aparece al insertar un disco.
- 46 Visualización del reloj Cuando se toca, la visualización del reloj 1, reloj 2, y reloj 3 cambian una después de la otra.
- 47 Indicador de funciones

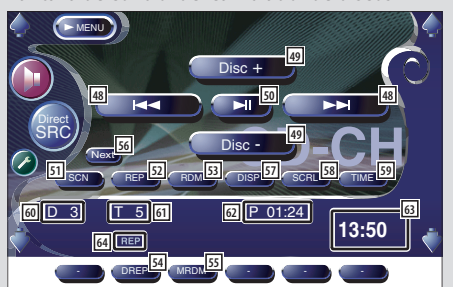

## Pantalla de control del cambiador de discos

## Durante la reproducción en el cambiador de discos

- 48 Selecciona una pista. Inicia el avance o retroceso rápidos cuando se mantiene pulsado.
- 49 Selecciona un disco.
- : Inicia la reproducción o hace una pausa.
- **51** Inicia o detiene la reproducción de exploración (que reproduce el comienzo de cada canción una a continuación de la otra).
- 52 Repite la reproducción (la pista actual).
- 53 Inicia o detiene la reproducción aleatoria (para reproducir las canciones en orden aleatorio).
- **54** Repite la reproducción del disco (disco actual).
- 55 Inicia o detiene la reproducción aleatoria de carga (para reproducir canciones del cambiador de discos en orden aleatorio).
- **56** Cambia la visualización de botones.
- J Selecciona el modo de nombre de disco (consulte <Ajuste de nombre de disco>, página 29), texto de disc o texto de pista para la visualización de texto.
- 58 Recorre el texto de visualización.
- **59** Cambia la visualización del tiempo de reproducción entre pista, disco, y tiempo restante de disco.
- Visualización del número de disco
- Visualización de número de pista
- Visualización de tiempo de reproducción
- Visualización del reloj Cuando se toca, la visualización del reloj 1, reloj 2, y reloj 3 cambian una después de la otra.
- Indicador de funciones

## **Visualización de la pantalla del menú de CD/MP3/WMA/ JPEG/MPEG/ cambiador de discos**

Es posible seleccionar opciones de menú utilizando diversas funciones.

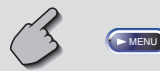

Pantalla de menú de CD

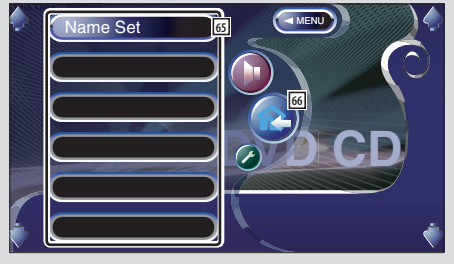

- **65** Selecciona las opciones de diversos menús de funciones.
- Regresa a la pantalla de control de CD/MP3/WMA/ JPEG/MPEG/cambiador de discos.

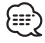

• Las funciones disponibles varían en función de la fuente utilizada.

## **Ajuste de nombre de disco**

Asigna nombre a un CD.

- **1 Reproduzca un CD al que desee asignar un nombre**
- **2 Recupere el menú del CD/cambiador de discos**

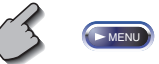

**3 Seleccione el modo de ajuste de nombre**

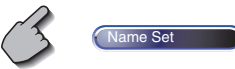

• La opción (Name Set en Varía en función del disco que se encuentre reproduciendo.

## **4 Introduzca un nombre**

 Para detalles sobre la introducción de caracteres, consulte <Introducción de caracteres> (página 50).

## **5 Salga del modo de ajuste de nombre**

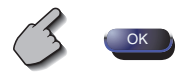

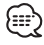

- No es posible asignar nombre a un MD o a un disco MP3/WMA/JPEG/MPEG.
- Es posible almacenar hasta 100 nombres de discos en memoria.

La función de ajuste de nombre de disco del receptor utiliza la función de memoria de dicho receptor, más que la función de memoria del cambiador de discos u otros.

Por lo tanto, es posible almacenar hasta 100 nombres de disco, independientemente de la función de memoria dl dispositivo conectado.

• Es posible ajustar un nombre de disco solamente después de haber aplicado el freno de estacionamiento.

## **Selección de carpetas (durante la reproducción de MP3/WMA/JPEG/ MPEG)**

Las carpetas de un disco MP3/WMA/JPEG/MPEG se presenta para búsqueda rápida.

## **1 Recupere el menú MP3/WMA/JPEG/MPEG**

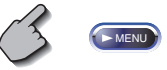

## **2 Inicie la lista de directorios**

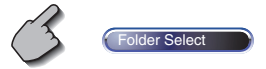

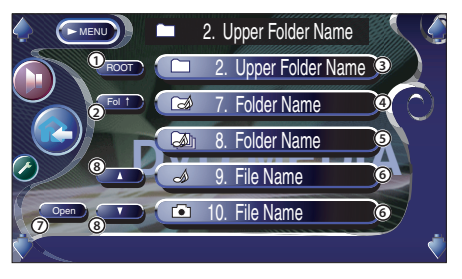

- 1 Regresa al directorio raíz.
- 2 Muestra el siguiente nivel más alto de la jerarquía.
- 3 Visualiza una carpeta si el subdirectorio contiene una carpeta sin archivos. Cuando toque la carpeta, esta se abrirá.
- 4 Visualiza una carpeta si el subdirectorio contiene archivos sin una carpeta. Cuando toque la carpeta, esta se abrirá.
- 5 Visualiza una carpeta si el subdirectorio contiene tanto archivos como carpetas. Cuando toque la carpeta, esta se abrirá.
- 6 Muestra los archivos MP3/WMA/JPEG/MPEG. Cuando toque un archivo, se reproducirán los datos que contenga.
- 7 Reproduce la carpeta seleccionada.
- 8 Recorre la lista.

## **3 Seleccione un canción**

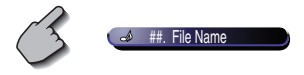

 Visualice la canción deseada y toque la visualización del archivo.

## **Visualización de ID3/WMA TAG (durante la reproducción de MP3/ WMA)**

A continuación se verá la lista de la información ID3/ WMA TAG del archivo MP3/WMA.

## **1 Recupere el menú MP3/WMA/JPEG/MPEG**

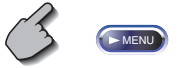

## **2 Visualice ID3/WMA TAG**

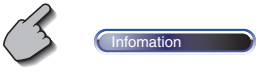

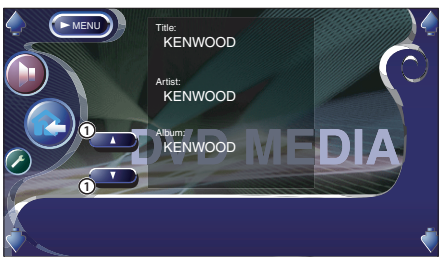

1 Recorre la lista.

## **Selección de discos (durante la reproducción en el cambiador de discos)**

Se verá la lista de los discos cargados en el cambiador de discos para realizar una selección rápida de disco.

## **1 Recupere el menú del cambiador de discos**

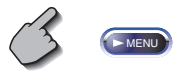

**2 Recupere el menú de selección de discos**

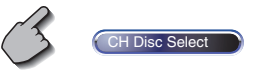

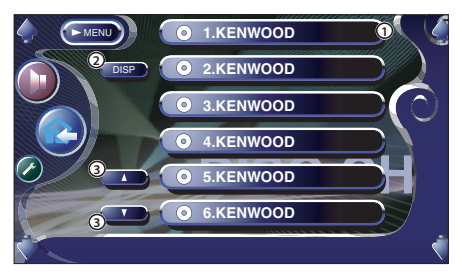

- 1 Reproduce el disco visualizado.
- 2 Selecciona el modo de nombre de disco o texto de disco para la visualización de texto.
- 3 Recorre la lista.

(No se Muestra cuando se utiliza un cambiador de discos que tenga 6 discos o menos.)

## **3 Seleccione el disco deseado**

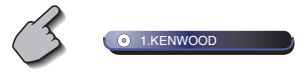

Toque la visualización del disco deseado.

## **Búsqueda directa**

Busca un disco o pista cuando se ha introducido su número.

## **Durante la reproducción en el reproductor de discos interno**

## **1 Seleccione el modo de búsqueda directa**

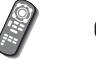

**DIRECT**  $(F_{\#}$ 

 Cada vez que se pulsa, pueden buscarse directamente los siguientes ítems.

CD: Número de pista, tiempo de reproducción total

MP3/WMA/JPEG/MPEG: Carpeta, Archivo

## **2 Introduzca un número de pista**

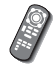

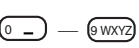

## **3 Busque**

Cuando se busca una pista:

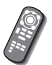

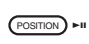

**Durante la reproducción en un reproductor de discos o cambiador de discos externos**

## **1 Introduzca un número de disco o pista**

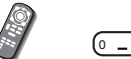

<sup>0</sup> — 9 WXYZ

## **2 Busque**

Cuando se busca una pista:

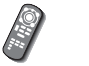

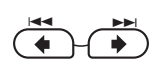

Cuando se busca un disco:

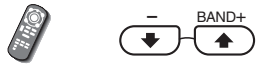

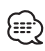

• La operación finaliza automáticamente si no la acciona durante 10 segundos.

En el modo de fuente Sintonizador aparecen diversas pantallas de control.

## **Visualización del panel de control sencillo**

El panel de control de sintonizador se muestra en una posición flotante de la imagen seleccionada.

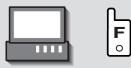

## Visualización del panel de control sencillo

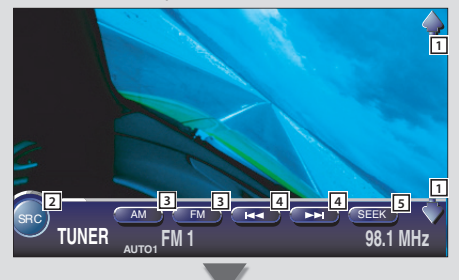

## **Visualización de la pantalla de control de sintonizador**

Es posible sintonizar una emisora utilizando diversas funciones.

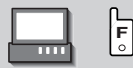

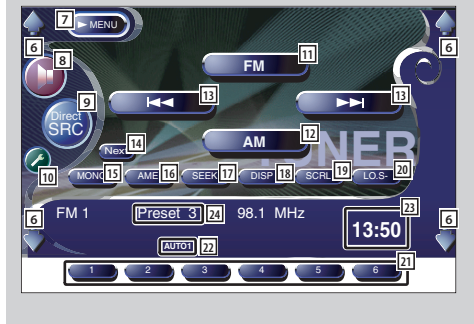

## Pantalla de control de sintonizador

- 11 Ajusta el volumen.
- 2 Cambia la fuente.
- 3 Cambia la banda (a AM o FM1/2/3).
- [4] Sintoniza una emisora.
- 5 Cambia el modo de búsqueda. (véase la página 34 respecto del <Modo de búsqueda>)

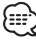

- Para obtener información sobre las operaciones claves, consulte <Funcionamiento básico KVT-827DVD > (página  $1()$
- El panel de control sencillo se encuentra escondido cuando toca el área central del monitor.

- 6 Ajusta el volumen.
- 7 Da acceso al menú de sintonizador.
- 8 Da acceso al menú de efectos de sonido. (página 82)
- 9 Cambia la fuente. Muestra la pantalla de selección de fuente. (página 51)
- 10 Da acceso al menú de configuración. (página 53)
- [11] Cambia a la banda FM1/2/3.
- 12 Pasa a la banda AM.
- 13 Sintoniza una emisora. Utilice el <Modo de búsqueda> (página 34) para cambiar la conmutación de la frecuencia.
- 14 Cambia entre los botones de **1 a 6 y** los botones de función que han de utilizarse.
- 15 Seleccione el modo de sonido monoaural. (solamente cuando se recibe la emisión FM).
- 16 Selecciona el modo de memoria automática. (véase la página 34 respecto del <Memoria automática>)

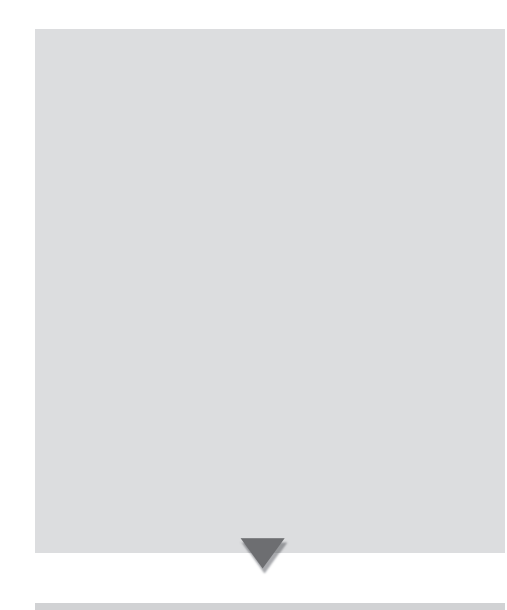

- 17 Cambia el modo de búsqueda. (véase la página 34 respecto del <Modo de búsqueda>)
- i Selecciona el modo de nombre de servicio de programa o de texto de radio para la visualización de texto.
- 19 Se desplaza por el texto en pantalla.
- <sup>[20]</sup> Active o desactive la función de búsqueda local.
- 21 Cuando aparecen los botones  $\Box$  a  $\Box$  es posible recuperar las emisoras de la memoria. Para guardar en memoria readioemisoras, consulte <Memoria automática> (página 34) o <Memoria manual> (página 34).
- 22 Indica el modo de búsqueda actual
- 23 Visualización del reloj Cuando se toca, la visualización del reloj 1, reloj 2, y reloj 3 cambian una después de la otra.
- f Visualización de número de memoria

## **Visualización de la pantalla de menú de sintonizador**

Es posible seleccionar opciones de menú utilizando diversas funciones.

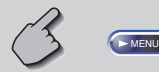

## Pantalla de menú de sintonizador

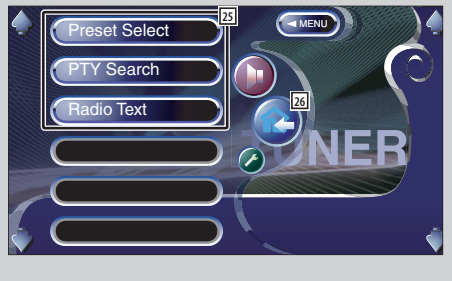

- g Selecciona las opciones de diversos menús de funciones.
- 26 Regresa a la pantalla de control de sintonizador.

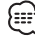

• Las funciones disponibles varían en función del modelo utilizado (las especificaciones de sintonizador y el sistema de emisión que pueden recibirse).

## **Modo de búsqueda**

Ajusta la selección de una emisora.

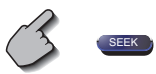

Si no apareciera (SEEK ), toque (Next). El modo cambia en el siguiente orden cada vez que se toca el botón.

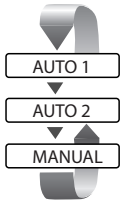

 Sintoniza automáticamente una emisora con buena recepción.

 Sintoniza las estaciones en la memoria una después de la otra.

Cambia al canal siguiente manualmente.

## **Memoria manual**

Almacena en la memoria la emisora actual recibida.

**1 Seleccione una emisora que desee almacenar en la memoria**

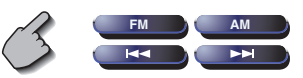

**2 Guarde en la memoria**

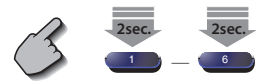

Si no apareciera **1 a 6 , toque Next** . Siga tocando hasta que aparezca el número de memoria.

## **Memoria automática**

Almacena automáticamente en memoria las emisoras con buena recepción.

**1 Seleccione una banda que desee almacenar en la memoria**

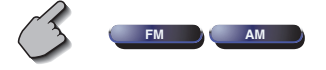

**2 Seleccione el modo de memoria automática**

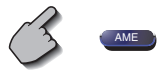

Si no apareciera **AME**, toque Next.

## **3 Inicie la memoria automática**

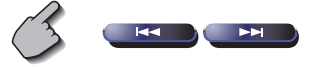

Toque o .

 La memoria automática concluye cuando se guardan 6 emisoras o cuando se sintonizan todas las emisoras.

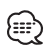

• La operación finaliza automáticamente si no la acciona durante 10 segundos.

## **Selección de preajustes**

Coloca en lista y sintoniza las emisoras en memoria una a continuación de otra.

**1 Recupere el menú del sintonizador**

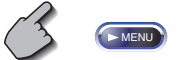

**2 Recupere el menú de seleción de preajuste**

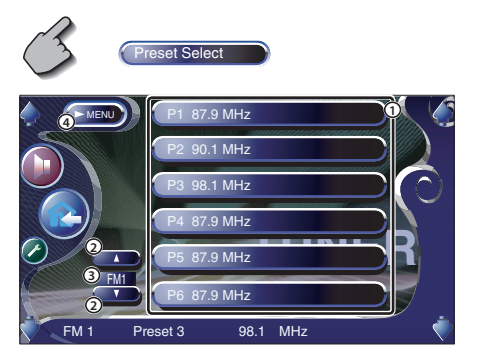

1 Sintoniza la emisora visualizada.

 El nombre de la emisora se muestra si se ha ajustado previamente.

- 2 Cambia la banda de la lista de emisoras visualizadas.
- 3 Visualización de bandas.
- 4 Regresa al menú de sintonizador.

## **Búsqueda directa**

Sintoniza una emisora cuando se introduce su frecuencia.

## **1 Seleccione una banda**

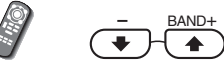

 $#$  BS

**2 Seleccione el modo de búsqueda directa**

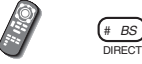

## **3 Introduzca una frecuencia**

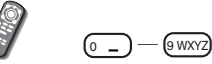

Cuando introduzca la frecuencia, se iniciará la recepción de señal. Ejemplo: Cuando recibe 92,1 MHz FM

0 9 9 9 9 9 9 9 9 2 ABC (1. ? &

Ejemplo: Cuando recibe 810 kHz AM 0 8 TUV 1 . ? & 0

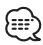

• La operación finaliza automáticamente si no la acciona durante 10 segundos.

## **Información de tráfico**

Cuando dé comienzo un boletín de tráfico, la fuente dada cambiará a la información de tráfico y se visualizará automáticamente.

## **Cuando dé comienzo el boletín de tráfico...**

La pantalla de información de tráfico aparecerá automáticamente.

## Pantalla de información de tráfico

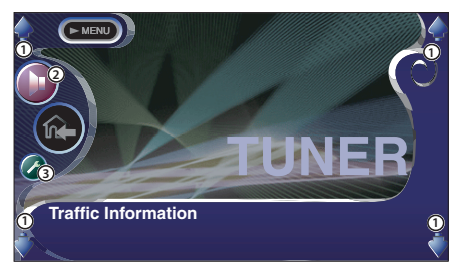

- 1 Ajusta el volumen.
- 2 Da acceso al menú de efectos de sonido. (página 82)
- 3 Da acceso al menú de configuración. (página 53)

## **Si continúa escuchando la fuente de audio durante el boletín de tráfico...**

**LOFF** ∩

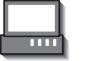

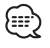

- Es necesario que la función de información de tráfico esté en la posición de encendido para que la pantalla de información de tráfico aparezca automáticamente.
- Durante la recepción de información de tráfico, el volumen ajustado se recuerda de forma automática y la próxima vez que pase a la información de tráfico, se ajustará el volumen recordado.
## **Busque el tipo de programa**

Un programa se sintonizará cuando ajuste su tipo de programa.

(solamente cuando se recibe la emisión FM.)

### **1 Recupere el menú del sintonizador**

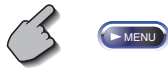

### **2 Recupere el menú de búsqueda PTY**

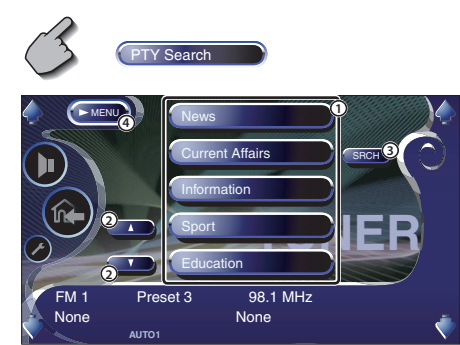

- 1 Selecciona un tipo de programa.
- 2 Recorre la lista de tipos de programa.
- 3 Busca el tipo de programa. Se muestra cuando se selecciona el tipo de programa.
- 4 Regresa al menú de sintonizador.

### **3 Seleccione un tipo de programa**

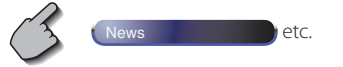

#### **4 Realice la búsqueda del tipo de programa**

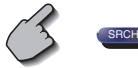

#### **Texto de radio**

#### Es posible visualizar el texto de radio. (solamente cuando se recibe la emisión FM.)

#### **1 Recupere el menú del sintonizador**

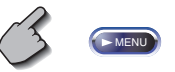

### **2 Visualice el texto de radio**

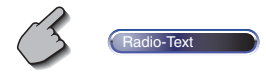

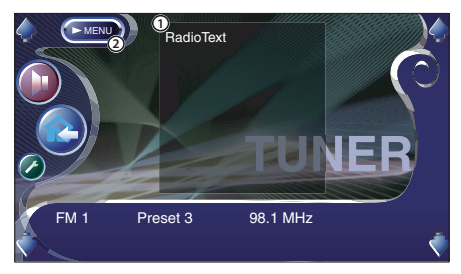

1 Muestra el texto de radio.

2 Regresa al menú de sintonizador.

# **Control de TV/ Vídeo**

En el modo de fuente TV/Vídeo aparecen diversas pantallas de control. (Puede accionar la TV cuando sólo se encuentra conectado el sintonizador de TV accesorio opcional).

# **Visualización de la pantalla de imagen de TV**

En el modo de fuente TV aparecen diversas pantallas de control.

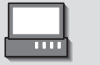

Seleccione las imágenes de TV.

#### Pantalla de imagen de TV

**<sup>V</sup>**

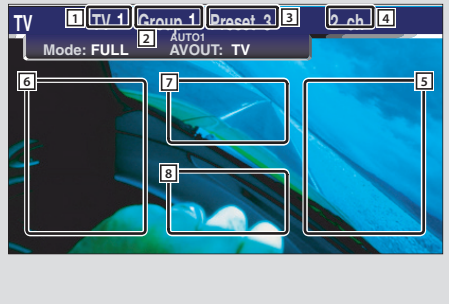

- $\Box$  Visualización de número de banda de TV
- 2 Visualización del grupo de área de TV (página 76)
- 3 Visualización de número de memoria
- 4 Visualización de número de canal
- 5 Área de canal hacia arriba Aumenta el número de canal.
- 6 Área de canal hacia abajo Disminuye el número de canal.
- 7 Área de cambio de banda/vídeo Cambia a TV1, TV2, VIDEO1, o VIDEO2.
- 8 Área de botones de visualización de información ייים (
- Para obtener información sobre la selección de imagen de TV y las operaciones claves del receptor, consulte <Funcionamiento básico del KVT-827DVD > (página 10).
- La visualización de información se borra automáticamente después de aproximadamente 5 segundos. Es posible también que la información se visualice automáticamente cuando se actualiza (página 68).

### **Visualización del panel de control sencillo**

El panel de control se muestra en una posición flotante de la pantalla de TV.

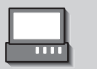

**<sup>F</sup>**

#### Visualización del panel de control sencillo

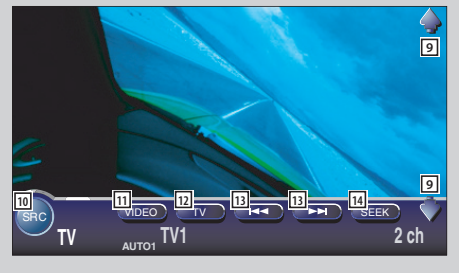

- 9 Ajusta el volumen.
- 10 Cambia la fuente.
- q Cambia a Vídeo (VIDEO1 o VIDEO2).
- 12 Cambia la banda de TV (a TV1 o TV2).
- 13 Selecciona un canal. Utilice el <Modo de búsqueda> (página 41) para cambiar la secuencia de sintonización de canal.
- <sup>14</sup> Cambia el modo de búsqueda. (véanse las páginas 41 respecto del <Modo de búsqueda>)

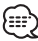

• El panel de control sencillo se encuentra escondido cuando toca el área central del monitor.

# **Visualización de la pantalla de control de TV**

Es posible sintonizar una emisora de TV utilizando diversas funciones.

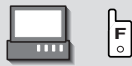

#### Pantalla de control de TV

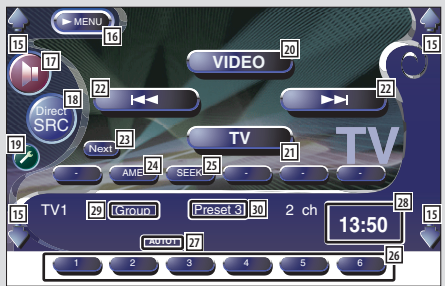

- 15 Ajusta el volumen.
- 16 Accede al menú de TV.
- 17 Da acceso al menú de efectos de sonido. (página 82)
- 18 Muestra la pantalla de selección de fuente. (página 51)
- <sup>[19]</sup> Da acceso al menú de configuración. (página 53)
- ; Cambia a VIDEO1 o VIDEO2.
- $\boxed{21}$  Cambia a TV1 o TV2.
- [22] Selecciona un canal. Utilice el <Modo de búsqueda> (página 41) para cambiar la secuencia de sintonización de canal.
- 23 Cambia entre los botones de  $\Box$  a  $\Box$  y los botones de función que han de utilizarse.
- [24] Selecciona el modo de memoria automática. (véase la página 41 respecto del <Memoria automática>)
- g Cambia el modo de búsqueda. (consulte la página 41 respecto del <Modo de búsqueda>)
- 26 Cuando aparecen los botones de  $\Box$  a  $\Box$ , es posible recuperar los canales de la memoria. Para guardar en memoria radioemisoras, consulte <Memoria automática> (página 41) o <Memoria manual> (página 42).
- <sup>[27]</sup> Indica el modo de búsqueda actual
- 28 Visualización del reloj Cuando se toca, la visualización del reloj 1, reloj 2, y reloj 3 cambian una después de la otra.
- <sup>[29]</sup> Visualización del grupo de área de TV (página 76)
- / Visualización de número de memoria

# **Visualización de la pantalla de menú de TV**

Es posible seleccionar opciones de menú utilizando diversas funciones.

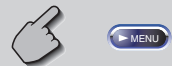

### Pantalla de menú de TV

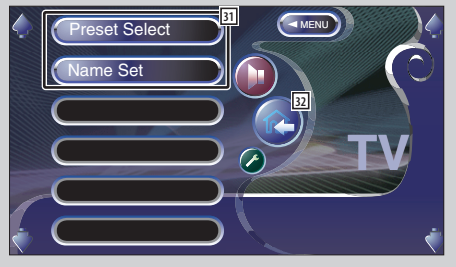

- 31 Selecciona las opciones de diversos menús de funciones.
- 32 Regresa a la pantalla de control de TV.

# **Modo de búsqueda**

Ajusta la selección de una emisora de TV.

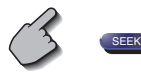

Si no apareciera (SEEK ), toque (Next). El modo cambia en el siguiente orden cada vez que se toca el botón.

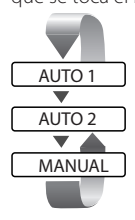

 Sintoniza automáticamente una emisora con buena recepción.

 Sintoniza las estaciones en la memoria una después de la otra.

Cambia al canal siguiente manualmente.

### **Memoria automática**

Almacena automáticamente en memoria las emisoras con buena recepción.

**1 Seleccione una banda que desee almacenar en la memoria**

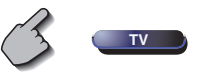

**2 Seleccione el modo de memoria automática**

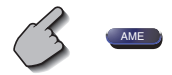

Si no apareciera (ME ), toque (Next).

### **3 Inicie la memoria automática**

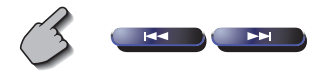

#### Toque  $\left( \frac{1}{2} \right)$  o  $\left( \frac{1}{2} \right)$

 La memoria automática concluye cuando se guardan 6 emisoras o cuando se sintonizan todas las emisoras.

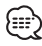

• La operación finaliza automáticamente si no la acciona durante 10 segundos.

### **Memoria manual**

Almacena en la memoria el canal actual recibido.

**1 Seleccione un canal que desee almacenar en la memoria**

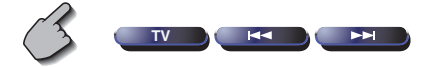

#### **2 Guarde en la memoria**

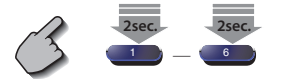

Si no se muestran **1** a 6, continúe tocando el botón Next hasta que aparezca el número de memoria.

# **Selección de preajustes**

Coloca en lista y sintoniza las emisoras en memoria una a continuación de otra.

### **1 Recupere el menú de TV**

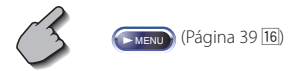

### **2 Recupere el menú de seleción de preajuste**

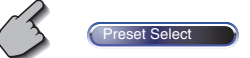

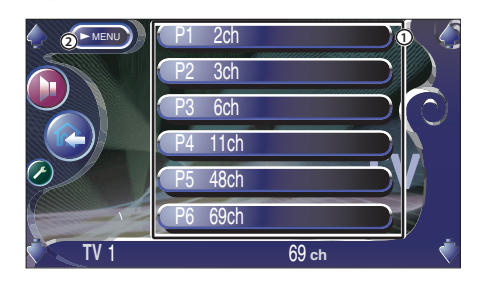

1 Sintoniza la emisora visualizada.

El nombre de la emisora se muestra si ya se ha ajustado.

2 Regresa al menú TV.

# **Ajuste del nombre de emisora**

Asigna nombre a una emisora.

**1 Seleccione una emisora a la que desee asignar un nombre**

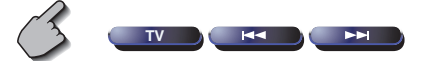

**2 Recupere el menú de TV**

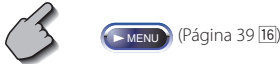

**3 Seleccione el modo de ajuste de nombre**

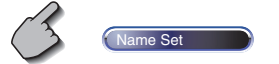

#### **4 Introduzca un nombre**

Para detalles sobre la introducción de caracteres, consulte <Introducción de caracteres> (página 50).

#### **5 Salga del modo de ajuste de nombre**

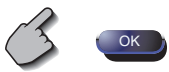

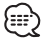

- Es posible almacenar hasta 20 emisoras en memoria.
- Es posible ajustar un nombre de emisora solamente después que ha aplicado el freno de estacionamiento.

# **Control de sintonizador DAB**

En el modo de fuente Sintonizador DAB aparecen diversas pantallas de control. (con el accesorio opcional sintonizador DAB conectado únicamente)

# **Visualización del panel de control sencillo**

El panel de control de sintonizador DAB se muestra en una posición flotante de la imagen seleccionada.

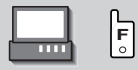

#### Visualización del panel de control sencillo

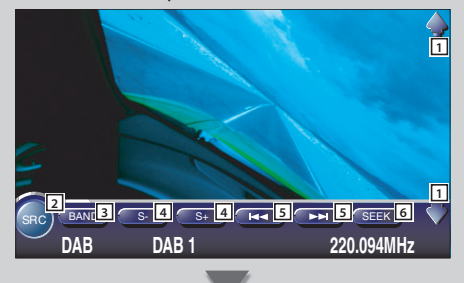

### **Visualización de la pantalla de control de sintonizador DAB**

Puede seleccionar el conjunto y los servicios utilizando diversas funciones.

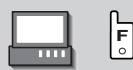

#### Pantalla de control de sintonizador DAB

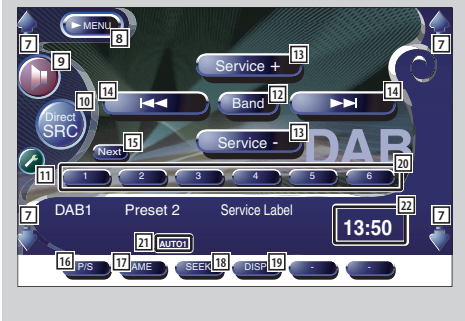

- 1 Ajusta el volumen.
- 2 Cambia la fuente.
- 3 Cambia la banda (a DAB 1/2/3).
- 4 Selecciona un servicio.
- 5 Selecciona el conjunto.
- 6 Cambia el modo de búsqueda. (véase la página 46 respecto de la <Modo de búsqueda>)

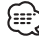

- Para obtener información sobre las operaciones claves del sistema, consulte <Funcionamiento básico KVT-827DVD > (página 10).
- El panel de control sencillo se encuentra escondido cuando toca el área central del monitor.

- 7 Ajusta el volumen.
- 8 Accede al menú del sintonizador DAB.
- 9 Da acceso al menú de efectos de sonido. (página 82)
- p Muestra la pantalla de selección de fuente. (página 51)
- [11] Da acceso al menú de configuración. (página 53)
- $\overline{12}$  Cambia la banda (a DAB 1/2/3).
- 13 Selecciona un servicio.
- 14 Selecciona el conjunto.
- 15 Cambia entre los botones de **1 a 6 ,** y el botón de función que han de utilizarse.
- 16 Selecciona el funcionamiento primario o secundario.
- 17 Selecciona el modo de memoria automática (véase la página 46 respecto de la <Memoria automática del conjunto>)

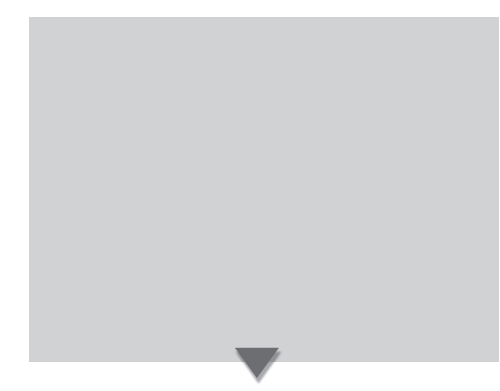

- 18 Cambia el modo de búsqueda. (véase la página 46 respecto del <Modo de búsqueda>)
- [19] Cambia la visualización entre las etiquetas de conjunto, PTY, componente, región y la calidad de audio.
- **20 Cuando aparecen los botones de 1 a 6 , es** posible recuperar un servicio de la memoria.
- 21 Indica el modo de búsqueda actual.
- 22 Visualización del reloj

Cuando se toca, la visualización del reloj 1, reloj 2, y reloj 3 cambian una después de la otra.

# **Visualización de la pantalla de menú de sintonizador DAB**

Es posible seleccionar opciones de menú utilizando diversas funciones.

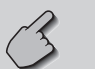

#### Pantalla de menú de sintonizador DAB

 $\blacktriangleright$  MENU

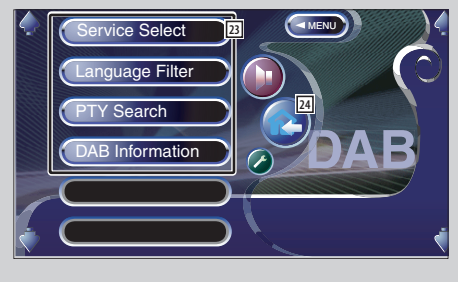

- 23 Selecciona las opciones de diversos menús de funciones.
- [24] Regresa a la pantalla de control de sintonizador DAB.

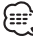

• Para detalles sobre la función del sintonizador DAB, consulte el manual de instrucciones del sintonizador DAB (accesorio opcional).

# **Modo de búsqueda**

Es posible ajustar un método de selección de servicios.

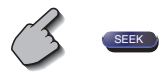

Si no apareciera (SEEK ), toque (Next). El modo cambia en el siguiente orden cada vez que se toca el botón.

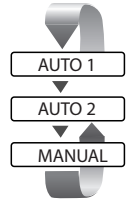

 Sintoniza automáticamente un conjunto con buena recepción.

 Sintoniza servicios en memoria uno después del otro.

Cambia al canal siguiente manualmente.

## **Memoria de preajuste de servicios**

Almacena en la memoria el servicio actual recibido.

#### **1 Seleccione un servicio que desee almacenar en la memoria**

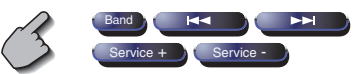

**2 Guarde en la memoria**

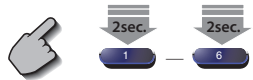

Si no apareciera **1 a 6**, toque Next Siga tocando hasta que aparezca el número de memoria.

### **Memoria automática de conjunto**

Almacena automáticamente en memoria un conjunto con buena recepción.

**1 Seleccione una banda que desee almacenar en la memoria**

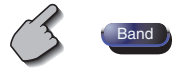

### **2 Seleccione el modo de memoria automática**

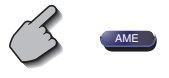

Si no apareciera (ME ), toque (Next).

### **3 Inicie la memoria automática**

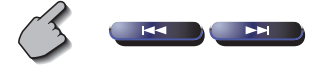

Toque  $\left( \frac{1}{2} \right)$  o  $\left( \frac{1}{2} \right)$ 

 La memoria automática concluye cuando se guardan 6 emisoras o cuando se sintonizan todas las emisoras.

# **Selección de servicios**

Se Muestra la lista de servicios del conjunto actual recibido para realizar la selección.

**1 Recupere el menú del sintonizador DAB**

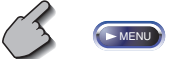

**2 Recupere el menú de selección de servicios**

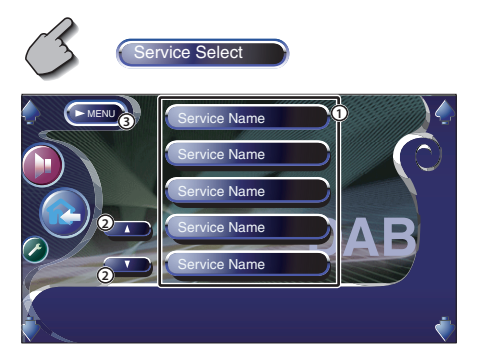

- 1 Selecciona un servicio.
- 2 Recorre la lista de servicios.
- 3 Regresa al menú de sintonizador DAB.

#### **3 Seleccione un servicio**

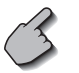

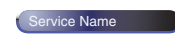

### **Filtro de idiomas**

Se verá una lista de idiomas para que realice su selección.

**1 Recupere el menú del sintonizador DAB**

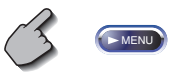

**2 Recupere el menú del filtro de idioma**

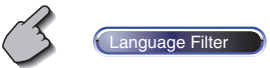

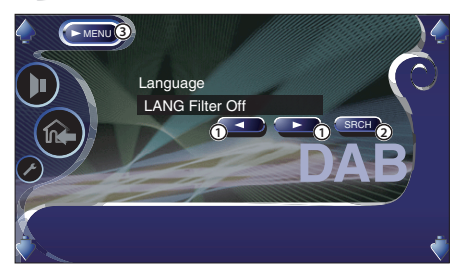

- 1 Seleccionar un idioma.
- 2 Busca el idioma seleccionado.
- 3 Regresa al menú de sintonizador DAB.

#### **3 Seleccione el idioma que desee utilizar**

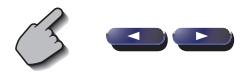

**4 Realice la búsqueda del idioma**

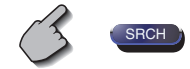

# **Búsqueda por tipo de programa**

Los servicios se reciben cuando ajuste su tipo de programa.

**1 Recupere el menú del sintonizador DAB**

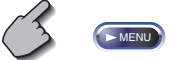

**2 Recupere el menú de búsqueda PTY**

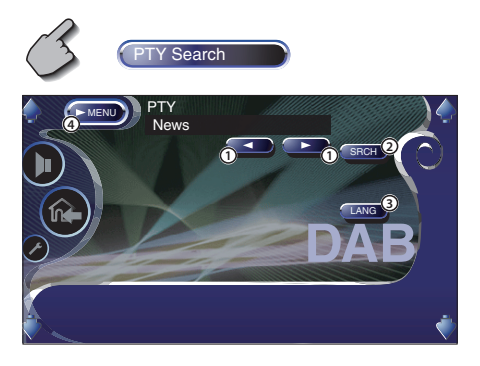

- 1 Selecciona un tipo de programa.
- 2 Busca el tipo de programa.
- 3 Muestra la pantalla de selección de idioma.
- 4 Regresa al menú de sintonizador DAB.

**3 Seleccione un tipo de programa**

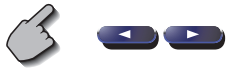

- **Seleccionar un idioma**
- **1. Visualice la pantalla de selección de idioma**

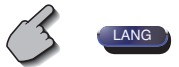

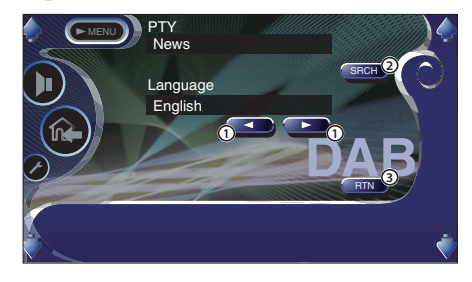

- 1 Selecciona un idioma.
- 2 Busca el tipo de programa.
- 3 Regresa al menú de búsqueda PTY.

### **2. Seleccione un idioma**

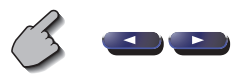

**4 Realice la búsqueda del tipo de programa**

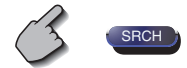

# **Información DAB**

Se muestra la información DAB.

**1 Recupere el menú del sintonizador DAB**

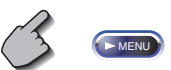

### **2 Visualice la pantalla de información DAB**

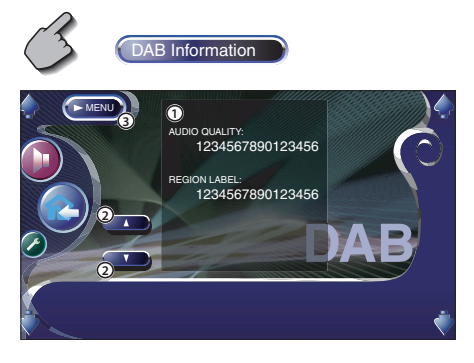

- 1 Muestra la información DAB (tal como la etiqueta de servicio, la etiqueta ensemble, la etiqueta componente, calidad de audio, etiqueta de región y etiqueta dinámica).
- 2 Recorre la visualización de información.
- 3 Regresa al menú de sintonizador DAB.

### **Anuncio DAB**

Cuando comience el anuncio que haya activado, la fuente dada cambiará automáticamente a Anuncio.

#### **Cuando comience el anuncio...**

La pantalla de anuncio aparecerá automáticamente.

### Pantalla de anuncio

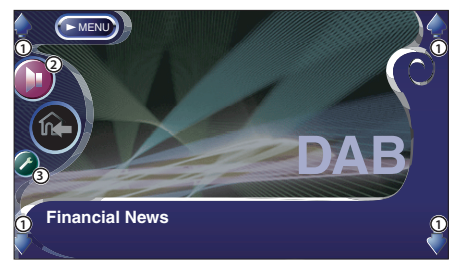

- 1 Ajusta el volumen.
- 2 Da acceso al menú de efectos de sonido. (página 82)
- 3 Da acceso al menú de configuración. (página 53)

# **Uso de la pantalla de introducción de caracteres**

Cuando selecciona el modo de nombre de disco de ajuste u otros, la pantalla siguiente aparecerá para la introducción del carácter.

#### Pantalla de introducción de caracteres

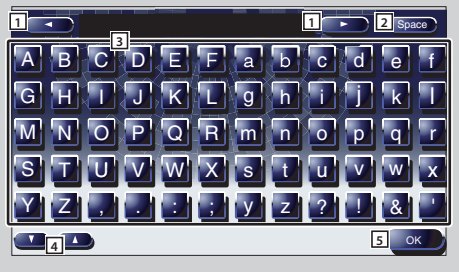

- 11 Cambia el cursor.
- 2 Introduce un espacio. Si borrar un carácter, coloque el cursor sobre él y toque este botón.
- **3** Introduce caracteres.
- 4 Recorre la visualización de botones de caracteres hacia arriba o hacia abajo.
- 5 Cierra el modo de introducción de caracteres y lleva de vuelta a la pantalla anterior.

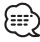

• Es posible introducir caracteres solamente después que ha aplicado el freno de estacionamiento.

# **Selección de fuente**

La fuente que desee escuchar podrá seleccionarse rápidamente.

# **Visualización de la pantalla de control**

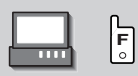

Pulse esta tecla varias veces hasta que aparezca la pantalla de control.

### Pantalla de control

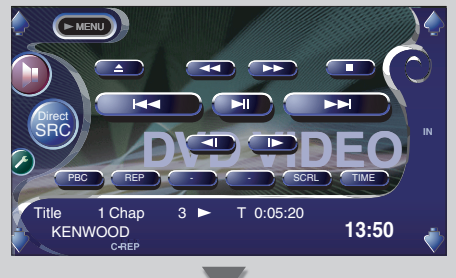

### **Visualización de la pantalla de selección de fuente**

SRC **Direct** 

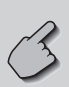

Pantalla de selección

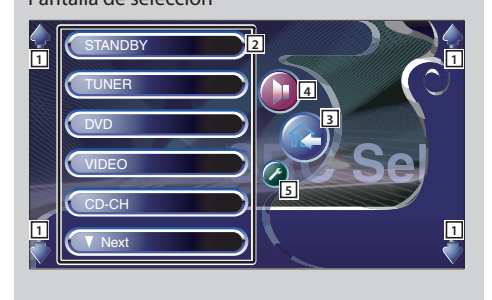

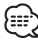

• La pantalla de selección de fuente puede mostrarse desde la pantalla de control de cualquier fuente.

- 1 Ajusta el volumen.
- 2 Selecciona la fuente.
- 3 Vuelve a la pantalla de control mostrada anteriormente.
- 4 Da acceso al menú de efectos de sonido. (página 82)
- 5 Da acceso al menú de configuración. (página 53)

# **Ajuste de la posición y calidad de visualización del monitor**

Es posible ajustar la posición y la calidad de imagen del monitor.

### **Visualización de la pantalla de control de visualización**

Puede ajustar la calidad de imagen con las siguientes teclas.

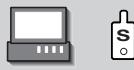

#### Pantalla de control de visualización

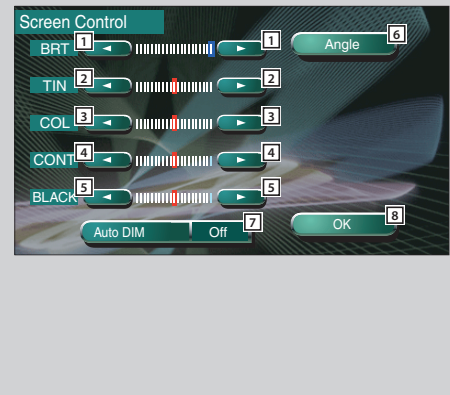

### **Visualización de la pantalla de control de ángulo**

**3** velocidad de apertura/cierre. Es posible ajustar la posición del monitor y la

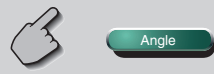

#### Pantalla de control de ángulo

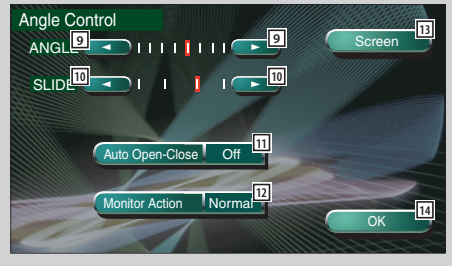

- $\boxed{1}$  Control de brillo Anulado, si el regulador de luz automático está activado.
- 2 Control del matiz Se visualiza para una imagen NTSC en TV o vídeo.
- 3 Control del color Visualizado solamente en la pantalla de TV/Vídeo.
- 4 Control del contraste
- 5 Ajuste del nivel de negros
- 6 Muestra la pantalla de ajuste de la posición del monitor.

(consulte <Visualización de la pantalla de control de ángulo>, página 52)

- 7 Configuración automática del regulador de luz Cuando se activa ("On"), la iluminación de la pantalla se regula al oscurecerse el ambiente.
- 8 Regresa a la pantalla del anterior.

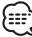

- La pantalla de control de visualización se muestra únicamente cuando se ha accionado el freno de estacionamiento.
- Es posible ajustar la calidad de la imagen para cada fuente.
- 9 Ajuste de ángulo del monitor
- $\overline{p}$  Ajuste de posición del monitor hacia adelante/ hacia atrás
- $\overline{11}$  Configuración de apertura/cierre del monitor Cuando está activado ("On"), el monitor se abre o cierra automáticamente al arrancar o apagar el motor con la llave de encendido.
- $\sqrt{12}$  Configuración de accionamiento del monitor Cuando se ajusta a "Quick", el monitor se abre rápidamente.
- [13] Vuelve a la pantalla de control de visualización
- 14 Regresa a la pantalla del anterior.

# **Menú de configuración**

### **Menú de configuración**

Es posible configurar diversos parámetros del receptor.

## **Visualización de la pantalla de control**

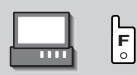

Pulse esta tecla varias veces hasta que aparezca la pantalla de control.

#### Pantalla de control

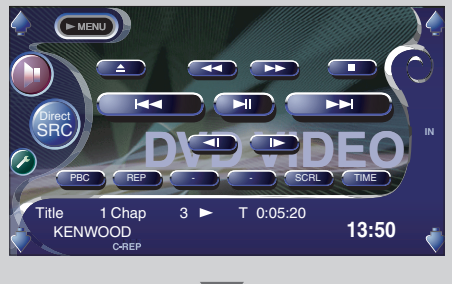

### **Visualización de la pantalla de menú de configuración**

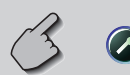

Pantalla del menú de configuración

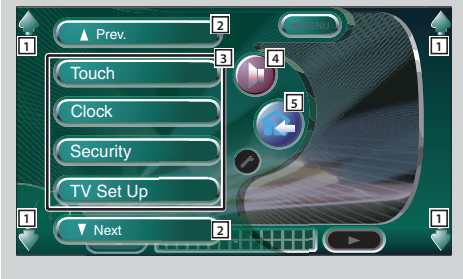

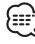

• Puede acceder al mismo menú de ajuste para la pantalla de control de cada fuente.

- 1 Ajusta el volumen.
- 2 Se desplaza por el menú de configuración.
- 3 Da acceso cada menú de configuración.
- 4 Da acceso al menú de efectos de sonido. (página 82)
- 5 Lleva de vuelta a la pantalla de control de la fuente anterior.

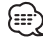

- La configuración en el menú de efectos de sonido se ajusta automáticamente de acuerdo a la <Configuración de audio> (página 54) en el menú de configuración. Se recomienda completar la <Configuración de audio> primero y luego configurar el <Menú de efectos de sonido>.
- Las funciones disponibles varían en función del modelo utilizado (las especificaciones de sintonizador y el sistema de emisión que pueden recibirse).

# **Configuración de audio (diferente al modo STANDBY)**

Es posible configurar el tipo de vehículo y el sistema de altavoces que utiliza en conjunto con esta unidad.

## **Visuailzación de la pantalla de configuración del tipo de vehículo**

Si selecciona su tipo de vehículo, la alineación digital de tiempo y el ecualizador se establecerán automáticamente (para el ajuste de sincronización de la salida del sonido para cada canal) para obtener los mejores efectos de surround.

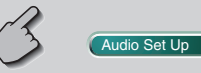

Pantalla de configuración de tipo de vehículo

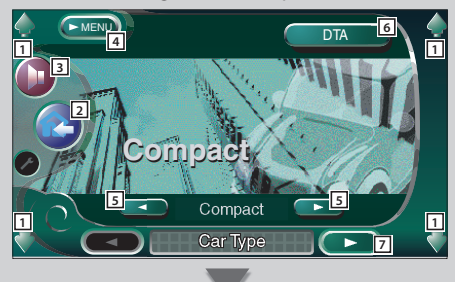

# **Visualización de la pantalla de configuración de altavoces**

Cuando se ajusta el tamaño y el tipo de altavoz, la red de cruce de altavoz y la curva del ecualizador se ajustarán automáticamente.

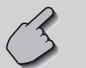

#### Pantalla de configuración de altavoces

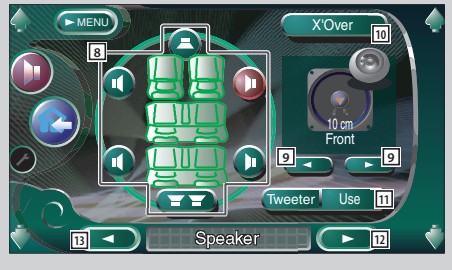

- 1 Ajusta el volumen.
- 2 Lleva de vuelta a la pantalla de control de la fuente anterior.
- 3 Da acceso al menú de efectos de sonido. (página 82)
- 4 Da acceso al menú de configuración.
- 5 Configura el tipo de vehículo que utiliza en conjunto con esta unidad. Puede seleccionar de acuerdo al tipo de vehículo. "Compact", "Sedan", "Wagon1", "Wagon2", "Minivan1", "Minivan2", "SUV", "Passenger Van", "Off"
- 6 Muestra la pantalla de configuración DTA (alineación digital de tiempo) (página 58) Es posible ajustar la alineación digital de tiempo que se estableción automáticamente cuando se seleccionó el tipo de vehículo.
- 7 Muestra la pantalla de configuración de altavoces.

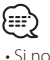

- Si no apareciera (Audio Set Up ), toque (A Prev. 0000) o **Next para visualizarlo.**
- 8 Selecciona el altavoz que se va a ajustar. (consulte <Configuración de altavoces>, página 56)
- 9 Selecciona un tipo de altavoz. (consulte <Configuración de altavoces>, página 56)
- 10 Muestra la pantalla de configuración de cruce de altavoces. (consulte <Configuración de la red de cruce>, página 59)

Es posible ajustar la configuración de crucec que se estableció automáticamente cuando se seleccionó el tipo de altavoz.

- 11 Ajusta el uso o no del altavoz de agudos. (consulte <Configuración de altavoces>, página 56)
- 12 Muestra la pantalla de configuración del nivel de canal.
- [13] Muestra la pantalla de configuración del tipo de vehículo.

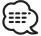

• La configuración en el <Menú de efectos de sonido> se ajusta automáticamente para obtener los mejores efectos de sonido, da ecuerdo al tipo de vehículo y de altavoz que ha sido ajustado en la <Configuración de audio> (página 54). Se recomienda completar la <Configuración de audio> primero y luego configurar el <Menú de efectos de sonido>. Es posible realizar un ajuste fino del valor automático ajustado en <Configuración de DTA> (página 58) o <Ecualizador paramétrico> (página 85).

# **Visualización de la pantalla de nivel de canal**

Es posible ajustar el volumen en cada opsición de configuración.

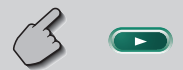

### Pantalla de nivel de canal

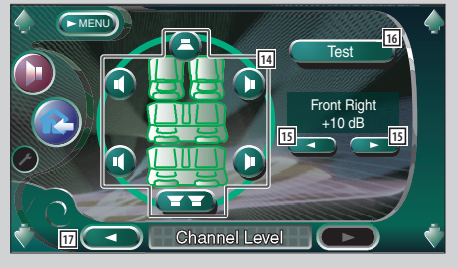

- [14] Selecciona el altavoz que se va a ajustar. (consulte <Nivel de canal>, página 57)
- 15 Ajusta el volumen del altavoz. (consulte <Nivel de canal>, página 57)
- 16 Inicia o detiene la salida del tono de señal de prueba para la verificación de la configuración.
- 17 Muestra la pantalla de configuración de altavoces.

# **Configuración de altavoces**

Es posible seleccionar un tipo de altavoz y su tamaño, con el fin de lograr los mejores efectos de sonido.

### **1 Seleccione un altavoz que desee ajustar**

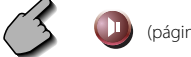

### $(páqina 54|8)$

### Pantalla de configuración de altavoces

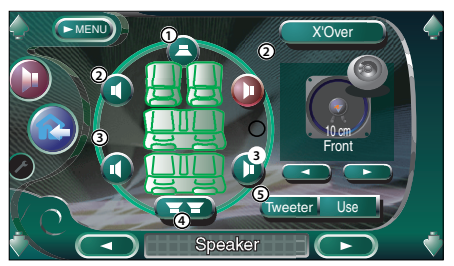

- 1 Altavoz central
- 2 Altavoz delantero
- 3 Altavoz trasero
- (4) Subwoofer
- 5 Configuración del altavoz de agudos Es posible ajustar el altavoz de agudos cuando se realiza la selección de los altavoces delanteros.

Si está utilizando un altavoz de agudos en conjunto con los altavoces delanteros, ajuste el altavoz de agudos a "Use". En la posición "Use", el ecualizador se ajusta en su mejor posición.

### **2 Seleccione un tipo de altavoz**

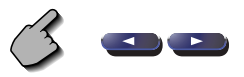

Puede seleccionar cualquiera de los siguientes tipo de altavoz

Altavoz central:

 NONE, 40 mm x 70 mm, 5 cm, 10 cm, 13 cm, 16 cm over

Altavoces delanteros:

 OEM, 10cm, 13cm, 16cm, 17cm, 18cm, 4x6 inches, 5x7 inches, 6x8 inches, 6x9 inches, 7x10 inches

#### Altavoces traseros:

 NONE, OEM, 10cm, 13cm, 16cm, 17cm, 18cm, 4x6inches, 5x7inches, 6x8 inches, 6x9 inches, 7x10 inches

#### Subwoofer:

NONE, 16cm, 20cm, 25cm, 30cm, 38cm over

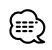

- Seleccione "NONE" si no tiene altavoces.
- Si ajusta el altavoz central a "NONE" incluso por corto tiempo cuando se está ajustando el control de surround (página 86) a "Bypass+Center", dicho control se ajustará automáticamente a "Bypass".
- Si ajusta los altavoces central y traseros a "NONE" mientras ajusta el control de surround(página 86) a "Dolby PLII", dicho control se ajustará automáticamente a "Bypass".
- Si ajusta los altavoces traseros a "NONE" mientras ajusta el control de surround (página 86) a "SRS CS II", dicho control se ajustará automa´ticamente a "Bypass".

### **Nivel de canal**

Es posible ajustar el volumen en cada opsición de configuración.

### **1 Seleccione un altavoz que desee ajustar**

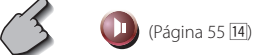

Pantalla de configuración de nivel de canal

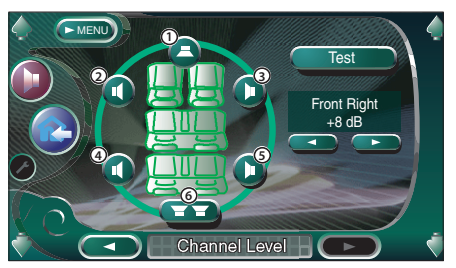

- 1 Altavoz central
- 2 Altavoz delantero izquierdo
- 3 Altavoz delantero derecho
- 4 Altavoz trasero izquierdo
- 5 Altavoz trasero derecho
- 6 Subwoofer

#### **2 Ajuste el volumen**

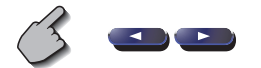

# **Configuración DTA**

Ajusta manualmente la sincronización de la salida de sonido para cada canal.

### **1 Visualice la pantalla de configuración DTA**

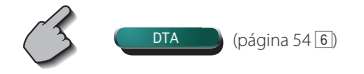

Pantalla de configuración DTA

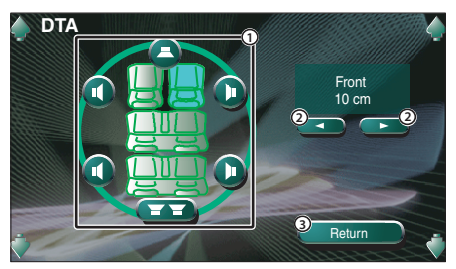

- 1 Selecciona el altavoz que se va a ajustar.
- 2 Ajusta el tiempo de retardo del altavoz seleccionado.
- 3 Regresa a la pantalla de configuración del tipo de vehículo.

### **2 Seleccione un altavoz que desee ajustar**

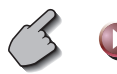

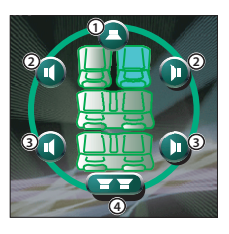

- 1 Altavoz central
- 2 Altavoz delantero
- 3 Altavoz trasero
- (4) Subwoofer

### **3 Ajuste un tiempo de retardo**

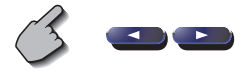

 Los altavoces se mueven virtualmente a la distancia deseada.

 Cuando los valores del altavoz central y de los altavoces delanteros aumentan, estos se moveran virtualmente hacia adelante. Cuando los valores de los altavoces traseros y del subwoofer aumentan, **<sup>1</sup>** estos se moveran virtualmente hacia atrás.

# **Configuración de red de cruce**

Es posible ajustar manualmente una frecuencia de cruce de los altavoces.

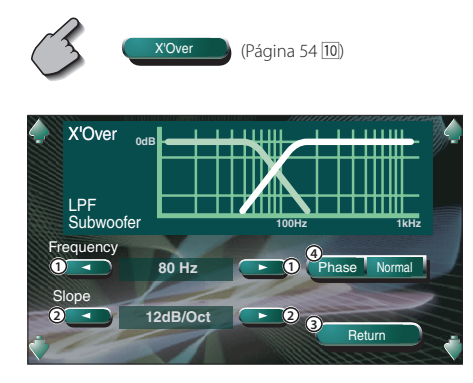

- 1 Ajusta una frecuencia de cruce.
- 2 Ajusta una pendiente de cruce.
- 3 Regresa a la pantalla de configuración de altavoces.
- 4 Ajusta la fase de salida del subwoofer (esta se muestra cuando se ajusta la frecuencia de cruce del subwoofer).

Cuando se ajusta a "Reverse", la fase se invierte en 180 grados.

# ⊕

- Cuando seleccione un tipo de altavoz en la pantalla de configuración de altavoces, la configuración de la frecuencia de cruce se borrará.
- Durante la configuración de cruce, el tipo de altavoz se ajusta a "User" en la pantalla de configuración de altavoces.

## **Configuración de DVD**

Es posible configurar la reproducción de DVD.

# **Visualización de la pantalla DVD SETUP 1**

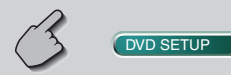

### Pantalla DVD SETUP 1 (DVD SETUP 1)

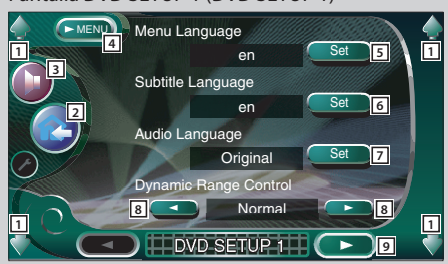

- 1 Ajusta el volumen.
- 2 Lleva de vuelta a la pantalla de control de la fuente anterior.
- 3 Da acceso al menú de efectos de sonido. (página 82)
- 4 Da acceso al menú de configuración.
- $\boxed{5}$  Selecciona un idioma para el menú de disco.\*1 (consulte <Configuración de idioma>, página 62)
- $\boxed{6}$  Selecciona un idioma para los subtítulos.\*1 (consulte <Configuración de idioma>, página 62)
- 7 Selecciona un idioma para el audio.\*1 (consulte <Configuración de idioma>, página 62)
- 8 Ajusta el margen dinámico. (2 Wide) El margen dinámico disminuye al cambiar de "Wide" a "Normal" y de "Normal" a "Midnight". Es posible oír un leve sonido cuando el margen dinámico es estrecho. Esto resulta eficaz sólo cuando esté utilizando un software de Dolby Digital.
- 9 Muestra la pantalla DVD SETUP 2.

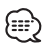

#### • Si no apareciera **DVD SETUP**, toque **A Prev. Wext para visualizarlo.**

• \*1 Desactivado cuando se reproduce un DVD.

# **Visualización de la pantalla DVD SETUP 2**

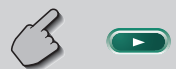

#### Pantalla DVD SETUP 2 (DVD SETUP 2)

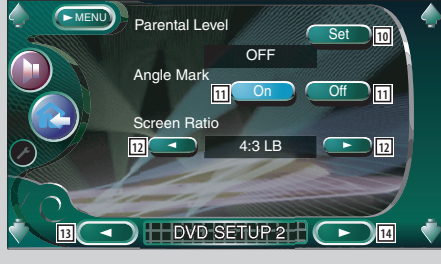

10 Muestra la pantalla de bloqueo para menores.  $*$ <sup>1</sup>( $\bigcirc$  OFF)

(consulte <Configuración del nivel de bloqueo para menores>, página 63)

- [11] Ajusta la visualización de una marca de ángulo.  $(\sqrt{\phantom{a}}$  On)
- 12 Selecciona el modo de visualización de pantalla.  $*1$ (216:9)

"16:9": Muestra imágenes panorámicas.

- "4:3 (LB)": Muestra imágenes en el formato buzón (partes negras en la parte superior e inferior de la pantalla).
- "4:3 (PS)": Muestra imágenes en el formato Pan & Scan (imágenes cortadas en los lados izquierdo y derecho).
- 13 Muestra la pantalla DVD SETUP 1.
- 14 Muestra la pantalla DVD SETUP 3.

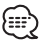

• \*1 Desactivado cuando se reproduce un DVD.

# **Visualización de la pantalla DVD SETUP 3**

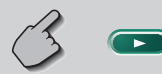

#### Pantalla DVD SETUP 3 (DVD SETUP 3)

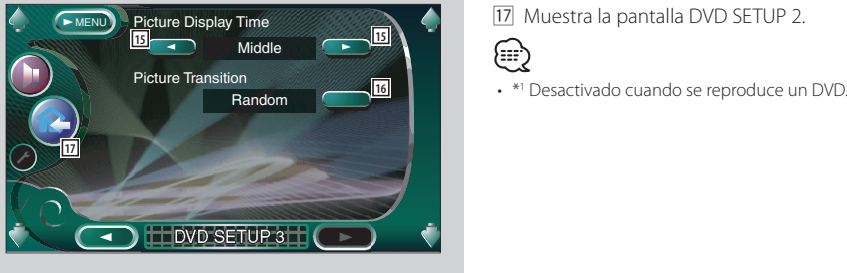

- 15 Selecciona el tiempo de visualización de la imagen. \*1 ( Middle) Se modifica la visualización de una imagen JPEG. "Short", "Middle", "Long"
- 16 Selecciona el efecto de imagen.\*1(<sup>2</sup> Random)
- 17 Muestra la pantalla DVD SETUP 2.

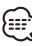

# **Configuración de idioma**

Seleccione un idioma que utilice para voz y menús.

#### **1 Visualice la pantalla de configuración del idioma**

 Consulte <Visualización de la pantalla DVD SETUP 1> (página 60) y seleccione el idioma que desea utilizar.

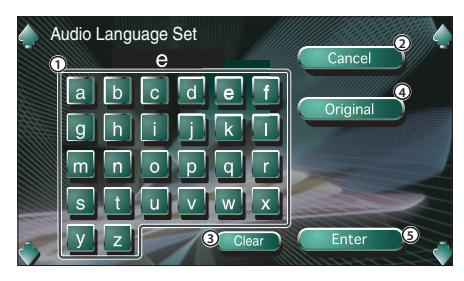

- 1 Introduce el un código de idioma.
- 2 Cancela la configuración de idioma y Regresa a la pantalla DVD SETUP 1.
- 3 Borra el código de idioma.
- 4 Ajusta el idioma de audio original. (Aparece durante la configuración del idioma de audio).
- 5 Ajusta el idioma y Regresa a la pantalla DVD SETUP 1.

(Aparece después de haber introducido un código de idioma).

### **2 Ingrese un código de idioma**

 Consulte la tabla de códigos de idiomas indicada a la derecha para seleccionar el idioma deseado.

#### **3 Ajuste el idioma que va a utilizar**

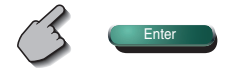

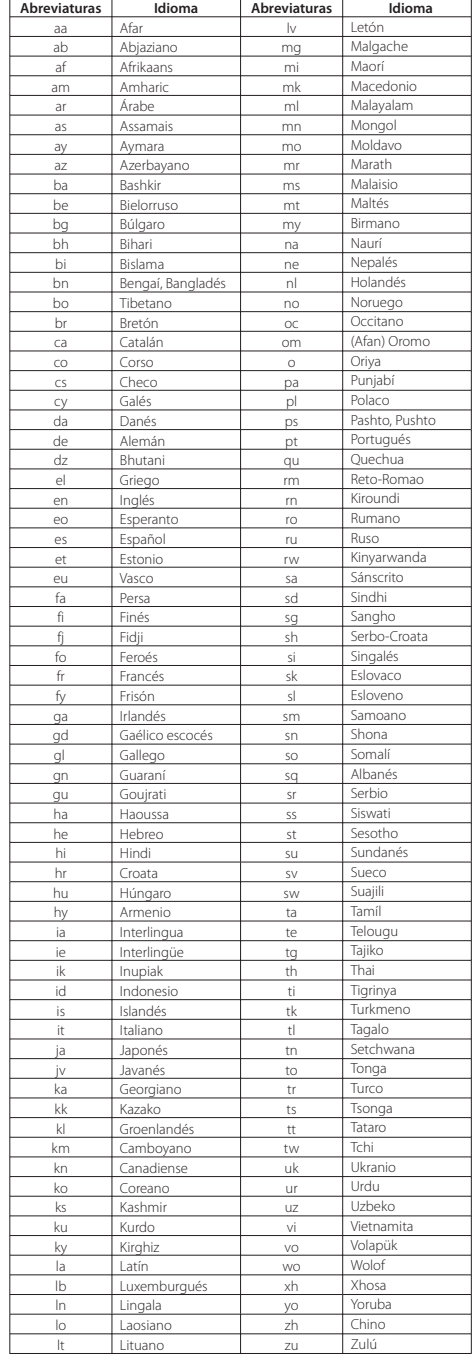

### **Configuración de nivel de bloqueo para menores**

Ajusta un nivel de bloqueo para menores.

**1 Visualice la pantalla del número de código del nivel de bloqueo para menores**

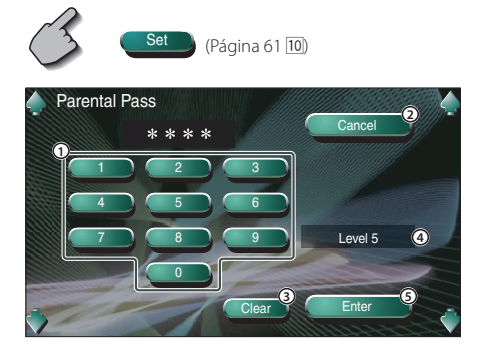

- 1 Introduce un número de código.
- 2 Cancela la configuración actual y Regresa a la pantalla DVD SETUP 2.
- 3 Borra el número de código.
- 4 Indica el nivel actual de bloqueo para menores.
- 5 Determina el número de código y muestra la pantalla de configuración de nivel de bloqueo para menores.

### **2 Ingrese el número de código**

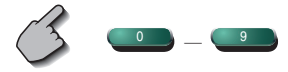

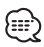

- El primer número que introduzca se ajustará como número de código.
- Puede borrar el número de código pulsando el botón de reinicio.

**3 Visualice la pantalla de configuración del nivel de bloqueo para menores**

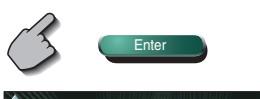

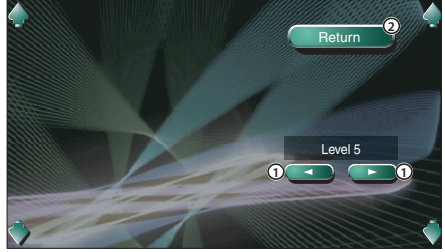

- 1 Ajusta un nivel de bloqueo para menores.
- 2 Regresa a la pantalla DVD SETUP 2.

### **4 Ajuste un nivel de bloqueo para menores**

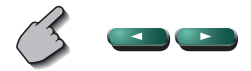

#### **5 Complete la configuración del nivel de bloqueo para menores**

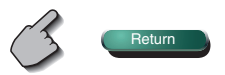

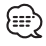

- Si un disco tiene un nivel de bloqueo para menores superior, la audiencia deberá introducir el número de código.
- El nivel de bloqueo para menores varía según sea el disco cargado.
- Si un disco no tiene bloqueo para menores, cualquiera puede reproducirlo, incluso cuando haya ajustado el bloqueo para menores.

### **Configuración de sistema**

Es posible configurar los parámetros del sistema.

# **Visualización de la pantalla 1 del sistema**

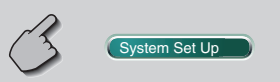

#### Pantalla de sistema 1

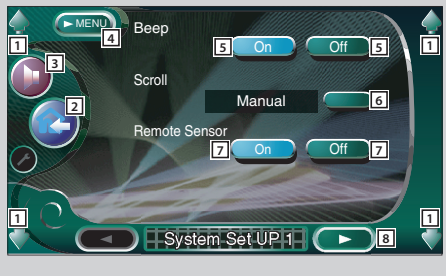

- 1 Ajusta el volumen.
- 2 Lleva de vuelta a la pantalla de control de la fuente anterior.
- 3 Da acceso al menú de efectos de sonido. (página 82)
- 4 Da acceso al menú de configuración.
- 5 Activa o desactiva el tono de toque de llave.  $(\sqrt{\phantom{a}}$  On)
- 6 Permite el recorrido del texto en la pantalla de control de fuente. (<sup>2</sup> Manual) "Auto": Recorre la pantalla automáticamente. "Manual": Le permite recorrer el texto manualmente.
- 7 Selecciona una señal de mando a distancia.  $(\sqrt{\phantom{a}}$  On) Si lo desactiva ("Off"), la operación realizada desde

el mando a distancia será rechazada cuando se encuentre en el modo TV.

8 Visualiza la pantalla 2 de configuración del sistema

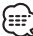

• Si no apareciera (System Set Up ), toque (A Prev. 00) 0 **T Next para visualizarlo.** 

### **Visualización de la pantalla 2 del sistema**

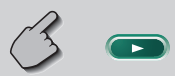

#### Pantalla de sistema 2

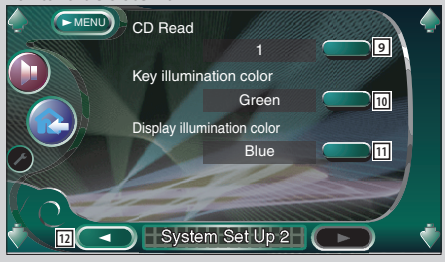

- 9 Ajuste la reproducción de un CD de música.  $(2 \t1)$ 
	- "1": Reconoce y reproduce automáticamente un disco MP3/WMA, un DVD o un CD de música.
	- "2": Reproduce obligatoriamente un disco como CD de música. Seleccione "2" si desea reproducir un CD de música con un formato especial o si no puede reproducir un disco en la posición "1".

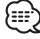

- No se puede reproducir un disco MP3/WMA/VCD en la posición "2". Además, quizás no pueda reproducir algunos CD de música en la posición "2".
- La configuración está desactivada cuando se está reproduciendo el disco.
- p Selecciona un color de iluminación de las teclas del receptor.  $(\triangleright$  Red) "Green": Verde "Red": Rojo
- [11] Selecciona un color de iluminación para la visualización pequeña. (<sup>2</sup> Blue)<br>"Blue": Visualización de co Visualización de color azul
	- "Key Sync": El mismo color que el color de iluminación de los botones de esta unidad
- [12] Visualiza la pantalla 1 de configuración del sistema.

### **Interfaz AV**

Es posible ajustar parámetros de interfaz de audio y visuales (AV).

## **Visualización de la pantalla AV I/F 1**

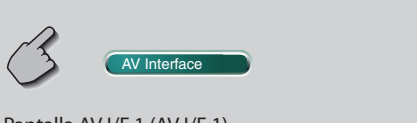

#### Pantalla AV I/F 1 (AV I/F 1)

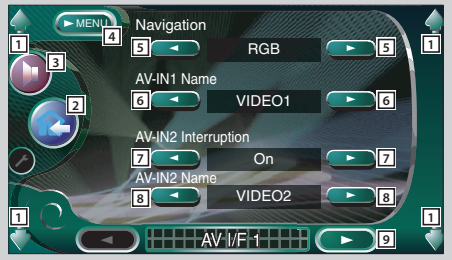

- 1 Ajusta el volumen.
- 2 Lleva de vuelta a la pantalla de control de la fuente anterior.
- 3 Da acceso al menú de efectos de sonido. (página 82)
- 4 Da acceso al menú de configuración.
- 5 Selecciona una conexión de sistema de navegación. (**BRGB**)
	- "RGB": Permite la conexión del sistema de navegación de Kenwood por medio del cable de su interfaz.
	- "AV-IN1": Permite que otro sistema de navegación se conecte a través del puerto AV INPUT1.
	- "Off": Debe utilizarse si no hay ningún sistema de navegación conectado. (La visualización de navegación se cancela al cambiar la fuente de AV).
- 6 Ajusta el nombre que se va a mostrar cuando seleccione uno sistema que esté conectado a través del puerto AV INPUT1. (<sup>2</sup> VIDEO1)

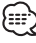

- Si ha configurado la conexión del sistema de navegación en "AV IN1", la pantalla se fija en "NAV".
- 7 Ajusta la visualización de una imagen del sistema que esté conectado a través del puerto AV INPUT2.  $(\sqrt{\phantom{a}})$  Off)
	- "Off": Cuando se enciende una fuente de imagen, la imagen introducida a través del puerto AV INPUT2 se muestra.
	- "On" Cuando se introduce una señal de imagen a través del puerto AV INPUT2 se muestra esta imagen.
- 8 Ajuste el nombre que se va a mostrar cuando seleccione una imagen del sistema que esté conectado a través del puerto AV INPUT2. ( VIDEO2)
- 9 Visualiza la pantalla AV I/F 2

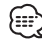

• Si no apareciera ( AV Interface ), toque L Prev. **T** Next **para visualizarlo**.

### **Visualización de la pantalla AV I/F 2**

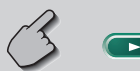

#### Pantalla AV I/F 2 (AV I/F 2)

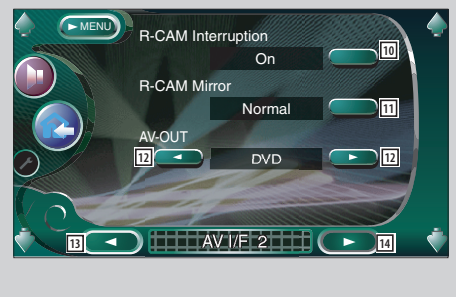

# **Visualización de la pantalla AV I/F 3**

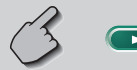

#### Pantalla AV I/F 3 (AV I/F 1)

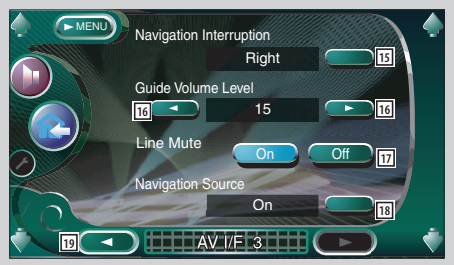

- p Ajusta un método para cambiar a la visualizaciónde vídeo de la cámara de retrovisión. (<sup>2</sup> Off)
	- "On": Cambia a la visualización de vídeo de la cámara de retrovisión cuando se seleccione la marcha atrás "Reverse" del vehículo en la palanca de cambios.
	- "Off": Cambia a la visualización de la cámara de retrovisión cuando se selecciona la marcha atrás "Reverse" en la caja de cambios del vehículo y luego se pulsa el interruptor [V.SEL] varias veces.
- [11] Es posible voltear a la izquierda o a la derecha la visualización de vídeo de la cámara de retrovisión. Seleccione "Reverse" y se mostrará a la izquierda y a la derecha la visión trasera de una imagen de espejo en la pantalla. (<sup>1</sup>Normal)
- 12 Selecciona la fuente AV que va a ser emitida en el puerto AV OUTPUT. (<sup>2</sup> AV-IN1)
- 13 Muestra la pantalla AV I/F 1.
- 14 Muestra la pantalla AV I/F 3.
- 15 Selecciona los altavoces utilizados para la quía de voz del sistema de navegación. (<sup>2</sup> Left)
	- "Left": Utiliza el altavoz frontal izquierdo para la guía de voz.
	- "Right": Utiliza el altavoz frontal derecho para la guía de voz.
	- "Front All": Utiliza los dos altavoces frontales para la guía de voz.
- 16 Ajusta el volumen para la guía de voz del sitema de navegación. (**₹19**)
- 17 Silencia el volumen durante la guía de voz del sistema de navegación. $($  On) Cuando se pasa a la posición "On", el nivel de volumen desciende para la guía de voz.
- 18 Ajusta un método de selección de fuente de audio del sistema de navegación.(<sup>6</sup> Off)
	- "On": Le permite seleccionar la entrada de fuente de audio desde el interfaz del sistema de navegación pulsando [SRC] o seleccionándola en la pantalla de selección de fuente.
	- "Off": La fuente de audio no puede seleccionarse utilizando [SRC] o en la pantalla de selección de fuente.
- 19 Muestra la pantalla AV I/F 2

### **Interfaz de usuario**

Es posible configurar parámetros de interfaz de usuario (IF).

#### **Visualización de la pantalla usuario I/F 1** 1 Ajusta el volumen. 2 Lleva de vuelta a la pantalla de control de la fuente User Interface anterior. 3 Da acceso al menú de efectos de sonido. Pantalla usuario I/F 1 (User I/F 1) (página 82) 4 Da acceso al menú de configuración. Background Change MENU **<sup>5</sup> <sup>4</sup> 1** Light  $\boxed{5}$  Cambia el papel tapiz. (**E** Light) **3** Background Movie 6 Activa o desactiva la imagen en movimiento del **6 6** On A Off fondo de la pantalla de control de fuente.  $(\blacksquare$  On) **2** Frame Select 7 Selecciona un patrón de cuadros. ( Pattern1) Pattern2 **7** Es posible seleccionar "Pattern1" o "Pattern2". Demonstration 8 Activa o desactiva el protector de pantalla en la **8 8** On **J** C Off **1 1** pantalla de control de fuente.  $(\sqrt{\phantom{a}}$  On) **HH User I/F 1 HH 9** Si lo activa y no realiza ninguna operación durante un minuto en la pantalla de control de la fuente seleccionada, el protector de pantalla se iniciará. El protector de pantalla se cancela cuando se toca la pantalla. 9 Muestra la pantalla usuario I/F 2. ∃∷} • Si no apareciera User Interface , toque (A Prev. 000) o **Next para visualizarlo. Visualización de la pantalla usuario I/F 2**

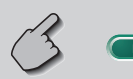

#### Pantalla usuario I/F 2

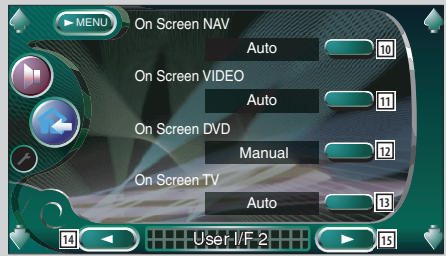

p Ajusta una visualización en la pantalla de navegación.

#### $(\sqrt{\frac{A}{A}})$  Auto)

"Auto": La información se muestra durante 5 segundos cuando se actualiza.

- "Off": La información no se muestra.
- [11] Ajusta una visualización en la pantalla de  $r$ eproducción de vídeo. ( $\blacktriangleright$  Auto) "Auto": La información se muestra durante 5 segundos cuando se actualiza.
	- "Manual": La información se muestra cuando toca la pantalla.

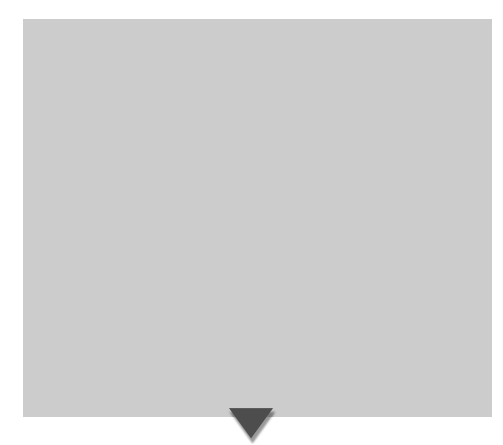

- 12 Ajusta una visualización en la pantalla de reproducción de DVD. (■ Manual) "Auto": La información se muestra durante 5 segundos cuando se actualiza.
	- "Manual": La información se muestra cuando toca la pantalla.
- [13] Ajusta una visualización en la pantalla de TV. (<sup>2</sup> Auto<sup>)</sup> (sólo con el sintonizador de TV accesorio opcional conectado).

"Auto": La información se muestra durante 5 segundos cuando se actualiza. "Manual": La información se muestra cuando toca

- la pantalla. 14 Muestra la pantalla de usuario I/F 1.
- 15 Muestra la pantalla de usuario I/F 3.

# **Visualización de la pantalla usuario I/F 3**

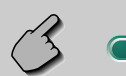

#### Pantalla usuario I/F 3 (User I/F 1)

≂

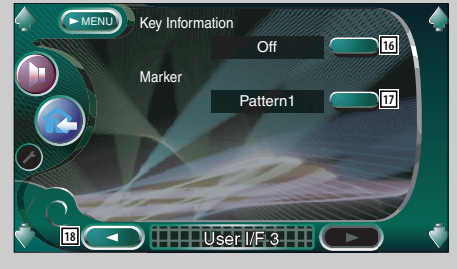

- 16 Activa o desactiva la visualización de información cuando se toca un botón de la pantalla de control de fuente.  $(\sqrt{\phantom{a}} 0n)$
- 17 Ajusta la visualización de un punto cuando toca la pantalla.

### ( Pattern1)

Es posible seleccionar "Pattern1", "Pattern2" o "Off".

18 Visualiza la pantalla User I/F 2.

# **Ajuste del panel táctil**

Es posible ajustar las operaciones del panel táctil.

### **1 Visualice la pantalla de ajuste del panel táctil**

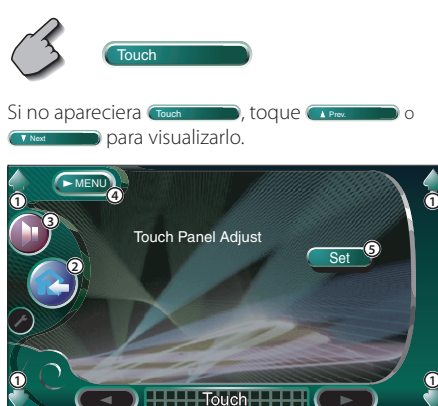

- 1 Ajusta el volumen.
- 2 Regresa a la pantalla de control de la fuente anterior.
- 3 Da acceso al menú de efectos de sonido. (página 82)
- 4 Da acceso al menú de configuración.
- 5 Le permite iniciar el ajuste del panel de contacto.

### **2 Inicie el ajuste del panel táctil**

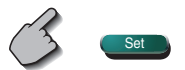

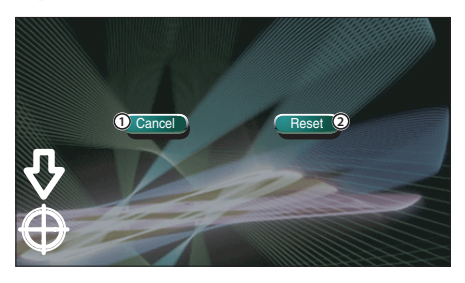

- 1 Cancela el ajuste y regresa a la pantalla de ajuste del panel de contacto.
- 2 Reinicia el estado inicial.

### **3 Ajuste las posiciones**

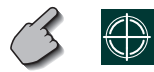

Toque el centro de  $\bigoplus$  inferior izquierdo y superior derecho cuando se solicite.

### **Reloj**

Puede ajustar la hora del reloj.

#### **1 Visualice la pantalla del reloj**

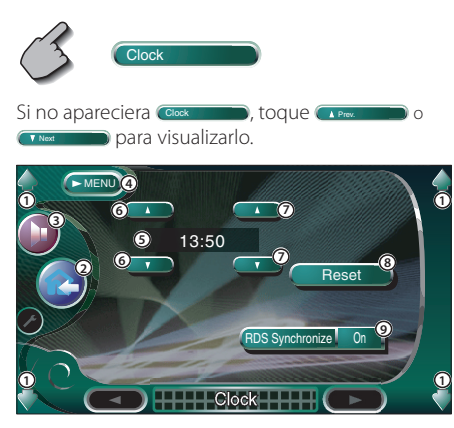

- 1 Ajusta el volumen.
- 2 Regresa a la pantalla de control de la fuente anterior.
- 3 Da acceso al menú de efectos de sonido. (página 82)
- 4 Da acceso al menú de configuración.
- 5 Visualización de la hora del reloj.
- 6 Ajusta las horas.
- 7 Ajusta los minutos.
- 8 Ajusta los minutos "00". Ejemplos de configuración: 3:00~3:29 ➔ 3:00 3:30~3:59 ➔ 4:00
- 9 Ajusta la hora del reloj durante la sincronización mediante el envío de datos de hora desde la emisora RDS.  $(\triangleright$  On) Cuando se activa "On", se inicia el modo sincronizado y el reloj no se podrá ajustar manualmente.

### **2 Ajuste la hora del reloj**

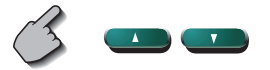

# **Configuración de códigos de seguridad**

Es posible ajustar un código de seguridad para proteger su receptor contra robos.

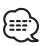

• Cuando se activa la función del código de seguridad, este no podra desactivarse.

Observe que su código de seguridad es el número de 4 cifras introducido en su "Car Audio Passport" de este paquete.

**1 Visualice la pantalla de configuración del código de seguridad**

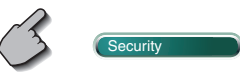

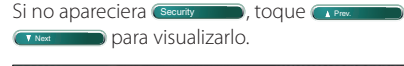

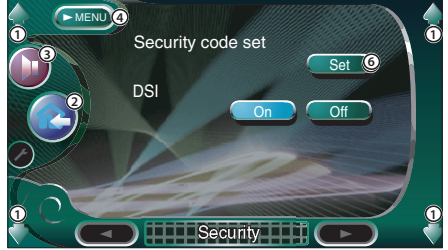

- 1 Ajusta el volumen.
- 2 Regresa a la pantalla de control de la fuente anterior.
- 3 Da acceso al menú de efectos de sonido. (página 82)
- 4 Da acceso al menú de configuración.
- 5 Le permite iniciar el registro del código de seguridad.
- 6 Activa o desactiva la función DSI. Si se activa "On", la lámpara de la alarma antirrobo parpadeará cuando se extraiga el panel de protección.  $($  On)

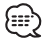

• Si ya ha completado el registro de código, Set no estará disponible.

**2 Inicie el procedimiento de registro del código de seguridad**

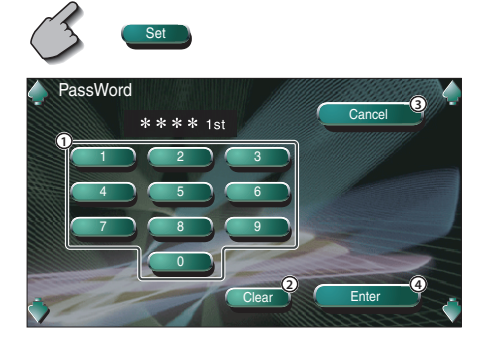

- 1 Ingresa los números para la introducción de su código de seguridad.
- 2 Borra la introducción que haya realizado.
- 3 Cancela el registro y regresa a la pantalla de configuración de código de seguridad.
- 4 Registra su código de seguridad.

### **3 Ingrese un código de seguridad**

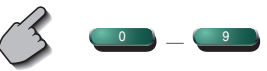

Introduzca el número de cuatro cifras.

#### **4 Registre su código de seguridad**

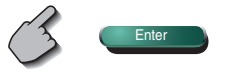

### **5 Ingrese nuevamente el código de seguridad**

 Vuelva a introducir el mismo código de seguridad que ha introducido en el paso 3 para confirmarlo.

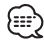

• Si introduce un código de seguridad diferente, la pantalla vuelve al paso 3 (para la introducción del primer código).
**6 Registre nuevamente el código de seguridad**

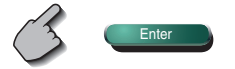

Ahora su código de seguridad está registrado. Si pulsa el botón reinicio o si desconecta su receptor de la batería después de registrar el código, deberá introducir el código de seguridad registrado.

Véase a continuación respecto de los detalles.

#### **Si ha pulsado el botón reinicio o si ha desconectado el receptor de la batería...**

#### **1 Ingrese el código de seguridad correcto**

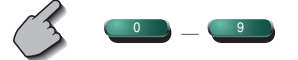

 Debe introducir el mismo código de seguridad que ha introducido en el paso 3 anterior.

#### **2 Ingrese el código de seguridad**

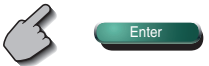

Ahora, ya puede utilizar su receptor.

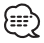

• Si ingresa un código de seguridad incorrecto, no podrá utilizar el receptor por cierto tiempo.

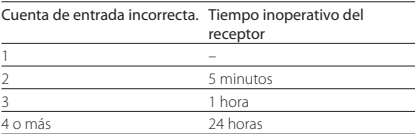

# **Configuración de la memoria**

La configuración de audio y los ajustes de la interfaz AV pueden memorizarse. Se puede volver a acceder a los ajustes memorizados en cualquier momento. Por ejemplo, incluso cuando los ajustes han sido borrados porque se ha cambiado la pila, estos pueden restaurarse.

#### **1 Visualice la pantalla de memoria de configuración**

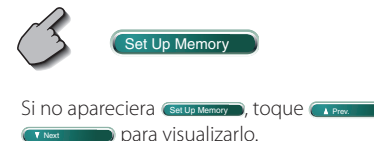

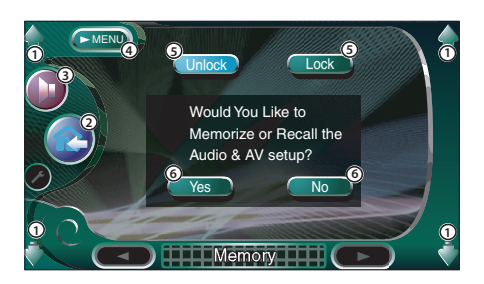

- 1 Ajusta el volumen.
- 2 Lleva de vuelta a la pantalla de control de la fuente anterior.
- 3 Da acceso al menú de efectos de sonido. (página 82)
- 4 Da acceso al menú de configuración.
- 5 Cierra la configuración de audio y los ajustes de la interfaz AV. Cuando se selecciona **Lock de Lock de la será** posible determinar la configuración de audio ni los ajustes de la interfaz AV.
- 6 Memoriza o vuelve a dar acceso a los ajustes. Para cancelar la función, toque el icono  $\Box$ Para cancelar la memorización, toque  $\Box$ Vuelve a aparecer la pantalla de menú de configuración.
- **2 Visualice la pantalla de memoria**

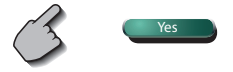

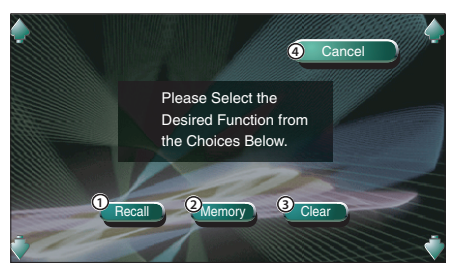

- 1 Da acceso a los ajustes memorizados.
- 2 Memoriza la configuración de audio actual y los ajustes de la interfaz AV.
- 3 Borra los ajustes memorizados actualmente.
- 4 Regresa a la pantalla de memoria de configuración.

#### **3 Memorice o recupere los ajustes Cuando se memorice la configuración de audio y los ajustes de la interfaz AV:**

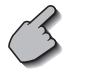

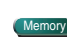

Si los ajustes ya han sido memorizados, aparece un mensaje de confirmación. Come Toque Para cancelar la memorización, toque .  $\Box$ 

#### **Cuando vuelva a acceder a los ajustes memorizados:**

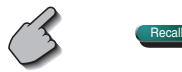

Si toca la pantalla, se muestra un mensaje de confirmación. Toque (Yes ...). Para cancelar el nuevo acceso, toque voltage

#### **Cuando borre los ajustes actualmente memorizados:**

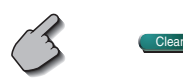

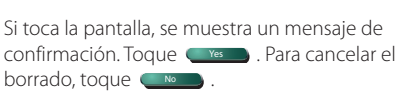

#### **4 Salga del proceso de memorización/ recuperación de ajustes**

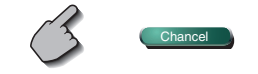

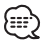

• Cuando se han memorizado los ajustes, estos se borrarán si ajusta la función de memoria de confiugración sin conectar un monitor y una unidad receptora.

# **Configuración de TV**

Pueden ajustarse las áreas de recepción de señal de TV. (sólo con el sintonizador de TV accesorio opcional conectado)

#### **Visualización de la pantalla de configuración de área de TV1** TV Set Up Pantalla de configuración de área de TV1 MENU **4 1** TV 1 Area Set **3 Austria Belgium Denmark** TV2. **Finland Germany Iceland Netherland Norway Portugal 2 Spain Sweden** Æ.} **Switzerland Yougoslavia 5** 1 ) *[* 2 ] *[* 3 ] *[* 4 ] *[* 5 ] [ 6 **1 1 TV1 Area Set Up V1 6**

# **Visualización de la pantalla de configuración de área de TV2**

- 1 Ajusta el volumen.
- 2 Lleva de vuelta a la pantalla de control de la fuente anterior.
- 3 Da acceso al menú de efectos de sonido. (página 82)
- 4 Da acceso al menú de configuración.
- 5 Configura la zona de recepción TV1 actual.
- 6 Muestra la pantalla de configuración de área de
- Si no apareciera (TV Set Up ), toque (A Prev. 000) o **T** Next **para visualizarlo.**

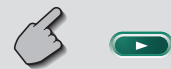

#### Pantalla de configuración de área de TV2

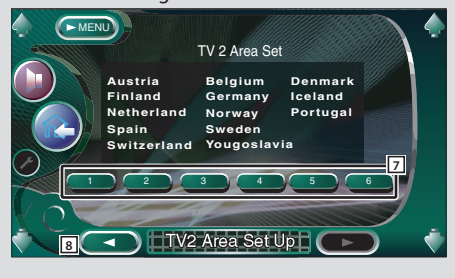

- 7 Configura la zona de recepción TV2 actual.
- 8 Muestra la pantalla de configuración de área TV1.

# **Configuración de RDS**

Pueden ajustarse los parámetros relacionados con RDS.

 $\sqrt{1 + RDS}$  Set Up2

**11**

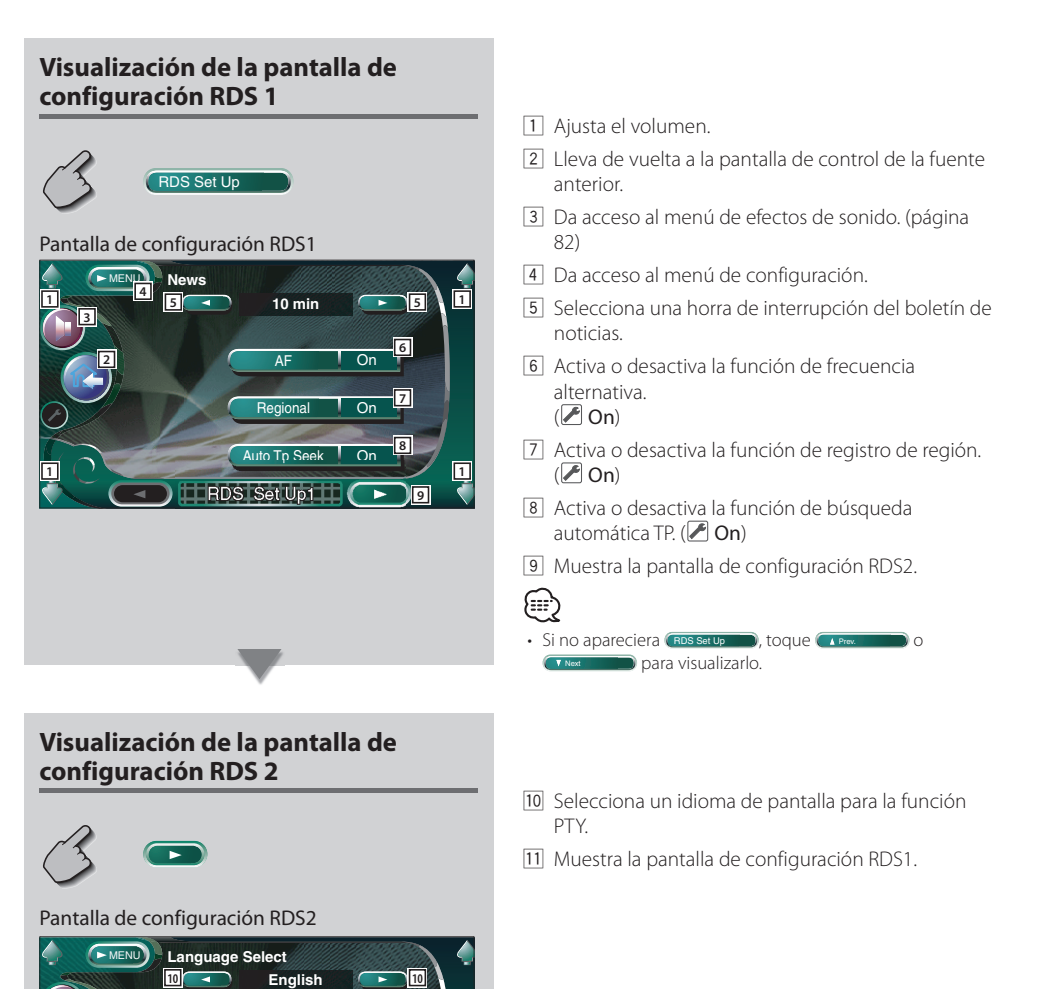

# **Configuración DAB**

Es posible ajustar la recepción DAB. (sólo con el sintonizador DAB opcional accesorio conectado)

# **Visualización de la pantalla de configuración de DAB**

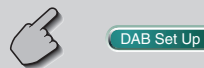

# Pantalla de configuración de DAB

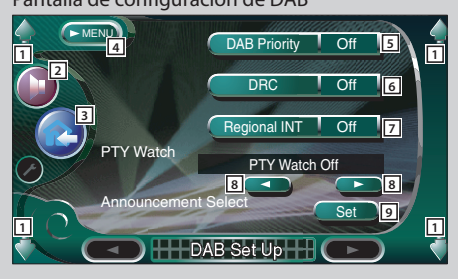

- 1 Ajusta el volumen.
- 2 Da acceso al menú de efectos de sonido. (página 82)
- 3 Lleva de vuelta a la pantalla de control de la fuente anterior.
- 4 Da acceso al menú de configuración.
- 5 Activa o desactiva la función de prioridad DAB.
- 6 Activa o desactiva la función de control de margen dinámico.
- 7 Activa o desactiva la función de noticias regional.
- 8 Configura un tipo de programa que deba seleccionarse automáticamente cuando comience el conjunto de recepción.
- 9 Muestra la pantalla de selección de noticias. (página 79)

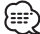

• Si no apareciera DAB Set Up , toque (A Prev. and D) o **TNext** para visualizarlo.

# **Selección de noticias**

Es posible configurar diversos parámetros de recepción de noticias.

#### **1 Muestra la pantalla de selección de noticias.**

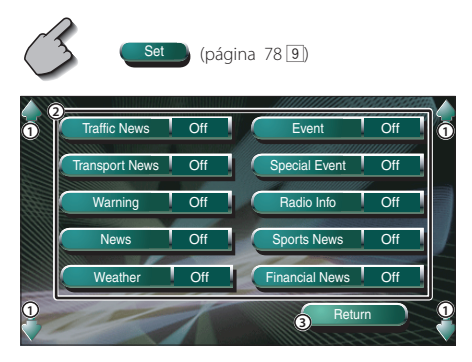

- 1 Ajusta el volumen.
- 2 Activa o desactiva la función de recepción de noticias.
- 3 Ingresa la configuración y regresa a la pantalla de configuración DAB.

**2 Ajuste los parámetros de los anuncios**

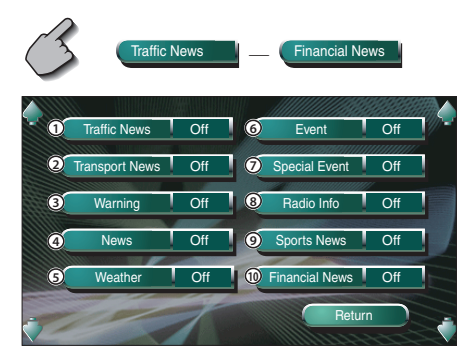

- 1 Información de tráfico
- 2 Información de horarios de servicios de transporte público
- 3 Ítems de baja prioridad que dan alarmas (fallo de alimentación, corte de suministro de agua y otros)
- 4 Flash informativo
- 5 Pronóstico meteorológico
- 6 Información de sucesos
- 7 Información de sucesos sin determinar
- 8 Información de programas, avance de noticias
- 9 Noticias de deportes
- 0 Noticias económicas

#### **3 Complete la configuración**

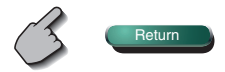

#### **Control AMP**

Ajusta el amplificador de potencia conectado por medio del bus LX. (sólo con el amplificador LX Power Amp accesorio opcional conectado)

# **Visualización de la pantalla de control AMP**

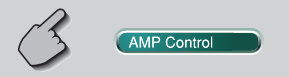

#### Pantalla de control AMP

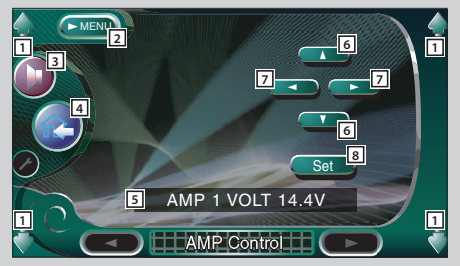

- 1 Ajusta el volumen.
- 2 Da acceso al menú de configuración.
- 3 Da acceso al menú de efectos de sonido. (página 82)
- 4 Lleva de vuelta a la pantalla de control de la fuente anterior.
- $\boxed{5}$  Opción de configuración y visualización de valor
- 6 Selecciona una opción de configuración.
- 7 Selecciona un valor de ajuste.
- 8 Introduce el valor de ajuste.

#### ⊕

- Si no apareciera (AMP Control D), toque (A Prev. D) o **TNext** para visualizarlo.
- Para el nombre de modelo del amplificador es posible ejercer control desde el sistema, consulte el catálogo del amplificador.
- Es posible realizar cambios para las opciones y valores, y para las operaciones del amplificador cuando se cambia, consulte el manual de instrucciones del amplificador.

# **Silenciado del volumen de audio al recibir una llamada telefónica**

Cuando se recibe una llamada telefónica, el sistema hace una pausa automáticamente.

#### **Cuando se recibe una llamada telefónica...**

 Aparecerá la pantalla de llamada telefónica ("CALL"), y el sistema hará una pausa.

#### Pantalla de llamada telefónica ("CALL")

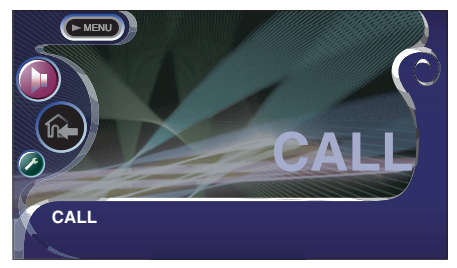

#### **Si quiere continuar escuchando la fuente de audio durante la llamada de teléfono...**

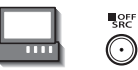

El sistema retoma la reproducción de audio durante la llamada de teléfono.

#### **Cuando la llamada telefónica concluya...**

#### **Cuelgue el teléfono.**

El sistema retoma la reproducción automáticamente.

# **Antes de usar Menú de efectos de sonido**

# **Menú de efectos de sonido**

Es posible configurar los efectos de sonido del receptor.

# **Visualización de la pantalla de control**

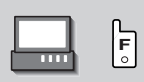

#### Pantalla de control

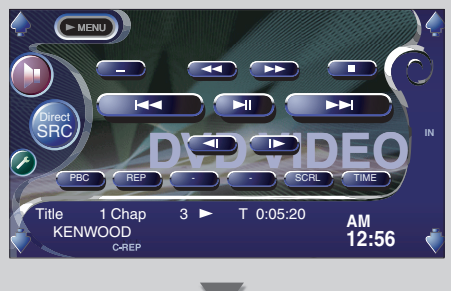

# **Visualización de la pantalla de menú de efectos de sonido**

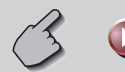

#### Pantalla de efectos de sonido

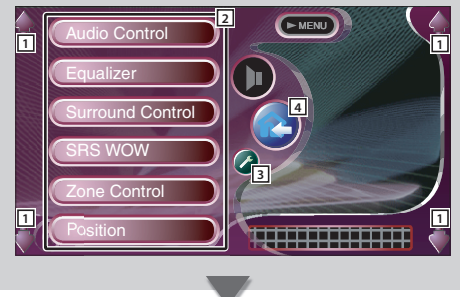

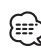

• Puede visualizar el mismo menú de efectos de sonido en la pantalla de control de cualquier fuente.

- 11 Ajusta el volumen.
- 2 Da acceso al menú de efectos de sonido.
- 3 Da acceso al menú de configuración. (página 53)
- 4 Lleva de vuelta a la pantalla de control de la fuente anterior.

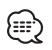

• La configuración en el <Menú de efectos de sonido> se ajusta automáticamente de acuerdo a la <Configuración de audio> (página 54) en el menú de configuración. Se recomienda completar la <Configuración de audio> primero y luego configurar el <Menú de efectos de sonido>.

# **Control de audio**

Puede ajustar el balance de audio frontal y posterior, y derecho e izquierdo.

# **Visualización de la pantalla de control de audio**

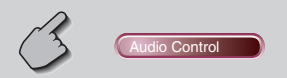

#### Pantalla de control de audio

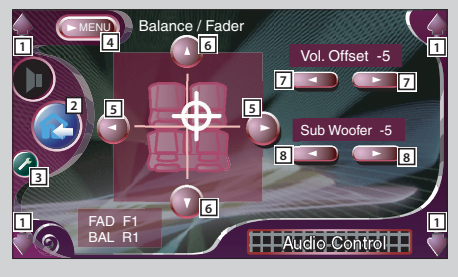

- 11 Ajusta el volumen.
- 2 Lleva de vuelta a la pantalla de control de la fuente anterior.
- 3 Da acceso al menú de configuración. (página 53)
- 4 Da acceso al menú de efectos de sonido.
- 5 Ajusta el balance de volumen derecho e izquierdo.
- 6 Ajusta el balance de volumen frontal y trasero.
- 7 Ajusta el volumen de la fuente actual sobre la base de la diferencia de nivel del volumen original.
- 8 Ajusta el volumen del subwoofer.

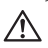

• Si ha subido en primer lugar el volumen y después lo ha bajado utilizando "Vol. Offset", el sonido generado si de repente enciende otra fuente puede resultar extremadamente alto.

#### **Ecualizador**

Es posible configurar el ecualizador.

# **Visualización de la pantalla de ecualizador**

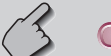

Equalizer

#### Pantalla de ecualizador (Equalizer)

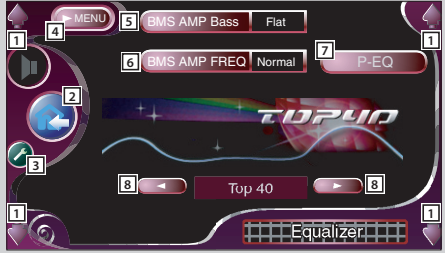

- 1 Ajusta el volumen.
- 2 Lleva de vuelta a la pantalla de control de la fuente anterior.
- 3 Da acceso al menú de configuración. (página 53)
- 4 Da acceso al menú de efectos de sonido.
- 5 Ajusta el refuerzo de graves del amplificador B.M.S. (accesorio opcional).

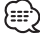

- No puede ajustar algunos modelos de amplificador a "+18". Consulte el catálogo o manual de instrucciones del amplificador.
- 6 Establece la frecuencia central del refuerzo de graves que se había ajustado para "AMP Bass". (accesorio opcional)

Si configura la frecuencia central en la posición "Low", descenderá en aproximadamente de un 20% a 30%.

7 Muestra la pantalla del ecualizador paramétrico. (página 85)

Es posible determinar el valor de ajuste para el tipo de curva del ecualizador.

- 8 Selecciona un tipo de curva de ecualizador. Puede seleccionar cualquiera de las siguientes curvas de ecualizador.
	- "Natural"
	- "Rock"
	- "Pops"
	- "Easy"
	- "Top40"
	- $\cdot$ "Jazz"

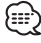

• La curva del ecualizador se puede ajustar para cada fuente.

# **Ecualizador paramétrico**

Es posible ajustar en forma manual la curva del ecualizador, mediante el ajuste de la frecuencia central, la ganancia y el valor Q.

#### **1 Visualice la pantalla del ecualizador paramétrico**

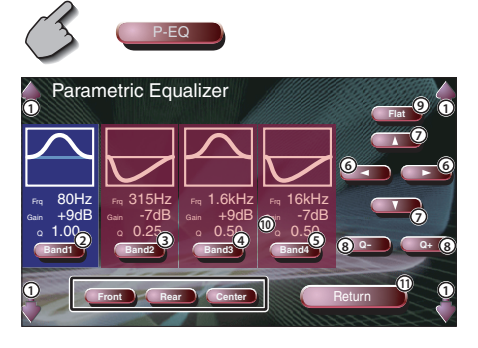

- 1 Ajusta el volumen.
- 2345 Seleccionan la banda que se va a ajustar.
- 6 Ajusta una frecuencia.
- 7 Ajusta un nivel de ganancia.
- 8 Ajusta un valor Q.
- 9 La curva de tono se hace plana.
- 0 Seleccionan el canal que se va a ajustar.
- $\textcircled{1}$  Sale de la pantalla de configuración del ecualizador paramétrico y regresa a la del ecualizador.

#### **2 Seleccione el canal que desea ajustar**

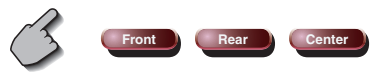

#### **3 Seleccione la banda de frecuencia que desee ajustar**

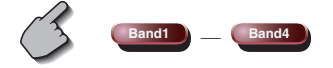

Puede ajustar las siguientes bandas de frecuencias. Band1: 60, 80, 100, 120, 160, 200 Hz Band2: 250, 315, 400, 500, 630, 800, 1k Hz Band3: 1.25k, 1.6k, 2k, 2.5k, 3.15k, 4k Hz Band4: 5k, 6.3k, 8k, 10k, 12.5k, 16k Hz

**4 Ajuste una frecuencia central**

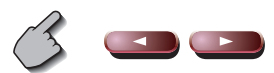

**5 Ajuste una ganancia**

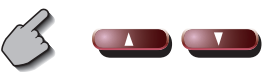

**6 Ajuste un valor Q**

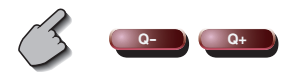

**7 Cierre la pantalla del ecualizador paramétrico**

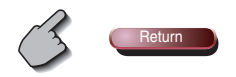

# **Control de surround (sonido envolvente)**

Es posible configurar el campo sonoro.

# **Visualización de la pantalla de control de surround**

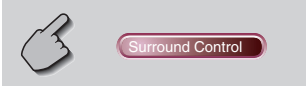

#### Pantalla de control de surround

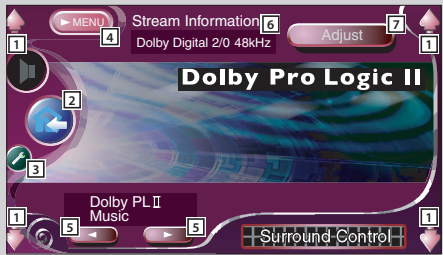

- 1 Ajusta el volumen.
- 2 Lleva de vuelta a la pantalla de control de la fuente anterior.
- 3 Da acceso al menú de configuración. (página 53)
- 4 Da acceso al menú de efectos de sonido.
- 5 Ajusta el campo sonoro. Es posible seleccionar cualquiera de los campos sonoros siguientes.
	- "Bypass"
	- "Bypass+Center"
	- "Dolby PLII Movie"
	- "Dolby PLII Music"
	- "Dolby PLII Matrix"
	- "SRS CS II Music"
	- "SRS CS II MONO"
- 6 Muestra la información de la fuente actual. Se visualiza el stream (Dolby Digital, dts, Linear PCM, MPEG o MP3/WMA), los canales de entrada (canales delanteros o traseros), y la frecuencia de muestreo.
- 7 Muestra la pantalla de ajuste del control de surround.

(consulte <Ajuste del control de surround>, página 87)

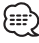

- Cuando seleccione la fuente TV o TUNER y ajuste Dolby PL, le recomendamos seleccionar el modo "Dolby PL II Matrix". Si selecciona otro modo Dolby PLII, el sonido no se emitirá en los altavoces traseros cuando se reciban sonidos de emisiones monoaurales.
- El control de surround puede ajustarse para cada fuente.

# **Ajuste del control de surround (sonido envolvente)**

Es posible ajustar el campo sonoro.

**1 Visualice la pantalla de control de sonido envolvente (surround)**

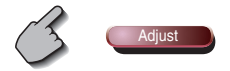

 Pantalla de ajuste del control de surround  **Si se ha ajustado el campo sonoro de "Dolby PLII Music":**

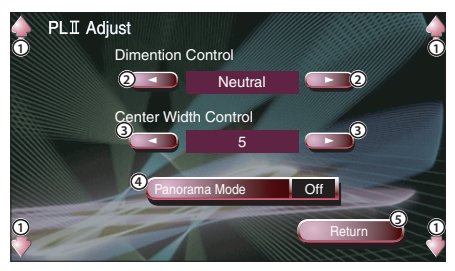

- 1 Ajusta el volumen.
- 2 Ajusta la posición de surround mediante el ajuste del balance de volumen delantero y trasero.
- 3 Ajusta la posición de imagen vocal mediante el ajuste del nivel de volumen vocal derecho e izquierdo.
- 4 Activa o desactiva el modo panorámico.
- 5 Ingresa su configuración y regresa a la pantalla de control de surround.

#### **Si se ha ajustado el campo sonoro de "SRS CS II ":**

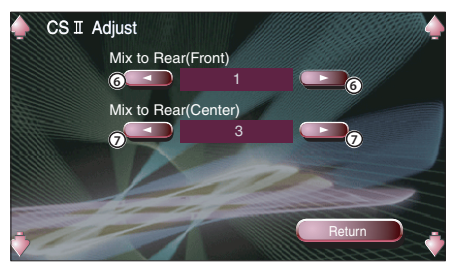

- 6 Ajusta la posición de surround mediante el ajuste del balance de volumen delantero y trasero.
- 7 Ajusta la mezcla de audio central a volumen trasero.

# (⊞)

- No se puede utilizar el <Ajuste de control de surround> durante la reproducción fuentes de varios canales.
- No se puede utilizar el <Ajustes de control de surround> cuando se ha ajustado el campo sonoro de "Dolby PLII Movie", o "Dolby PLII Matrix".
- **2 Ajuste el campo sonoro**

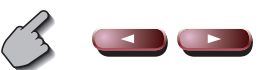

**3 Salga del ajuste de control de surround**

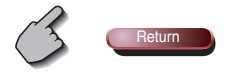

# **Control SRS WOW**

Es posible configurar el efecto SRS WOW.

# **Visualización de la pantalla de control SRS WOW**

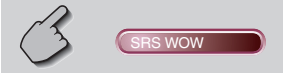

#### Pantalla de control SRS WOW

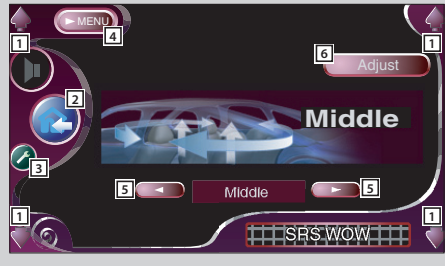

- 1 Ajusta el volumen.
- 2 Lleva de vuelta a la pantalla de control de la fuente anterior.
- 3 Da acceso al menú de configuración. (página 53)
- 4 Da acceso al menú de efectos de sonido.
- 5 Ajusta un SRS WOW. Es posible seleccionar cualquiera de los campos sonoros siguientes.
	- "Off"
	- $\cdot$ " $\sim$ "
	- "Middle"
	- "High"
	- "User"
- 6 Muestra la pantalla de configuración de usuario SRS WOW. (página 89)

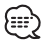

• Este no es efectivo aunque SRS WOW puede ajustarse además a "Off" cuando ajusta <Control de surround> a "Dolby PLII". Ajuste <Control de surround> a "Bypass" o "SRS CS II" si desea obtener el efecto de sonido SRS WOW.

#### Tabla de menú de efectos de sonido

Es posible ajustar el menú de efectos de sonido de acuerdo a la marca " ○ ".

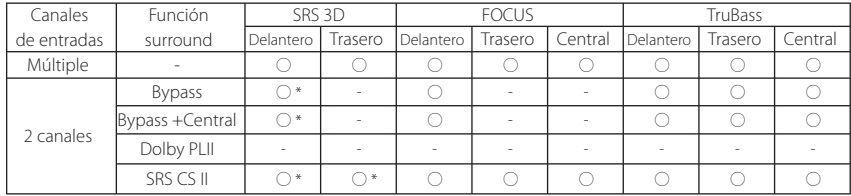

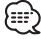

• \* El efecto SRS 3D no se puede ajustar cuando se haya seleccionado la fuente de sintonizador.

# **Configuración del usuario SRS WOW**

**1 Visualice la pantalla de ajuste SRS WOW**

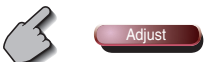

Pantalla de ajuste SRS WOW

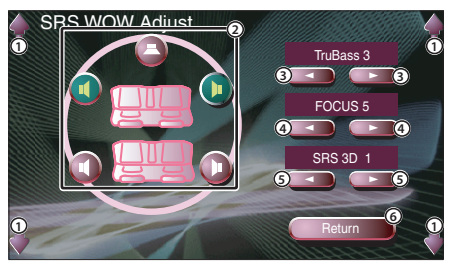

- 1 Ajusta el volumen.
- 2 Selecciona el altavoz que se va a ajustar (altavoz delantero, trasero o central).
- 3 Ajusta el nivel de efecto TruBass.
- 4 Ajusta el nivel de efecto FOCUS.
- 5 Ajusta el nivel de efecto SRS 3D.
- 6 Regresa a la pantalla de control SRS WOW.

{⊞}

- FOCUS: Ajuste la posición vertical del altavoz y la imagen de sonido mediante el ajuste virtual.
- TruBass: Contribuye con los sonidos super bajos en la reproducción.
- SRS 3D: Crea un campo sonoro natural 3D.
- No se puede ajustar SRS 3D en la fuente del sintonizador.

#### **2 Seleccione un altavoz que desee ajustar**

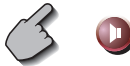

**3 Ajuste el nivel de efecto de sonido**

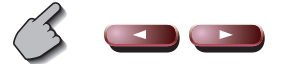

**4 Salga del ajuste de control de surround**

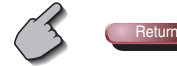

# **Posición**

Es posible ajustar los efectos de sonido de acuerdo a su posición de escucha.

# **Visualización de la pantalla de posición**

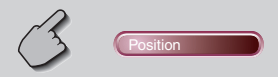

#### Pantalla de posición

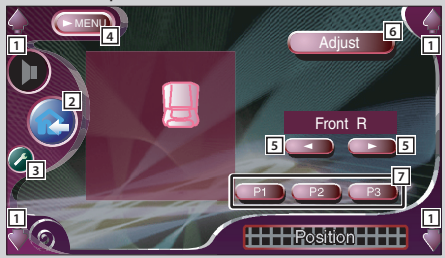

- 1 Ajusta el volumen.
- 2 Lleva de vuelta a la pantalla de control de la fuente anterior.
- 3 Da acceso al menú de configuración. (página 53)
- 4 Da acceso al menú de efectos de sonido.
- 5 Ajusta la posición de escucha. Puede selecionar cualquiera de las posiciones "Front R" (delantera derecha), "Front L" (delantera izquierda), "Front All" (todas delanteras), y "All" (todas).
- 6 Muestra la pantalla de control preciso de posición. (página 91)
- 7 Guarda la configuración actual en la memoria, o la recupera de la memoria. (página 91)

# {⊞}

- La distancia final se ajusta al total del valor de configuración del tipo de vehículo (página 54) y al valor de configuración de la posición (control de posición y de posición precisa).
- Si cambia el valor de configuración del tipo de vehículo (página 54), la posición de ajusta a "All".
- Sólo se guarda en la memoria la distancia ajustada de la configuración de posición (valores de control de posición y posición precisa). Por lo tanto, la distancia de ajuste final cambia si modifica el valor de configuración del tipo de vehículo (página 54).

# **Control preciso de posición**

Puede realizar el ajuste fino de la posición de escucha.

**1 Visualice la pantalla de control preciso de posición**

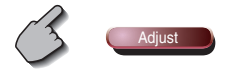

#### Pantalla de control fino de posición

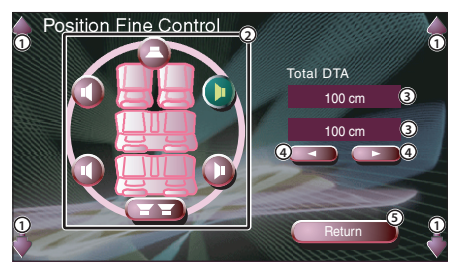

- 1 Ajusta el volumen.
- 2 Selecciona el altavoz que se va a ajustar.
- 3 Indica la distancia de configuración.

La distancia ajustada (valores de control de posición y control preciso de posición), el total de la distancia ajustada en la configuración del tipo de vehículo (página 54) y la distancia de ajuste para la configuración de la posición están indicadas.

- 4 Ajusta la distancia a cada altavoz.
- 5 Sale de la configuración de control preciso de posición y regresa a la pantalla de posición.

#### **2 Seleccione un altavoz que desee ajustar**

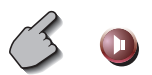

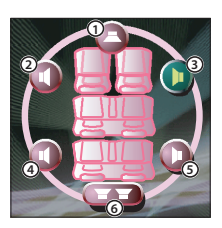

- 1 Altavoz central
- 2 Altavoz delantero izquierdo
- 3 Altavoz delantero derecho
- 4 Altavoz trasero izquierdo
- 5 Altavoz trasero derecho
- 6 Subwoofer

#### **3 Ajuste un tiempo de retardo**

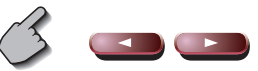

**4 Cierre la pantalla de control preciso de posición**

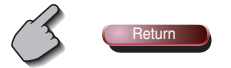

# **Almacenamiento de la configuración de ajustes predefinidos**

#### **Para guardar sus ajustes en la memoria:**

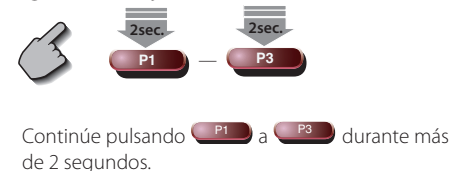

# **Recuperación de la configuración de ajustes predefinidos**

# **Para recuperar sus ajustes de la memoria:**

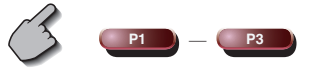

 Toque **P1** a **P3** del ajuste que desea recuperar de la memoria.

#### **Control de zona**

Es posible ajustar la fuente de audio frontal y posterior.

# **Visualización de la pantalla de control de zona**

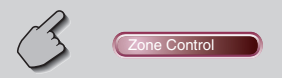

#### Pantalla de control de zona

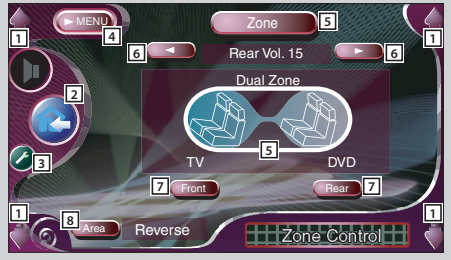

- 1 Ajusta el volumen.
- 2 Lleva de vuelta a la pantalla de control de la fuente anterior.
- 3 Da acceso al menú de configuración. (página 53)
- 4 Da acceso al menú de efectos de sonido.
- 5 Enciende o apaga la función de zona (que configura diferentes sonidos de fuente para los altavoces frontales y traseros). Cuando está activado, Front , Rear y el volumen posterior se visualizan.
- 6 Ajusta el volumen del canal trasero. (Este botón aparece cuando la función de zona está activada.)
- 7 Configura la fuente de audio frontal y trasera de forma independiente. (Este botón aparece cuando la función de zona está activada.)

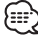

- Cuando se enciende el sonido del altavoz trasero, la fuente de audio que sale en el borne de conexión AV OUTPUT también se enciende para la misma fuente. Sin embargo, si ha ajustado "Area" a "Reverse", la fuente de audio que se emite en el terminal AV OUTPUT cambia dependiendo de la fuente de sonido frontal.
- 8 Enciende las fuentes de audio frontal y trasera. (Este botón aparece cuando la función de zona está activada.)

Utilice "Reverse" para conmutar las fuentes de audio frontal y posterior.

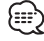

- Existen las limitaciones siguientes cuando la función de zona se ajusta a "On".
- No hay salida del subwoofer ni del altavoz central.
- No estarán disponibles <Configuración de audio> (página 54), <Ecualizador> (página 84), <Control de sonido envolvente (surround)> (página 86), <SRS WOW> (página 88) <Posición> (página 90).

# **Glosario**

#### **DVD: Disco Versátil Digital**

Un tipo de disco que contiene grabaciones de audio/vídeo de alta calidad, como las de una película, y que dispone de una gran capacidad de grabación y procesamiento de señales digitales.

\_\_\_\_\_\_\_\_\_\_\_\_\_\_\_\_\_\_\_\_\_\_\_\_\_

#### **VCD: VIDEO CD**

Un tipo de CD que contiene la grabación de imágenes en movimiento. Éste comprime la información de imagen a 1/200 y la de audio a 1/6 aproximadamente, y permite grabar durante 74 minutos en un disco cuyo diámetro es el mismo que el de un CD normal de música de 12 cm. Algunos VCDs no son compatibles con P.B.C. y sólo pueden ser reproducidos, mientras que otros son compatibles con P.B.C. y pueden realizar varias operaciones especiales de control de la reproducción. Este reproductor puede reproducir ambos VCDs.

#### **MPEG: Moving Picture Experts Group**

Éste es un estándar internacional para vídeo digital y para compresión y descompresión de audio.

------------------------

#### **Dolby Digital**

Esta es una tecnología de compresión de audio digital desarrollada por Dolby Laboratories. Es compatible con el sonido ambiental de 5.1 canales, así como también con el sonido estéreo normal (2 canales), y puede acomodar eficazmente una gran cantidad de datos de audio en un disco.

**DTS** Nombre del sistema de sonido ambiental digital desarrollado por Digital Theater Systems, Inc.

#### **Menú superior/menú (DVD)**

Algunos DVDs visualizan más de un título en una pantalla. A esta pantalla se le llama menú de títulos.

El menú DVD consiste en la visualización de elementos (pantalla de menú) que va a utilizarse en las operaciones de fijación. El menú DVD puede visualizarse en cualquier momento durante la reproducción para realizar fijaciones según el programa actual, incluyendo el cambio de audio entre Dolby Digital y PCM y el cambio del idioma utilizado en los subtítulos y en la voz hablada.

#### **Número de título (DVD)**

El título es la unidad más grande de vídeo y audio grabada en un DVD. Generalmente corresponde a una película de vídeo o a un álbum (algunas veces una pieza musical) de música. Los números asignados a títulos individuales reciben el nombre de números de títulos.

-----------------

# **Número de capítulo (DVD)**

El capítulo es una sección de vídeo y audio grabada en un DVD. Un título está compuesto de varios capítulos. Los números asignados a capítulos individuales reciben el nombre de números de capítulo.

# **Subtítulos (DVD)**

Algunos discos DVD contienen la grabación de más de un idioma de subtítulos. Este reproductor permite seleccionar durante la reproducción uno de los idiomas de subtítulos grabado.

# **Número de pista (CD, VCD)**

Una pista también es una sección de vídeo y audio grabada en un disco. Los números asignados a pistas individuales reciben el nombre de números de pistas.

Con la mayoría de los CDs musicales, una pista se asigna a una pieza musical. Sin embargo, con un VCD, las secciones del contenido no se corresponden siempre con las pistas asignadas. Como las funciones de reproducción especiales tales como el salto y la programación de CDs convencionales se basan en datos de números de pistas, tales funciones de reproducción no podrán realizarse algunas veces con algunos VCDs.

# **P.B.C.: Control de reproducción (VCD)**

Cuando un VIDEO CD tenga el mensaje "Play Back Control capable" u otro similar en el propio disco o en la carátula, las escenas y la información deseada podrá reproducirse de forma interactiva utilizando una estructura jerárquica mientras se observan las pantallas de menús mostradas en la pantalla del televisor.

# **SRS CS II (Circle Surround II)**

Circle Surround II mejora a su predecesor Circle Surround (CS5.1) al permitirle experimentar la reproducción de un poderoso sonido surround de múltiples canales de fuentes de audio y vídeo codificadas mono, estéreo o Dolby Surround. Con SRS CS II es posible también escuchar CDs de audio, emisiones de radio y televisión con sonido surround completo. Descubrirá un nuevo tipo de experiencia a través de SRS Circle Surround II.

# **Guía sobre localización de averías**

#### **Dependiendo de su configuración, el contol de algunas funciones del sistema está limitado.**

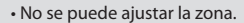

- No se puede seleccionar la opción "Rear Bass Boost" del ajuste de control de surround.
- No se pueden ajustar los altavoces traseros de DTA.
- No se puede ajustar la opción "Position Fine Control" de los altavoces traseros.
- No se puede ajustar la opción "Channel Level" de los altavoces traseros.
- No se puede ajustar SRS CS II.
- No se puede ajustar el control de surround (campo sonoro).
- No se puede ajustar ninguna señal.
- No se puede ajustar la opción "Parametric Equalizer".
- No se puede ajustar la opción "Position (Position Fine Control)".
- No se puede ajustar el valor de "Car Type Setup".
- No se puede ajustar el valor de "Speaker Setup".
- No se puede ajustar la frecuencia de cruce.
- No se puede ajustar la opción "Channel Level" (salida de señal de prueba).
- No se puede ajustar el control surround (campo sonoro) a "Bypass+Center".
- No es posible ajustar la opción "Center Level" del ajuste de control surround.
- No es posible ajustar la opción "Center Width Control" del ajuste de control surround.
- No se puede ajustar el altavoz central para DTA.
- No se puede ajustar la opción "Position Fine Control" del altavoz central.
- No es posible ajustar la opción "Channel Level" del altavoz central.

• No es posible seleccionar el ajuste del control surround.

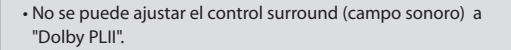

- No se puede ajustar el subwoofer de DTA.
- No se puede ajustar la opción "Position Fine Control" del subwoofer.
- No se puede ajustar la opción "Channel Level" del subwoofer.

• No hay efectos de sonido de SRS WOW.

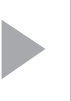

Los altavoces traseros se han ajustado a "NONE" en la pantalla de configuración de altavoces (página 56).

El control de zona se ha activado (página 92).

El altavoz central se ha ajustado a "NONE" en la pantalla de configuración de altavoces (página 56).

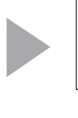

El control de surround (campo sonoro) (página 86) ha sido ajustado a "Bypass" o a "Bypass+Center".

Los altavoces central y traseros se han ajustado a "NONE" en la pantalla de configuración de altavoces (página 56).

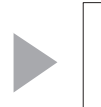

El subwoofer se ha ajustado a "NONE" en la pantalla de configuración de altavoces (página 56).

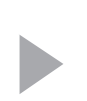

El control de surround (campo sonoro) (página 86) ha sido ajustado a "Dolby PLII".

**Lo que podría parecer un fallo de funcionamiento de su unidad podría ser simplemente el resultado de un pequeño error de operación o de un defecto de conexión. Antes de acudir al departamento de servicio, verifique primero el siguiente cuadro sobre los problemas que se podrían presentar.**

#### **General**

#### **? No se puede conectar la alimentación.**

- $\triangleright$  Se ha fundido un fusible.
- **E** Después de comprobar la existencia de cortocircuitos en los cables, reemplace el fusible por otro del mismo régimen.
- ✔ El cable del altavoz tiene un cortocircuito o toca el bastidor del vehículo y, por tanto, se activa la función de protección.
- Cablee o aísle el cable del altavoz adecuadamente y pulse el botón de reinicio.

#### **? La fuente deseada NO se selecciona aunque pulse el botón SRC.**

No se puede seleccionar una fuente no conectada.

- No se ha seleccionado una fuente no conectada. Consulte el <MANUAL DE INSTALACIÓN> y conecte la unidad correctamente.
- ✔ El botón RESET no se pulsa todavía a pesar de que se ha conectado la unidad opcional al sistema.
- **Pulse el botón de reinicio (página 4).**
- ✔ El botón "O-N" de la unidad opcional se encuentra en la posición "O".
- Coloque el interruptor "O-N" en la posición "N".
- ✔ Se utiliza un cambiador de discos que no es compatible con el sistema.
- Utilice un cambiador de discos que sea compatible con el sistema (página 4).

#### **? Se muestra el mensaje Disconnected cable found. Please confirm a connection line" y la unidad no se podrá utilizar.**

- ✔ La unidad del receptor está desconectada.
- Conecte el cable correctamente. Consulte la sección <MANUAL DE INSTALACIÓN>.

#### **? No ocurre nada al pulsar los botones.**

- ✔ El chip del ordenador en la unidad no funciona normalmente.
- Pulse el botón de reinicio a la unidad (página 4).

#### **? No aparece ninguna imagen de TV/vídeo.**

- ✔ La unidad no está conectada al interruptor de detección del freno de estacionamiento.
- Efectúe las conexiones adecuadas siguiendo el <MANUAL DE INSTALACIÓN>.
- ✔ El freno de estacionamiento no está activado.
- **Por razones de seguridad, no se muestran** imágenes de televisión / vídeo mientras se mueve el vehículo. Poner el freno de estacionamiento causará que las imágenes aparezcan.

#### **? La pantalla es oscura.**

- ✔ La unidad se encuentra en una ubicación en la que la temperatura es baja.
- Si la temperatura de la unidad del monitor desciende, puede que la pantalla aparezca más oscura cuando se enciende por primera vez debido a las características del panel de cristal líquido. Espere un momento después de que haya encendido la unidad para que la temperatura de ésta aumente. El brillo normal volverá.

#### **? La pantalla no se oscurece cuando las luces del vehículo se encuentran encendidas.**

- ✔ La unidad se ajusta a la atenuación automática.
- Cuando la unidad se ajusta a la atenuación, no se vincula al interruptor de luces del vehículo.
- ✔ El cable de iluminación no ha sido conectado. (si se ha puesto el regulador de luz manual)
- Efectúe las conexiones adecuadas siguiendo el <MANUAL DE INSTALACIÓN>.

#### **? La recepción de la radio AM/FM es de baja calidad y/o hay ruido.**

- ✔ La antena de TV y la antena de la radio del vehículo están demasiado cerca.
- Separe las dos antenas lo máximo posible.
- **Apague la unidad principal.**

#### **? El mando a distancia no funciona.**

- ✔ El selector de modo de mando a distancia no está correctamente ajustado.
- Cambie el selector de modo de mando a distancia de acuerdo a la fuente seleccionada (página 12).

#### **? No se escucha el sonido, o el volumen es bajo.**

- ✔ Se enciende el atenuador.
- **EXEC** Apague el atenuador.
- ✔ Los ajustes de balance están ajustados en todo momento a un lado.
- **Restaure los ajustes de balance.**
- Los cables de entrada / salida o el mazo de cables están conectados incorrectamente.
- Vuelva a conectar los cables de entrada / salida o el mazo de cables correctamente. Véase la sección <MANUAL DE INSTALACIÓN>.

#### **? Recepción de radio deficiente.**

- ✔ Uno de los cables del altavoz está pinzado por un tornillo del vehículo.
- **EXECUTE:** Verifique el cableado del altavoz.
- ✔ Los altavoces no están cableados correctamente.
- Vuelva a conectar los cables del altavoz de manera que cada borne de conexión de salida esté conectado a un altavoz diferente.

#### **? Recepción de radio deficiente.**

- ✔ La antena del vehículo no está desplegada.
- **Tire totalmente de la antena.**
- ✔ El cable de control de la antena no está conectado.
- **EXECONNET Conecte el cable correctamente. Consulte la** sección <MANUAL DE INSTALACIÓN>

#### **? Se borra la memoria al desconectar el encendido.**

- ✔ El cable de la batería no ha sido conectado al borne de conexión adecuado.
- Conecte el cable correctamente. Consulte la sección <MANUAL DE INSTALACIÓN>.
- ✔ El cable de ignición y de la batería está conectados de forma incorrecta.
- Conecte el cable correctamente. Consulte la sección <MANUAL DE INSTALACIÓN>.

#### **? No se cambia a la visualización de la cámara de retrovisión cuando se pulsa el botón [V.SEL].**

- ✔ El cable del sensor de marcha atrás está desconectado.
- **EXECONNECTE** Conecte el cable correctamente. Consulte la sección <MANUAL DE INSTALACIÓN>.

#### **? Salta el Imagen/sonido en un DVD/VCD/CD.**

- ✔ El disco está rayado o sucio.
- Limpie el disco, consulte la sección <Limpieza de los discos> (página 15).

#### **? No se reproduce la pista especificada.**

- ✔ Se ha seleccionado la reproducción aleatoria.
- **Executive** la reproducción aleatoria.

#### **? No se puede reproducir un disco compacto de vídeo utilizando menús.**

- ✔ El disco VCD que se está reproduciendo no es compatible con P.B.C.
- La reproducción mediante menú sólo está disponible con los discos VCD grabados con P.B.C.

#### **? No se visualizan subtítulos.**

- ✔ El disco DVD que se está reproduciendo no tiene grabados los subtítulos.
- No es posible visualizar los subtítulos cuando el disco DVD que se reproduce no tiene grabados subtítulos.

#### **? El idioma de voz (o subtítulos) no se puede cambiar.**

- ✔ El disco DVD que se está reproduciendo tiene grabado solamente un idioma de audio (o subtítulos) grabado.
- **El idioma de voz ( o subtítulo) no se puede** modificar cuando el DVD que se está reproduciendo tiene grabado solamente un idioma de audio (o subtítulos) grabado.

#### **? El ángulo de visión no se puede cambiar.**

- ✔ El disco DVD que se está reproduciendo tiene grabado solamente un ángulo.
- No es posible cambiar el ángulo de visualización cuando el disco DVD que se está reproduciendo tiene grabado solamente un ángulo.
- ✔ Usted está tratando de cambiar el ángulo en una sección de DVD en la cual se ha grabado solamente un ángulo.
- Es posible grabar más de un ángulo de visualización sólo en secciones limitadas del disco.

#### **? La reproducción no empieza incluso después de haber seleccionado un título.**

- ✔ Se ha ajustado en el disco una restricción de clasificación (RATING).
- Verifique el ajuste del nivel de restrición de clasificación (RATING).

#### **? El idioma de voz o subtítulos seleccionado en el ajuste inicial no se reproduce.**

- ✔ El disco DVD que se está reproduciendo no tiene grabado el tipo de voz o el idioma de los subtítulos seleccionados.
- **THE Utilice un disco DVD que contenga el tipo de** voz o idioma de los subtítulos seleccionados.

# **Fuente de disco**

#### **? No se puede seleccionar la modalidad de modo de control disco.**

- ✔ No ha sido conectado ningún cable al terminal de entrada del cambiador de discos de la unidad.
- Conecte el cable al terminal de entrada del cambiadro de discos en la unidad.

#### **? No se reproduce el disco especificado, sino otro.**

- ✔ El CD especificado está demasiado sucio.
- **E** Limpie el CD.
- ✔ El CD está boca a bajo.
- Coloque el CD con el lado de la etiqueta hacia arriba.
- $\angle$  El disco se ha colocado en una ranura diferente de la especificada.
- Expulse el magazine de discos y verifique el número para el disco especificado.
- ✔ El disco está demasiado rayado.
- **Intente utilizar otro disco.**

#### **? Hay salto de sonido.**

- ✔ Hay algo en contacto con el cambiador de discos.
- **Extraiga el objeto en contacto con este.**
- ✔ El CD está rayado o sucio.
- Si ocurre un salto en el mismo sitio cuando el carro está detenido, existe algún problema con el CD. Limpie el CD.
- **? El visualizador del cambiador de discos indica que se está reproduciendo, pero no se escucha ningún sonido.**
	- ✔ El chip del ordenador en la unidad no funciona normalmente.
	- Pulse el botón de reinicio a la unidad (página 4).

#### **? No se reproduce la pista especificada.**

- ✔ Se ha seleccionado la reproducción aleatoria o la reproducción aleatoria de magazine.
- **Executador de la reproducción aleatoria o la** reproducción aleatoria de magazine.

#### **? Las funciones de repetición de pista, repetición de disco, exploración de pistas, reproducción aleatoria y reproducción aleatoria desde cartucho se activan automáticamente.**

- ✔El ajuste no se ha cancelado.
- **EXECUTE:** Los ajustes para estas funciones permanecen activados hasta que se desactiva el ajuste o hasta que se expulse el disco, incluso si la se desactiva la alimentación o se cambia la fuente.

#### **? No es posible extraer el disco.**

- ✔ Esto se debe a que han transcurrido más de 10 minutos desde que se desactivó el interruptor ACC del vehículo.
- **El disco se puede extraer solamente dentro** de los 10 minutos siguientes después de la desactivación del interruptor ACC. Si han transcurrido más de 10 minutos, active nuevamente el interruptor ACC y pulse el botón Eject.

#### **Fuente MP3/WM**A

#### **? No se puede reproducir un MP3/WMA.**

- ✔ Los medios están rayados o sucios.
- **EXECUTE:** Limpie los medios, consulte la sección de limpieza de los discos en <Acerca de los discos> (página 15).

#### **? El sonido salta cuando un MP3/WMA está siendo reproducido.**

- ✔ Los medios están rayados o sucios.
- **EXECUTE:** Limpie los medios, consulte la sección de limpieza de los discos en <Acerca de los discos> (página 15).
- ✔ Las condiciones de grabación no son adecuadas.
- **v** Vuelva a grabar los medios o utilice otros.

#### **? El tiempo de la pista MP3/WMA no se visualiza correctamente.**

- ✔ ---
- **En algunos casos, este no se visualiza** correctamente de acuerdo a las condiciones de grabación de los MP3/WMA.

#### **? La información de la etiqueta ID3 no se visualiza correctamente.**

- ✔ La grabación no fue realizada de conformidad la etiqueta ID3 versión 1.x.
- Grabe de acuerdo con la etiqueta ID3 versión 1.x. También, es posible que la visualización sea incorrecta si un archivo MP3/WMA utiliza la etiqueta ID3 tag v1.x estándar y si este estándar ha sido expandido después de la producción del software de la máquina.

#### **Los siguientes mensajes se visualizan al ocurrir determinados problemas en su sistema. Efectúe las acciones recomendadas.**

#### **Hot Error**

El circuito de protección en la unidad se activa cuando la temperatura interna sobepasa los 60°C (140°F), deteniendo por completo el funcionamiento.

 $\Rightarrow$  Enfríe la unidad abriendo las ventanillas o encendiendo el acondicionador de aire. Cuando la temperatura disminuya por debajo de 60˚C (140˚F), se reanudará la reproducción del disco.

#### **Hold Error**

El circuito de protección en la unidad se activa cuando la temperatura en el interior del cambiador de discos automático los 60°C (140°F), deteniendo por completo el funcionamiento.

 $\Rightarrow$  Enfríe la unidad abriendo las ventanillas o encendiendo el acondicionador de aire. Cuando la temperatura disminuya por debajo de 60˚C (140˚F), se reanudará la reproducción del disco.

#### **Mecha Error**

El reproductor de discos no está funcionando bien.

 $\Rightarrow$  Expulse el disco e intente volver a insertarlo. Si este indicador sigue parpadeando o si no puede expulsar el disco, tome contacto con su distribuidor Kenwood.

#### **Disc Error**

Se ha colocado un disco que no se puede reproducir.

#### **Read Error**

El disco está boca abajo.

 $\Rightarrow$  Cargue el CD con el lado de la etiqueta hacia arriba.

El CD está muy sucio.

] Limpie el disco, consulte la sección <Limpieza de los discos> (página 15).

#### **Region code Error**

El software de DVD está codificado para otro código de regióne.

#### **Parental level Error**

El nivel de bloqueo para menores se ha ajustado a niveles altos.

#### **Error 07 — 67**

La unidad está funcionando mal por algún motivo.

 $\Rightarrow$  Pulse el botón de reinicio de la unidad. Si el código "Error ##" no desaparece, consulte con el centro de servicio más cercano.

# **Especificaciones**

#### **Las especificaciones se encuentran sujetas a cambios sin previo aviso.**

#### **Sección del monitor**

Tamaño de la imagen : 6,95 pulgadas (diagonal) ancho 154,1 (ancho)  $\times$  87,1 (alto) mm Sistema de visualización : Panel TN LCD transparente Sistema de conducción : sistema de matriz activa TFT Número de píxeles : 336.960 (480H×234V×RGB) Píxeles reales 99,99% Distribución de píxeles : Distribución en tiras RGB Retroiluminación : Tubo fluorescente de cátodo frío

#### **Sección DVD**

Convertidor D/A : 24 Bits Codificaador : Linear PCM/Dolby Pro Logic II/Dolby Digital/dts/ MP3/WMA Lloro y trémolo : Debajo del límite medible Respuesta de frecuencia Frecuencia de muestreo;96k: 20~22,000Hz Frecuencia de muestreo;48k: 20~22,000Hz Frecuencia de muestreo;44,1k: 20~20,000Hz Distorsión armónica total (1k) : 0,007% Relación señal - ruido : 95 dB (DVD-Video 96kHz) Margen dinámico : 95 dB (DVD-Video 96kHz) Formato del disco : DVD-Video/VIDEO-CD/CD-DA Frecuencia de muestreo : 44,1 kHz/48 kHz, 96 kHz Cuantificación de número de bits : 16/20/24 bits

#### **Sección DSP**

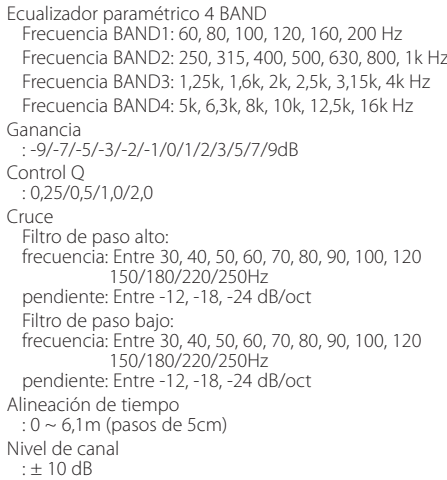

#### **Sección del sintonizador de FM**

Margen de frecuencia (50kHz) : 87,5~108,0 MHz Sensibilidad útil (S/N=26 dB) : 9,3 dBf (0,8µV/75Ω) Sensibilidad de disminución de volumen (S/N=50dB) : 15,2 dBf (1,6 µV/75 Ω) Respuesta de frecuencia (± 3,0 dB) : 30 Hz~15 kHz S/R (dB) (MONO) : 65 dB Selectividad (± 400 kHz)  $\cdot$  > 80 dB Separación estéreo : 35 dB (1 kHz)

#### **Sección del sintonizador de LM**

Margen de frecuencia (9kHz) : 153 Hz ~ 281 kHz Sensibilidad útil  $.45<sub>11</sub>$ 

#### **Sección del sintonizador de WM**

Margen de frecuencia (9kHz)  $\cdot$  531Hz  $\sim$  1611kHz Sensibilidad útil : 25 µV

#### **Sección de vídeo**

Sistema de color de la entrada de vídeo externa : NTSC/PAL Nivel de entrada de vídeo externa (clavijas RCA) : 1 Vp-p/75 Ω Nivel de entrada máximo de audio externo (clavijas RCA) : 1 V/22 kΩ Entrada RGB analógica : 0,7 Vp-p/75 Ω

#### **Sección de audio**

Potencia máxima (Frontal y trasera) : 50 W×4 Potencia de salida (frontal y trasera) (DIN 45324,  $+B=14.4V$ : 30 W×4 Nivel previo (V) : 5 V/10 kΩ Impedancia previa : 80 Ω

#### **General**

Voltaje de funcionamiento : 14,4 V (11 V~16 V) Consumo actual : 15 A Dimensiones (Ancho×Alto×Profundo) Instalación de la unidad principal: 182 mm×53 mm×161 mm Unidad escondida: 225 mm×40 mm×168 mm Margen de temperatura operativa : -10°C~60°C Margen de temperatura de almacenamiento : -20°C~85°C Peso Unidad principal: 2,2kg Unidad escondida: 1,2kg

Si bien los píxeles efectivos para el panel de cristal líquido son 99,99% o más, el 0,01% de los píxeles pueden no iluminarse o iluminarse incorrectamente.

*La marca del producto láser* 

# **CLASS 1 LASER PRODUCT**

Esta etiqueta está colocada en el chasis e indica que el componente funciona con rayos láser de classe 1. Esto significa que el aparato utiliza rayos láser considerados como de clase débil. No existe el peligro de que este aparato emita al exterior una radiación peligrosa.

 $\Box$  is a trademark of DVD Format/Logo Licensing Corporation registered in the U.S., Japan and other countries.

**SRS(e)** es una marca registrada de SRS Labs, Inc.

Este producto incorpora tecnología de protección de derechos de autor protegida por patentes de EE.UU. y otros derechos de propiedad intelectual. El uso de esta tecnología de protección de derechos de autor debe ser autorizado por Macrovision, y solo está destinado a uso doméstico y a otros usos solamente con previa autorización de Macrovision. La ingenería inversa o el desensamble están prohibidos.

Fabricado bajo licencia de Dolby Laboratories. "Dolby", "Pro Logic" y el símbolo de la doble D son marcas comerciales de Dolby Laboratories.

"DTS", and "DTS Digital Surround" are registered trademarks of Digital Theater Systems, Inc.

# **KENWOOD**